# **CC-Link IE Elield**

Open Field Network

CC-Link ファミリーシステムプロファイル(CSP+) 作成ガイドライン

CC-Link IE フィールド応用編

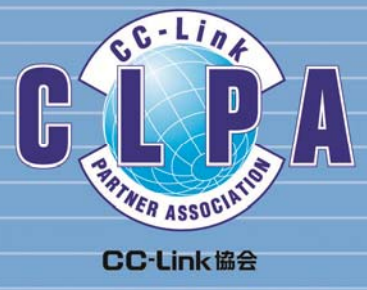

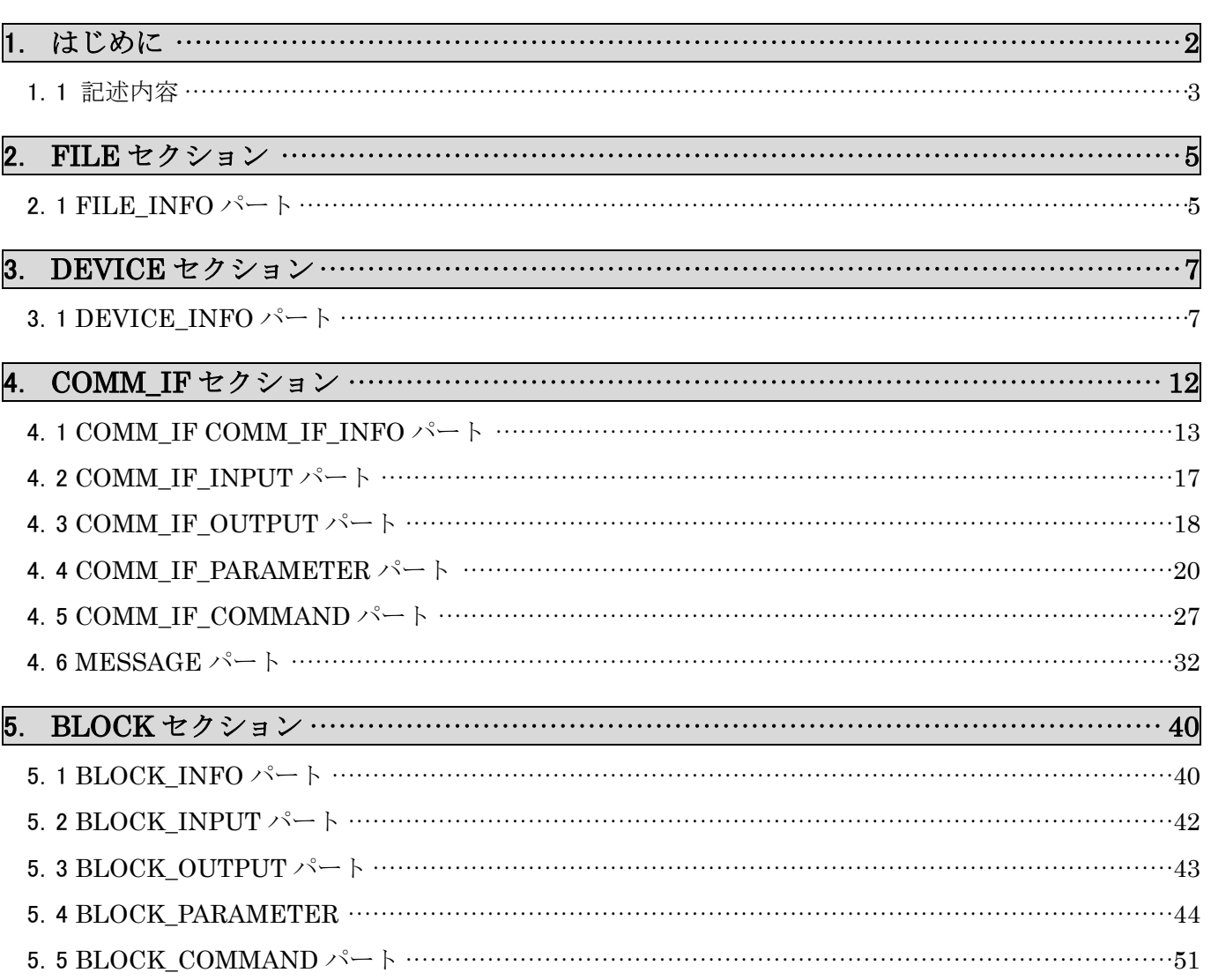

#### $\Box$ 次

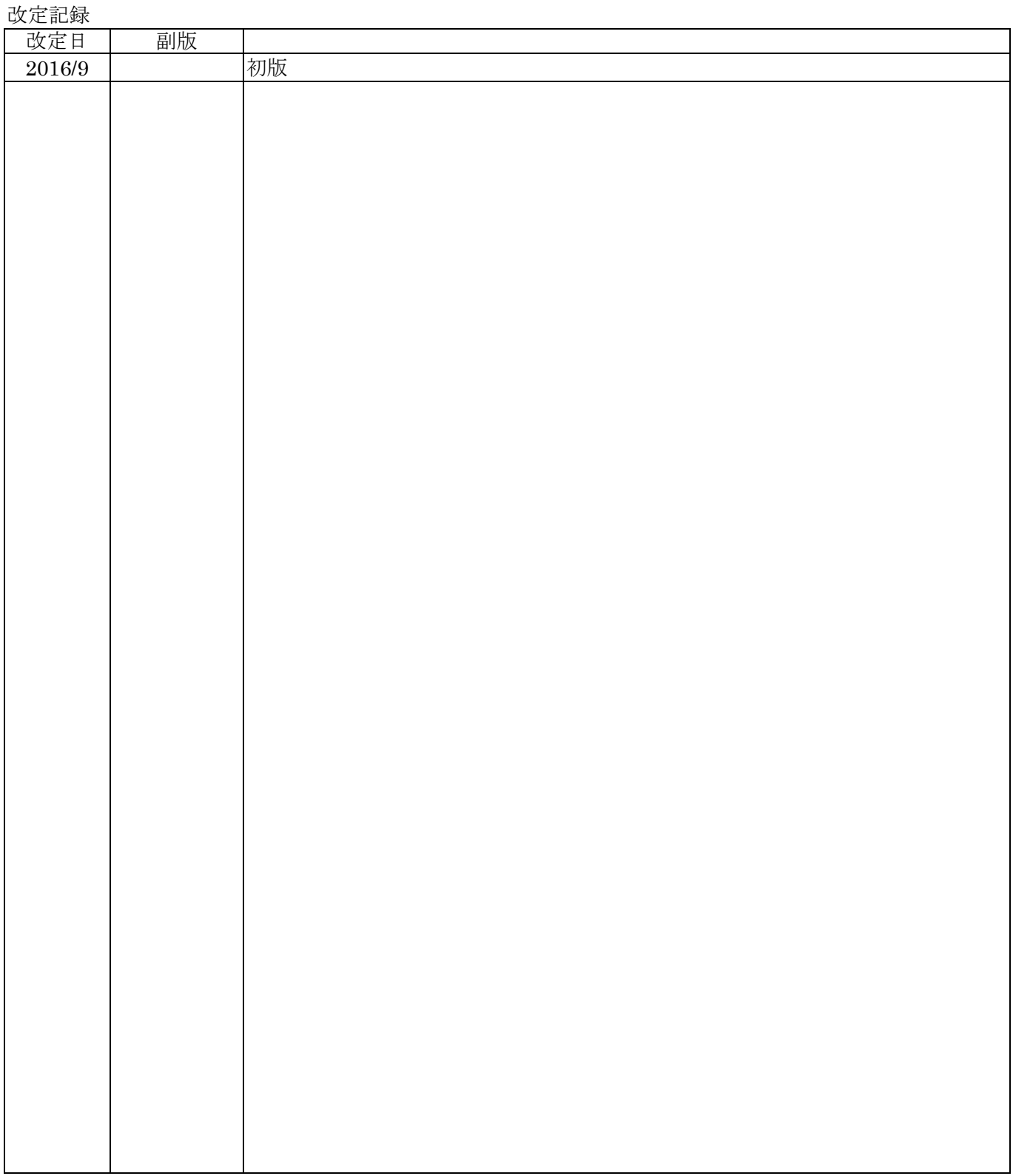

# 1. はじめに

本付録は、BAP-C2008-001 Control & Communication システムプロファイル (CSP+) 仕様書を基に、CSP+ を作成する設計者向けに「CSP+仕様書」を中心に「実際の CSP+記述」、「ユーティリティソフトウェ ア」の関連を示したものです。

CSP+を構成する記述必須なパート毎 (DEVICE INFO パート、COMM IF INFO パートなど)に、各 パートに記述される各要素の項目が、ユーティリティソフトウェアのどこに表示されるか、あるいは、 表示されない場合はどのように使用されているかを示しています。

CSP+作成時に本付録を参照することにより、ユーティリティソフトウェアの機能を利用する場合に CSP+のどの部分を記述すればよいかが分かります。また、試験時には、本付録を参照し、CSP+の記 述内容と実際のユーティリティソフトウェアの画面を確認することにより、作成した CSP+が、意図 した通りユーティリティソフトウェアの画面に反映されているか確認することができます。

#### 【備考】

本付録に記載している CSP+は、三菱電機製基本アナログ入力ユニット(形名:NZ2GF2B-60AD4)の例 を使用しています。

本付録に記載しているユーティリティソフトウェアの実装は、実装の一例です。CSP+に記述される情 報の用途を本付録に記載されている用途のみに制限するものではありません。

本付録に記載しているユーティリティソフトウェアの画面表示については、三菱電機製 GX Works2/3 を示します。

#### 1.1 記述内容

本付録は、CSP+のセクション毎を章、さらにパート毎を節で分けています。各章内の記述構成は以下 の(1)~(4)です。

#### **(1)** 各パートの仕様説明

(BAP-C2008-001 Control & Communication システムプロファイル (CSP+) 仕様書 5.2.1. DEVICE\_INFO パート

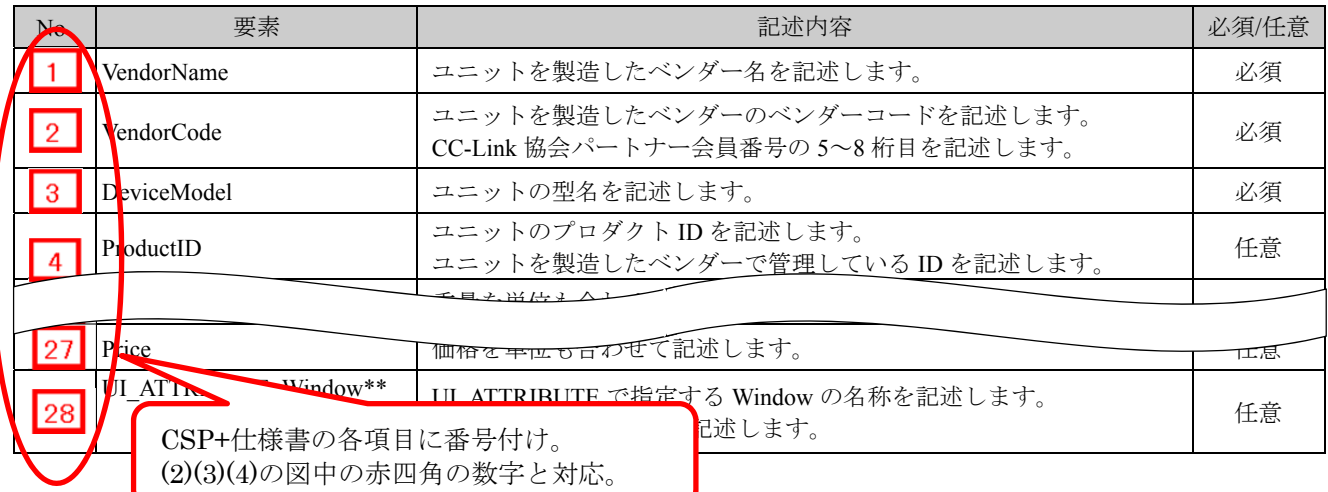

#### 表 5-22 DEVICE INFO パートの要素一覧 参照)

#### **(2) CSP+**記述の例

基本アナログ入力ユニットである「NZ2GF2B-60AD4」の CSP+を用いた場合の作成支援ツール の例を示します。

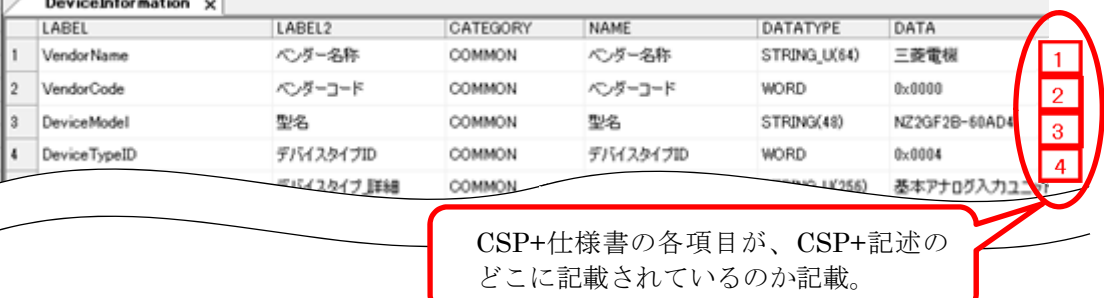

#### **(3)** ユーティリティソフトウェアへの表示例

基本アナログ入力ユニットである「NZ2GF2B-60AD4」の CSP+を用いた場合の MELSOFT Navigator、 GX Works2/3 の例を示します。

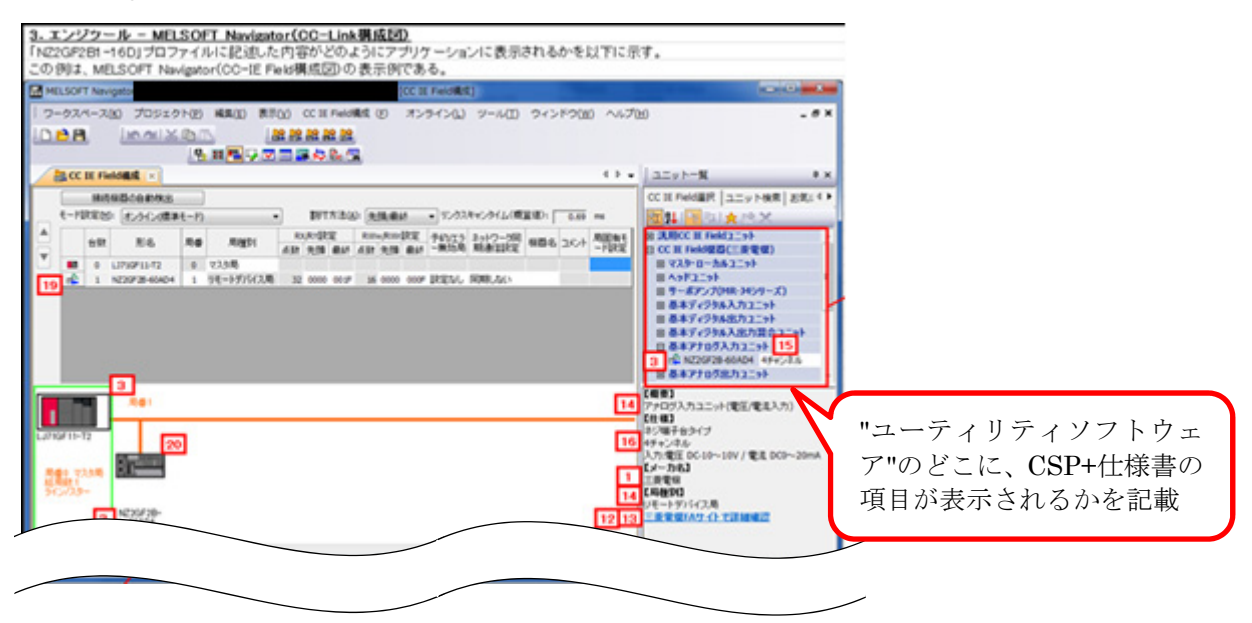

#### **(4) CSP+**記述仕様に記載があるが画面では使用していない要素

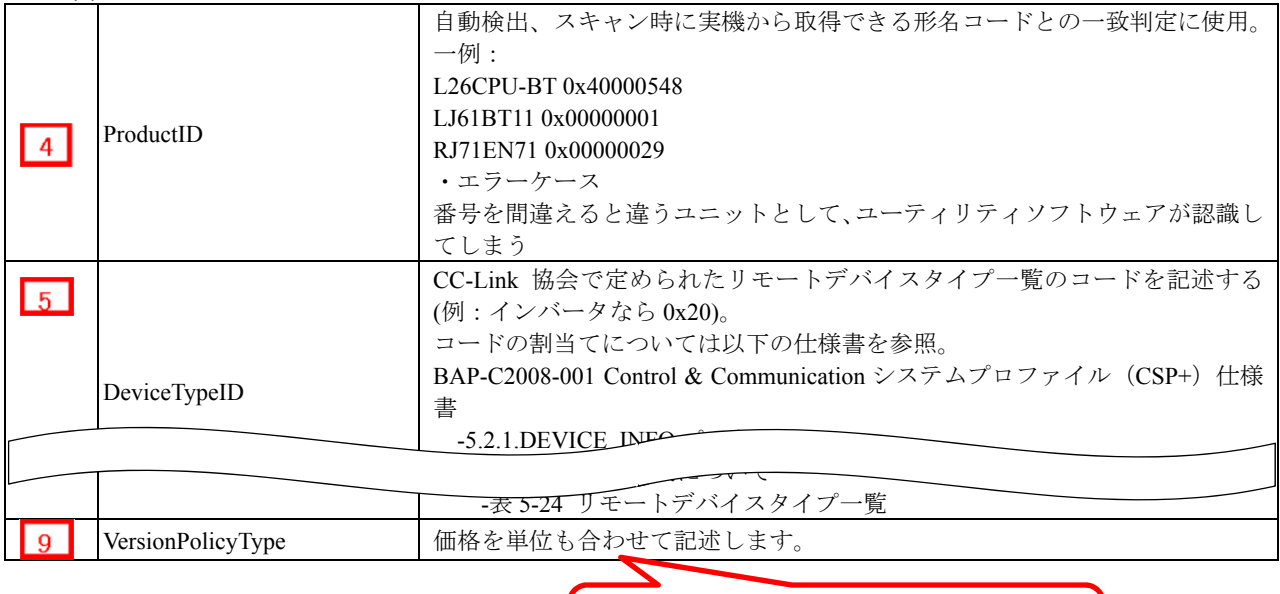

"ユーティリティソフトウェア"の表示で 使用されない項目は別途表で記載

#### **⽤語や図の定義**

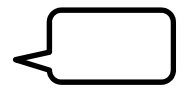

黒の吹き出しは、各項目の説明を記載しています。

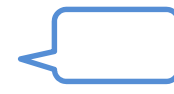

青吹き出しは、CSP+やユーティリティソフトウェアの表示・処理のポイントを記載しています。

# 2. **FILE** セクション

FILE セクションは、一つの FILE INFO パートのみで構成しています。 FILE INFO パートでは、ファイル更新日時などの CSP+ファイルに関する情報を記述します。

# 2.1 **FILE\_INFO** パート

# **(1) BAP-C2008-001 Control & Communication** システムプロファイル(**CSP+**)仕様書 **- 5.1.1 FILE\_INFO** パート

FILE\_INFO パートを構成する要素の一覧を表 2.1-1 に示します。

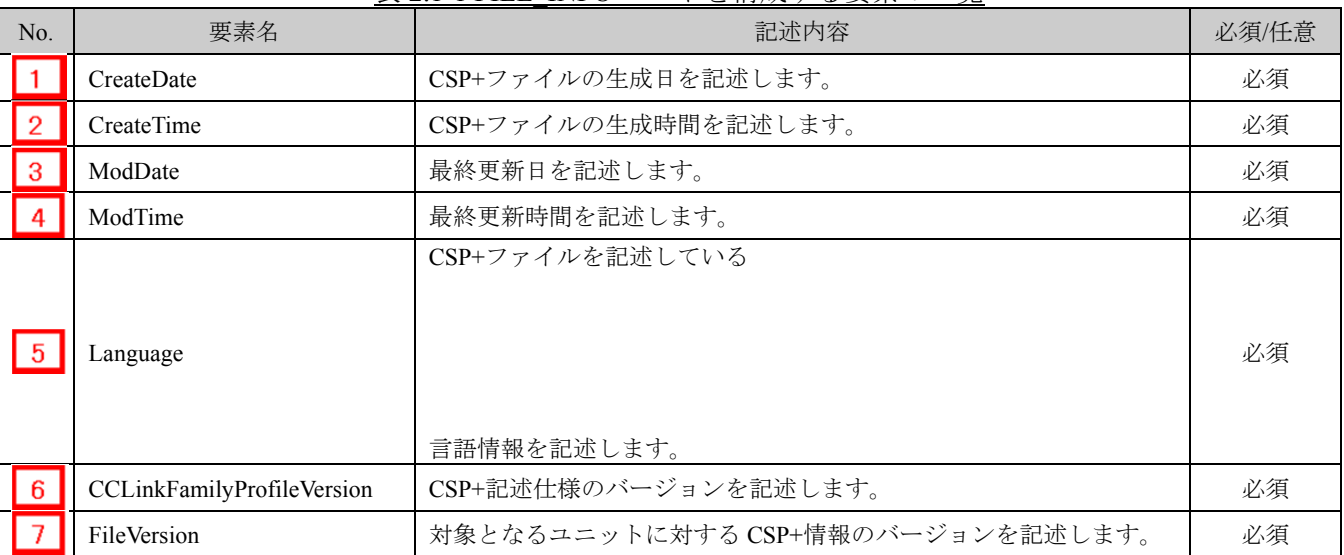

#### 表 2.1-1 FILE\_INFO パートを構成する要素の一覧

#### **(2) CSP+**記述

CSP+作成支援ツールを使用した、「NZ2GF2B-60AD4」の CSP+の FILE\_INFO の表示例を図 2.1-1 に示します。

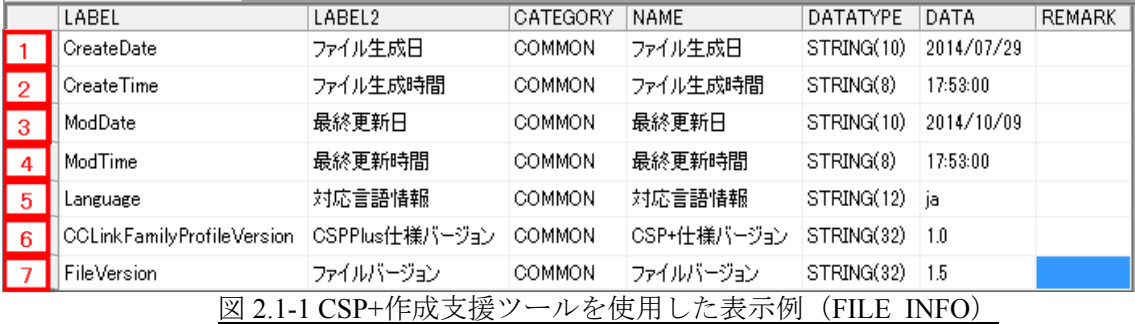

**(3)** ユーティリティソフトウェア

FILE\_INFO パートを構成する要素はユーティリティソフトウェアには表示されません。

**(4) CSP+**記述仕様に記載があるが画面では使用していない要素

CSP+記述仕様に記載があるが画面では使用していない要素を表 2.1-2 に示します。

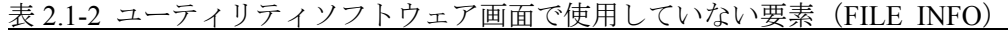

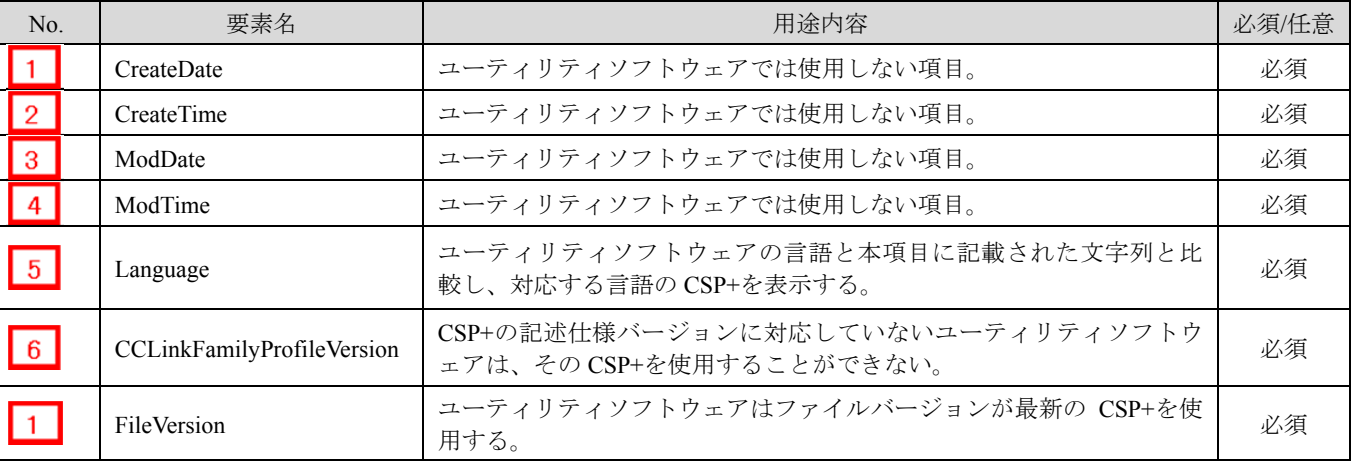

# 3. **DEVICE** セクション

DEVICE セクションは、一つの DEVICE\_INFO パートのみで構成しています。 DEVICE INFO パートでは、製品の識別情報や製品仕様に関する情報を記述します。

## 3.1 **DEVICE\_INFO** パート

# **(1) BAP-C2008-001 Control & Communication** システムプロファイル(**CSP+**)仕様書 **- 5.2.1 DEVICE\_INFO** パート

DEVICE\_INFO パートを構成する要素の一覧を表 3.1-1 に示します。

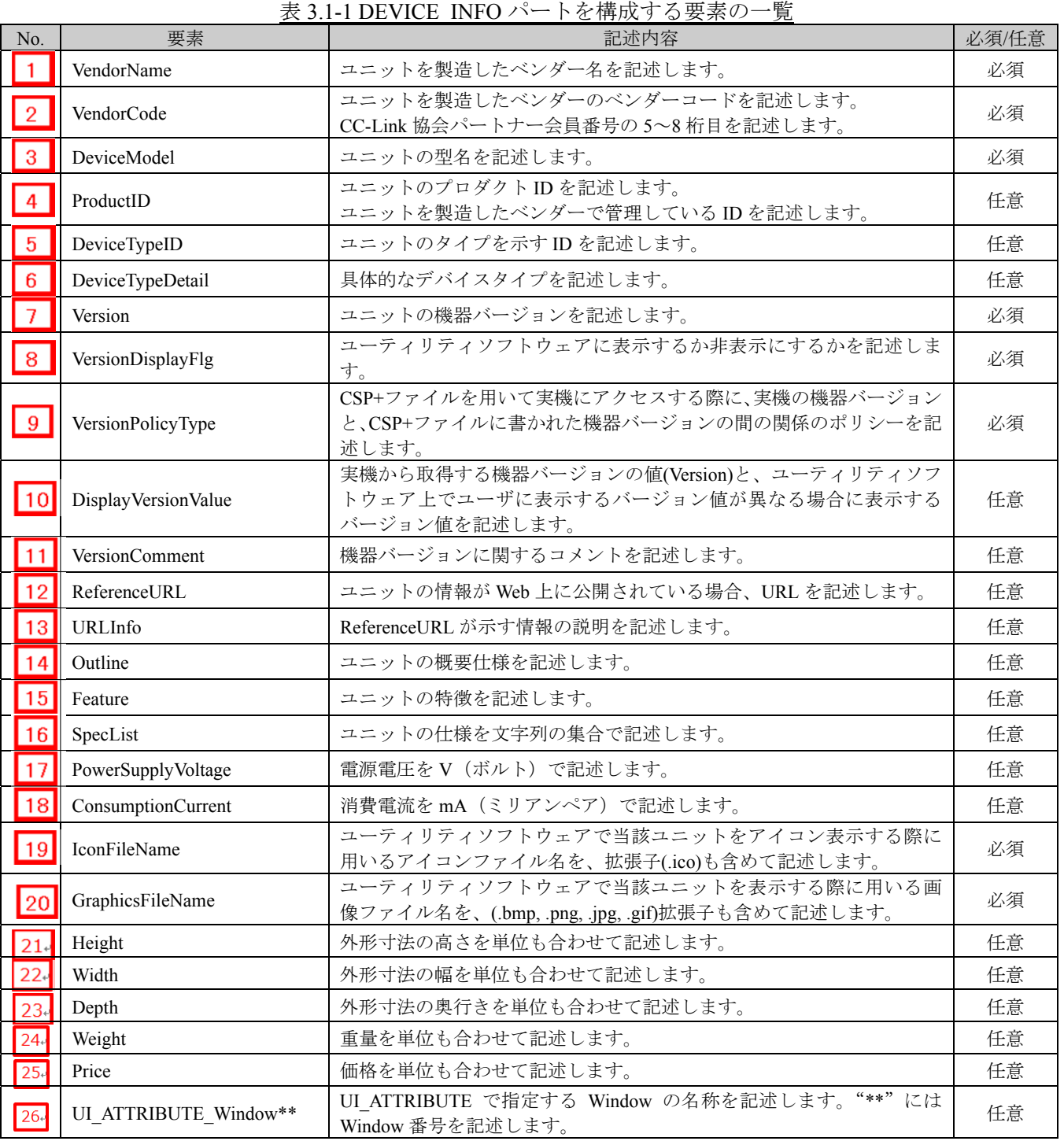

#### **(2) CSP+**記述

CSP+作成支援ツールを使用した、「NZ2GF2B-60AD4」の CSP+の DEVICE\_INFO の表示例を図 3.1-1 に示します。

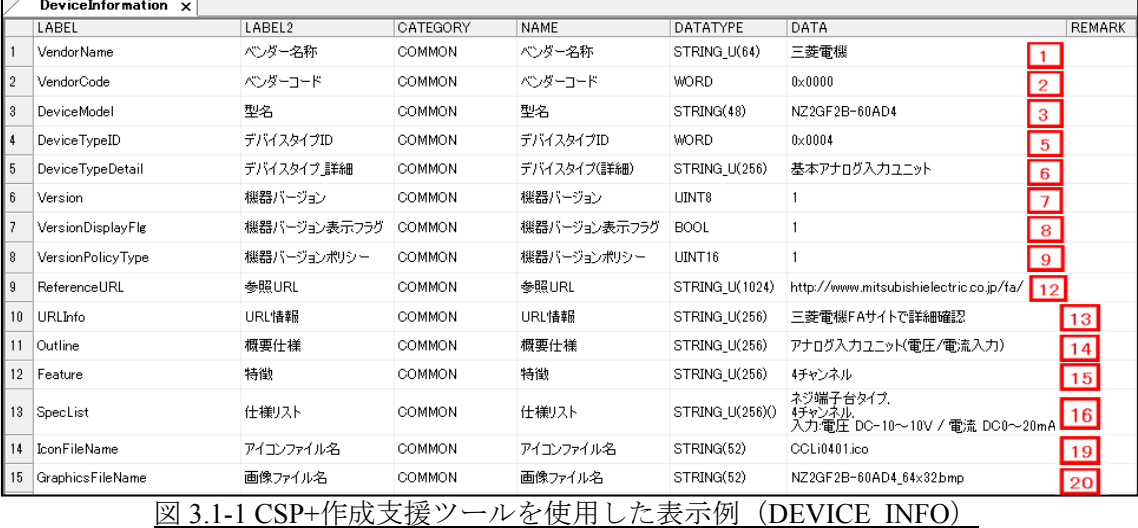

#### **(3)** ユーティリティソフトウェア **-**(**CC IE Field** 構成図)

「NZ2GF2B-60AD4」の CSP+に記述した内容がどのようにユーティリティソフトウェアに表示 されるかを以下に示します。この例は、ユーティリティソフトウェア(CC IE Field 構成図)の表 示例です。

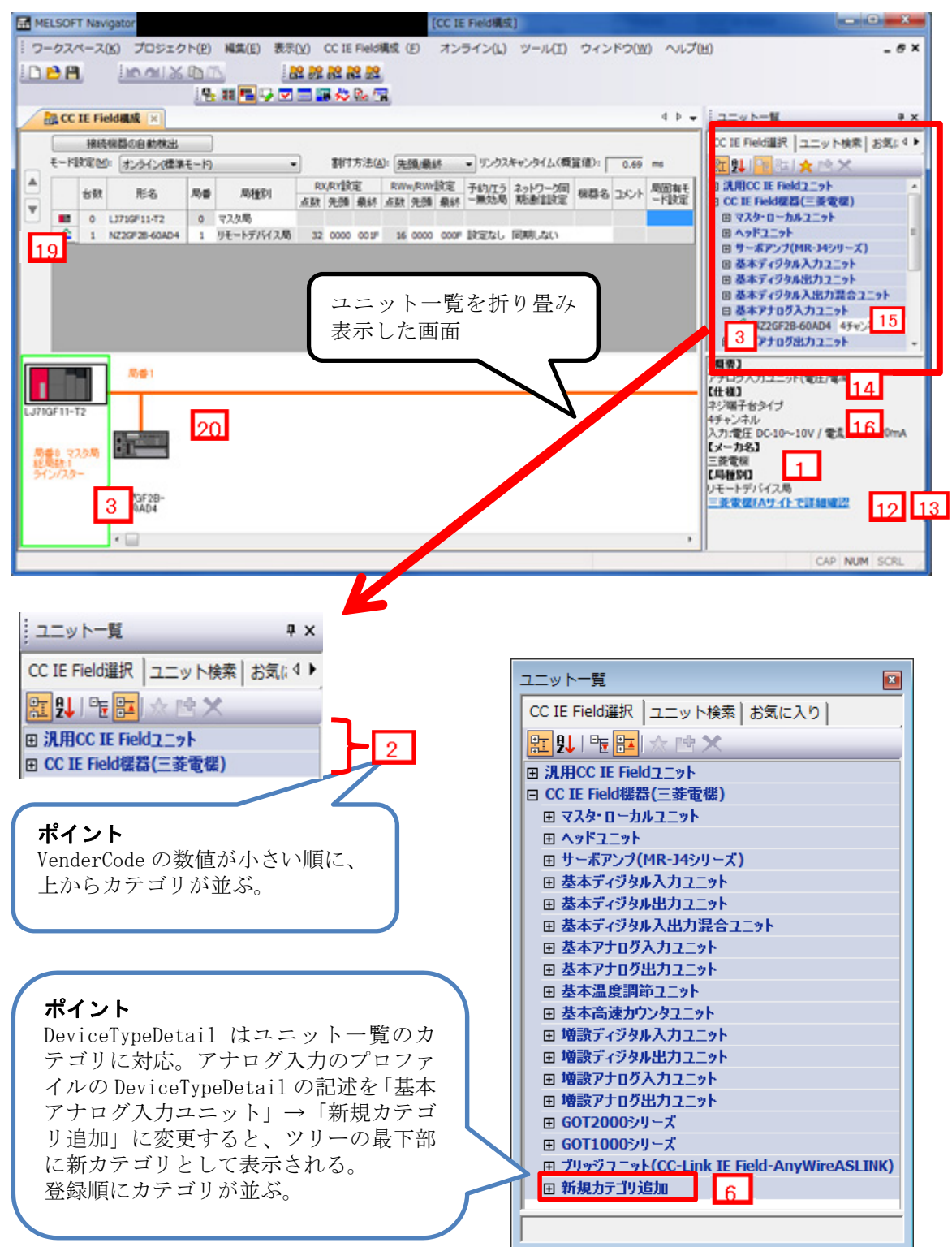

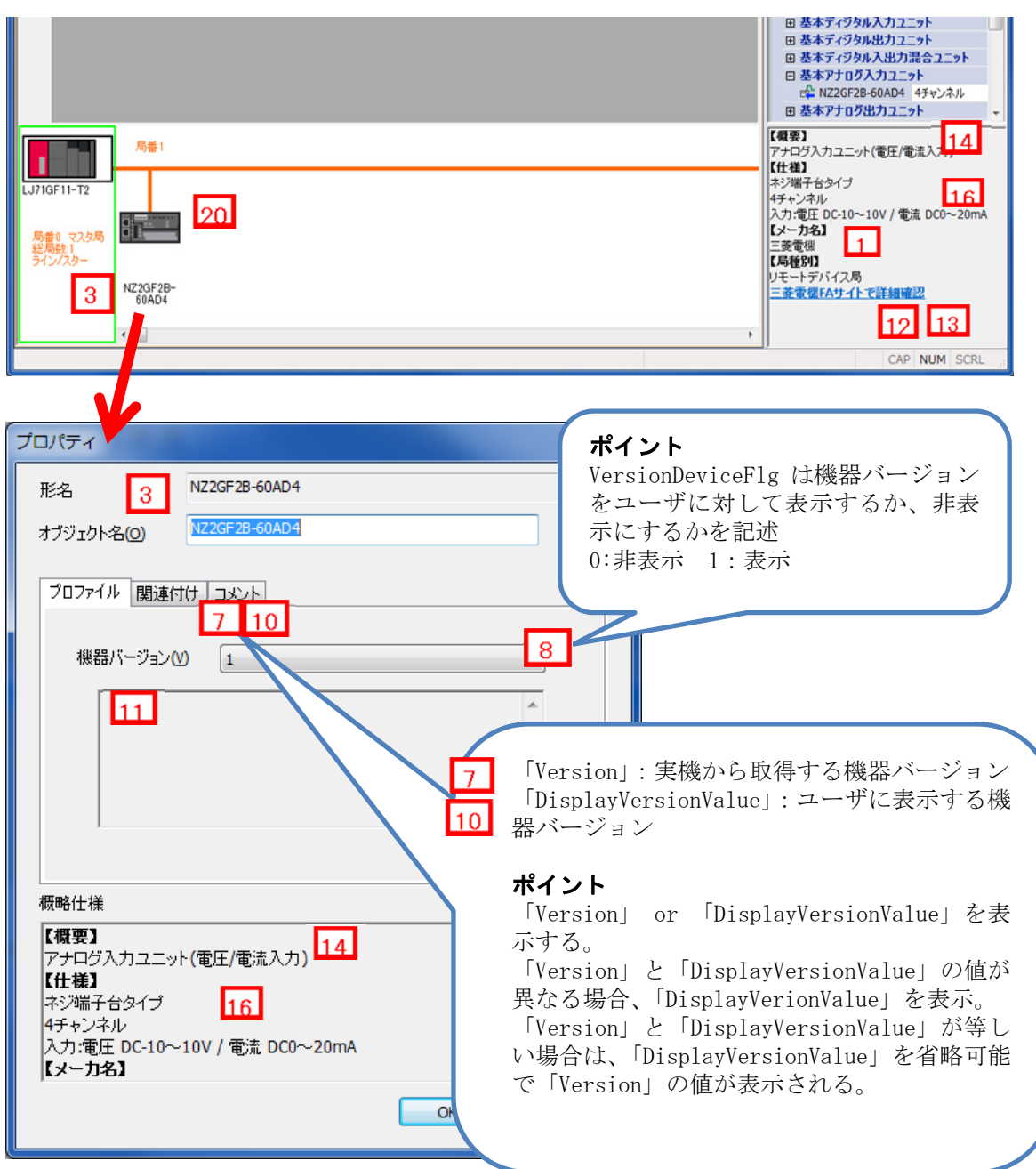

#### **(4) CSP+**記述仕様に記載があるが画面では使用していない要素

CSP+記述仕様に記載があるが画面では使用していない要素を表 3.1-3 に示します。 表 3.1-3 ユーティリティソフトウェア画面で使用していない要素 (DEVICE\_INFO)

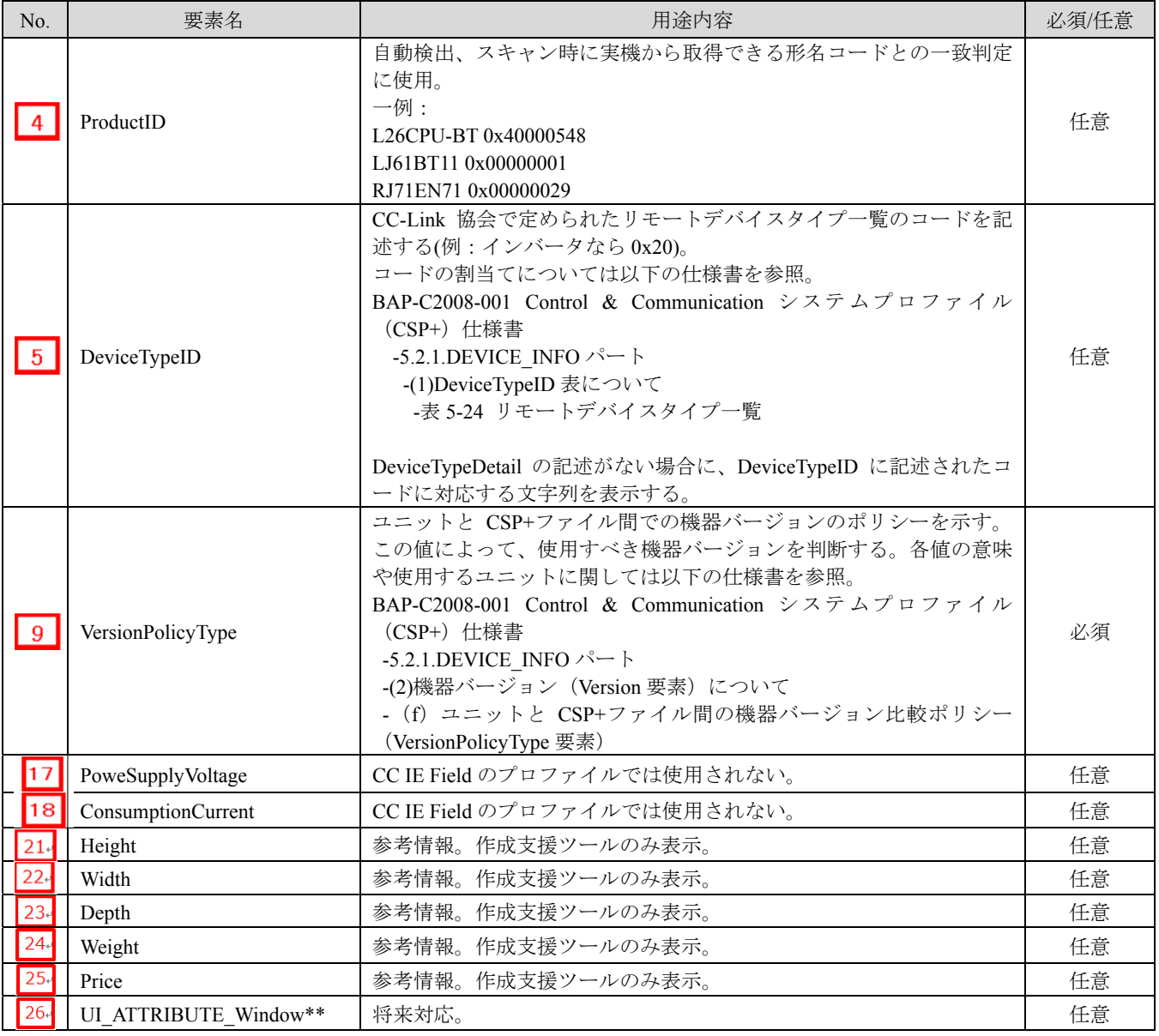

# 4. **COMM\_IF** セクション

通信機能の情報を定義した COMM\_IF セクションは図 4-1 のように複数パートで構成しています。

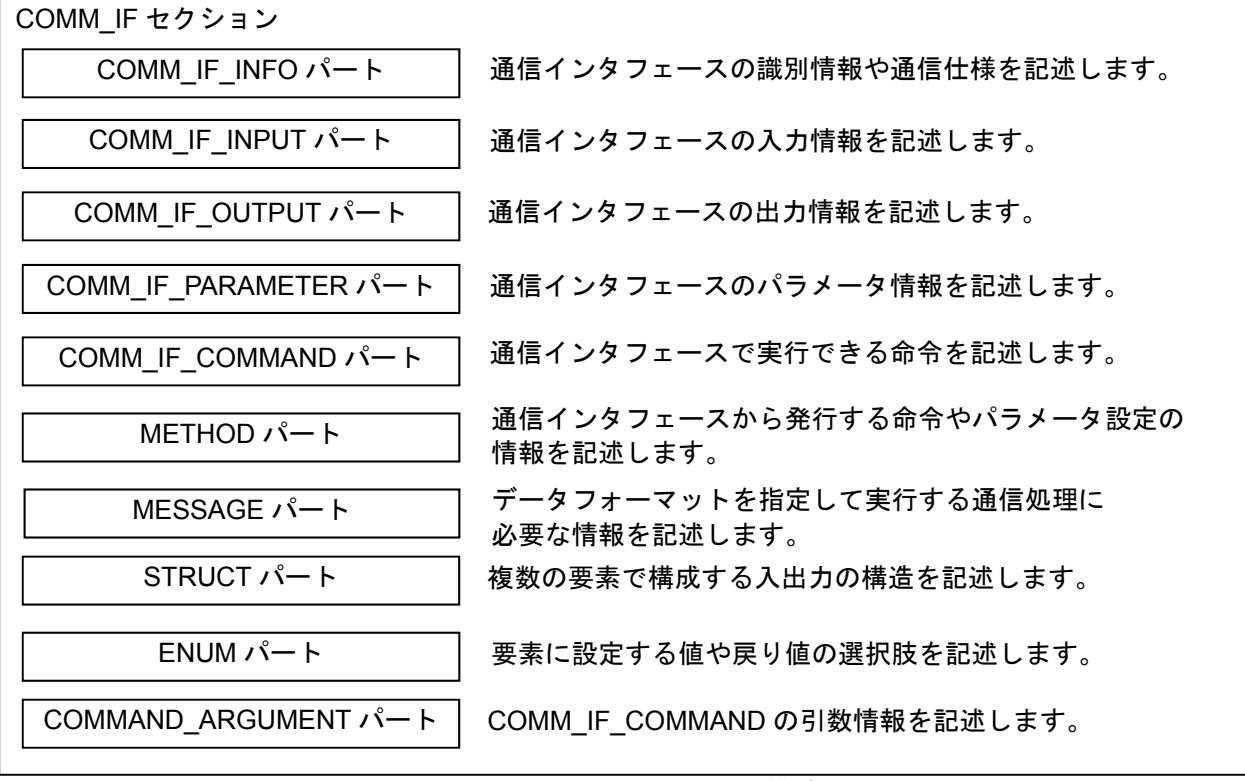

図 4-1 COMM IF セクションの構造

# 4.1 **COMM\_IF COMM\_IF\_INFO** パート

COMM\_IF\_INFO パートでは、通信インタフェースの識別情報や通信仕様に関する情報を記述します。

**(1) BAP-C2008-001 Control & Communication** システムプロファイル(**CSP+**)仕様書 **- 5.3.1 COMM\_IF\_INFO** パート

通信インタフェースが CC-Link の場合の COMM\_IF\_INFO パートを構成する要素の一覧を表 4.1-1 に示します。

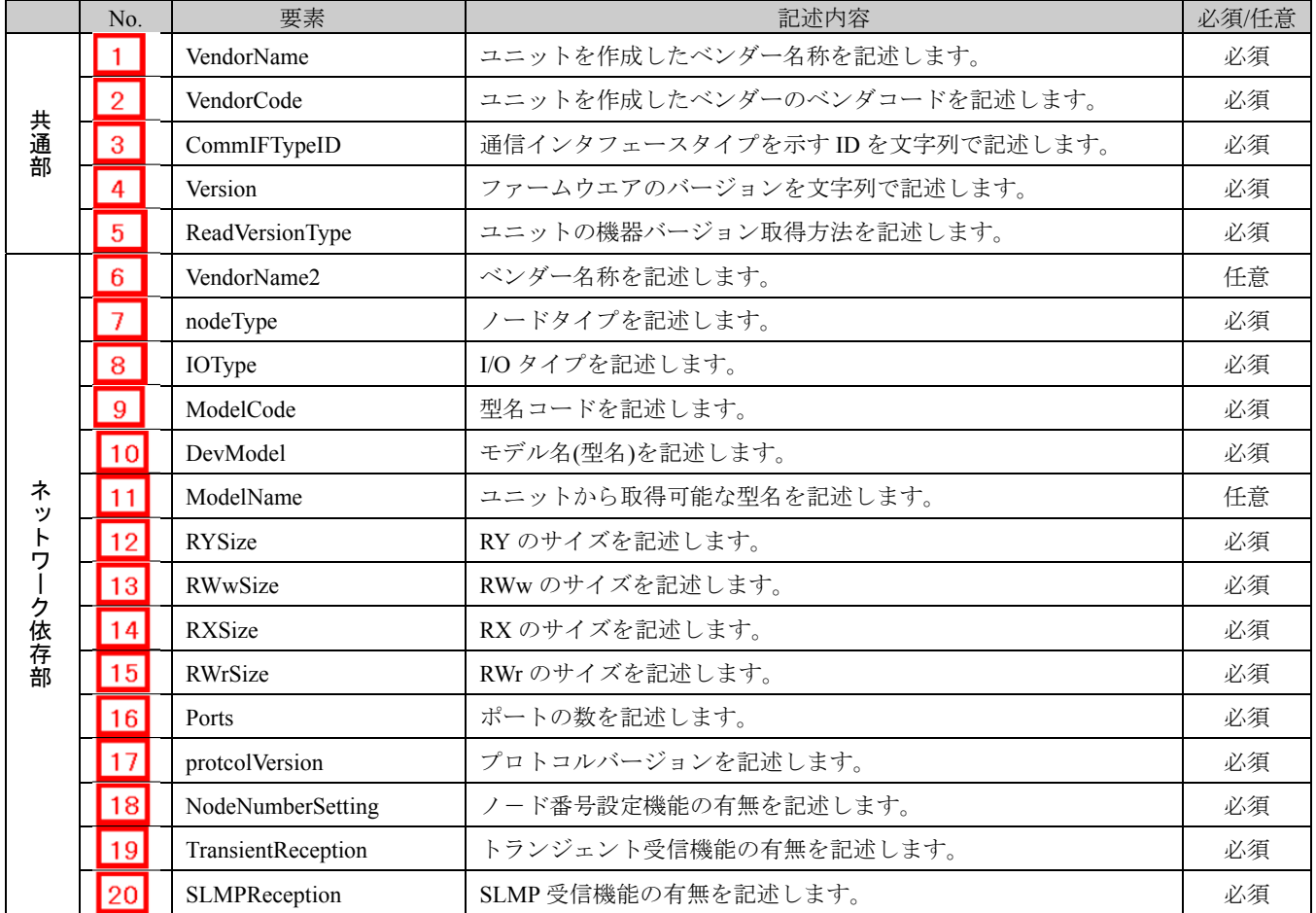

#### 表 4.1-1 COMM\_IF\_INFO パートを構成する要素の一覧

#### **(2) CSP+**記述

#### ポイント

① ネットワークの設定で機器本体の仕様が変わらない場合は、共通の BLOCK を 1 つ作成し、複数の COMM\_IF から 1 つの BLOCK に対する参照を行います。図 4.1 に上記の例を示します。

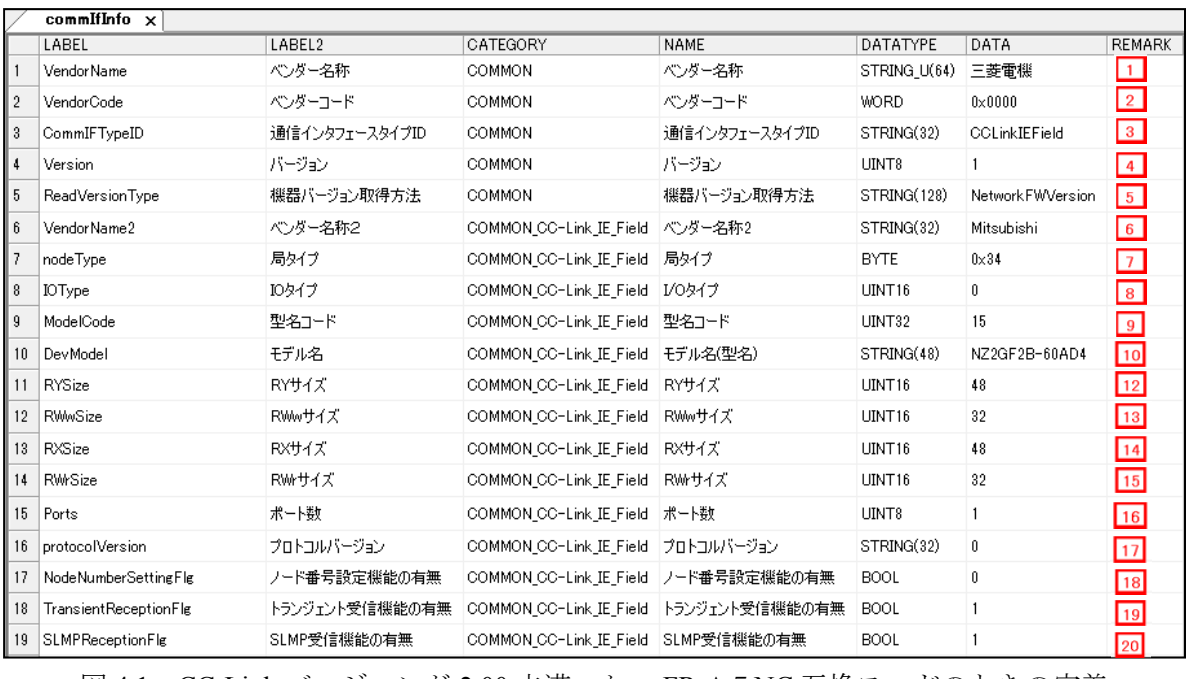

図 4.1 CC-Link バージョンが 2.00 未満、かつ FR-A5NC 互換モードのときの定義

# **(3)** ユーティリティソフトウェア **-**(**CC IE Field** 構成図)

「NZ2GF2B-60AD4」の CSP+に記述した内容がどのようにユーティリティソフトウェアに表示 されるかを以下に示します。この例は、ユーティリティソフトウェア(CC IE Field 構成図)の表 示例です。

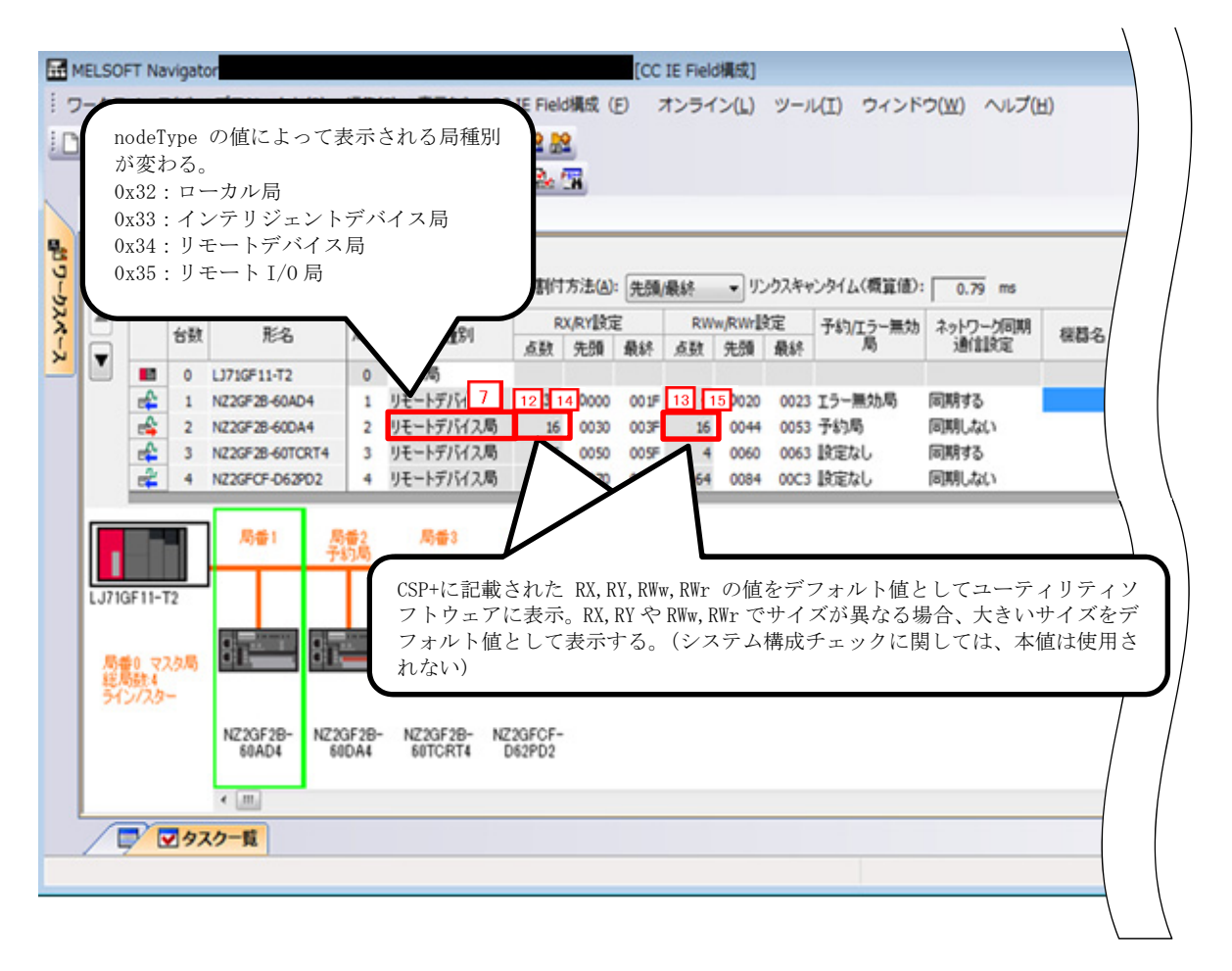

#### **(4) CSP+**記述仕様に記載があるが画面では使用していない要素

CSP+記述仕様に記載があるが画面では使用していない要素を表 4.1-2 に示します。

表 4.1-2 ユーティリティソフトウェア画面で使用していない要素 (COMM\_IF\_INFO)

| No.             | 要素名                                                                                                    | 用途内容<br>必須/任意                                                                                                    |    |
|-----------------|----------------------------------------------------------------------------------------------------|----------------------------------------------------------------------------------------------------|----|
| $\mathbf{1}$    | VendorName                                                                                                    | 参考情報。作成支援ツールで表示される。                                                                                                    |    |
| $\vert$ 2       | VendorCode                                                                                                    | 機器を特定するための情報であり、CSP+の更新時に、この値を変更すると、ユ<br>ーティリティソフトウェアは別の機器の CSP+として扱う                                                                                                    |    |
| 3               | CommIFTypeID                                                                                                    | 記載内容によって、本機器がどの構成図で使用されるかを特定するために使用す<br>る。<br>例:<br>記載内容:「CCLink」 → CC-Link 構成図にて使用<br>記載内容:「CCIEField」 → CC-Link IE Field 構成図にて使用                                                                                | 必須 |
| $\vert 4 \vert$ | Version                                                                                                    | 参考情報。<br>例えば、ソフトウェアのバージョンを"A"とし、ソフトウェアが改訂されるに連<br>れ、"B"、"C"····と更新する。                                                                                                    | 必須 |
| 5 <sup>5</sup>  | ReadVersionType                                                                                                  | 機器と CSP+のバージョンチェックをする際に、機器バージョンの取得方法を記<br>述内容から判別する。※要素への記述の詳細に関しては、以下を参照。<br>・仕様書<br>BAP-C2008-001 Control & Communication システムプロファイル (CSP+) 仕様書<br>-5.3.1.3. COMM IF INFO パートの記述<br>-(5)ReadVersionType 要素の項目記述 | 必須 |
| 6 <sup>6</sup>  | VendorName2                                                                                                    | 参考情報。作成支援ツールで表示される。                                                                                                    | 任意 |
| 8               | IOType                                                                                                    | 参考情報。※要素への記述の詳細に関しては、以下を参照。<br>・仕様書<br>BAP-C2008-001 Control & Communication システムプロファイル (CSP+) 仕様書<br>-5.3.1.3. COMM IF INFO パートの記述<br>-(9)IOType 要素の項目記述                                                         | 必須 |
| 9               | 接続機器の自動検出時に、実機の型名コードとの一致判定に使用する。本体とネ<br>ットワークユニット (例:インバータやGOT) が分かれている場合、型名コード<br>ModelCode<br>をネットワーク毎に別採番で記載。 |                                                                                                    | 必須 |
| 10              | DevModel                                                                                                    | 参考情報。作成支援ツールで表示される。                                                                                                    | 必須 |
| 11              | ModelName                                                                                                    | 参考情報。作成支援ツールで表示される。                                                                                                    | 任意 |
| 12              | <b>RYSize</b>                                                                                                    | 参考情報。リモート出力の最大値を記述する。作成支援ツールで表示される。                                                                                                    | 必須 |
| 13              | RWwSize                                                                                                    | 参考情報。リモートレジスタの最大値を記述する。作成支援ツールで表示される。                                                                                                    | 必須 |
| 14              | <b>RXSize</b>                                                                                                    | 参考情報。リモート入力の最大値を記述する。作成支援ツールで表示される。                                                                                                    | 必須 |
| 15              | RWrSize                                                                                                    | 参考情報。リモートレジスタの最大値を記述する。作成支援ツールで表示される。                                                                                                    | 必須 |
| 16              | Ports                                                                                                    | 参考情報。作成支援ツールで表示される。                                                                                                    | 必須 |
| 17              | protocolVersion                                                                                                  | 参考情報。作成支援ツールで表示される。                                                                                                    | 必須 |
| <b>18</b>       | NodeNumberSetting                                                                                                | 参考情報。作成支援ツールで表示される。                                                                                                    | 必須 |
| 19              | TransientReception                                                                                               | 参考情報。作成支援ツールで表示される。                                                                                                    | 必須 |
| 20              | SLMPReception                                                                                                    | 参考情報。作成支援ツールで表示される。                                                                                                    | 必須 |

### 4.2 **COMM\_IF\_INPUT** パート

COMM\_IF\_INPUT パートでは、通信インタフェースの入力情報に関する情報を記述します。(対象ユ ニットの制御側から出力する情報がある場合に記述)

リモート I/O ユニットのリモート入力 RX 領域、デジタルアナログ変換機の AD 変換完了フラグ、ア ナログ-デジタル変換機のデジタル出力等が該当します。

COMM\_IF\_INPUT パートを構成する要素は対象ユニットの機能にしたがって定義します。

- **(1) BAP-C2008-001 Control & Communication** システムプロファイル(**CSP+**)仕様書 **5.3.2 COMM\_IF\_INPUT** パート
	- ① COMM\_IF\_INPUT パートを構成する要素の一覧を表 4.2-1 に示します。

| No.             | 要素                                                  | 兄<br>記述内容                                                                                                    | 必須/任意 |
|-----------------|-----------------------------------------------------|----------------------------------------------------------------------------------------------------|-------|
| l 1.            | <b>LABEL</b>                                        | 要素を識別するためのラベルを記述します。                                                                                                 |       |
| 2               | LABEL2                                              | 要素を識別するためのラベルを記述します。<br>(ユーティリティソフトウェアが他の言語に対応する際に使用します。)                                                            | 任意    |
| 3               | <b>CATEGORY</b>                                     | 要素をグループ化するための分類を記述します。                                                                                               | 任意    |
| 4               | <b>NAME</b>                                         | 要素の名称を記述します。ユーティリティソフトウェアに名称や内容を表示する<br>際に使用します。                                                                     | 任意    |
| $5\overline{)}$ | $\mathbb{X}3$<br><b>DATATYPE</b>                    | 要素のデータ型を記述します。                                                                                                    | 任意    |
| $6\overline{6}$ | <b>DEFAULT</b>                                      | 要素に設定する初期値を記述します。                                                                                                    |       |
| $\overline{7}$  | <b>RANGE</b>                                        | 要素の設定範囲を記述します。                                                                                                    | 任意    |
| 8               | MIN_INC                                             | 要素の値に適用する最小単位を記述します。                                                                                                 | 任意    |
| - 9             | ENG UNIT                                            | 要素の値に適用する工学単位を記述します。                                                                                                 | 任意    |
| 10              | <b>ACCESS</b>                                       | 要素のアクセス属性を記述します。                                                                                                    | 任意    |
| $\vert$ 11      | <b>ASSIGN</b>                                       | 要素の値を割り付けるリモート入出力や、リモートレジスタを記述します。                                                                                   |       |
| 12              | 要素をユーティリティソフトウェアに表示する際の、表示方法を記述します。<br>UI ATTRIBUTE |                                                                                                    | 任意    |
| 13              | <b>REF</b>                                          | COMM IF INPUT パートの場合、BLOCK_OUTPUT パートの要素への参照先を<br>記述します。<br>COMM IF OUTPUT パートの場合、BLOCK INPUT パートの要素への参照先を<br>記述します。 | 任意    |
| 14              | <b>COMMENT</b>                                      | 要素の意味、及び使用する際の注意点を記述します。                                                                                             | 任意    |

表 4.2-1 COMM\_IF\_INPUT パートを構成する要素の一覧

※3 STRUCT 指定をした場合、「4.3. COMM\_IF\_OUTPUT パート」の「STRUCT パート」を参照。

② 用途が規定されているパート、要素

CSP+仕様において、FILE\_INFO パート、DEVICE\_INFO パート、COMM\_IF\_INFO パート、 BLOCK\_INFO パート以外のパートでは、ユニット共通で記載すべき要素(Label 名)に関す る規定は存在しません。つまり、Label 名は CSP+作成者が自由に決められます。 しかし、ユニットがある機能や情報を持つ場合に、それらを表現するための要素(Label 名)に 関する規定は、記述任意の仕様として存在します。これらの要素の仕様については以下に示 します。

#### **(2) CSP+**記述

以下の順で、パラメータの参照が行われます。 COMMIF\_INPUT  $\mathcal{N}$   $\vdash$   $\upharpoonright$  (CommIfInput)  $\rightarrow$  BLOCK OUTPUT パート(BlockOutput) ※CSP+とユーティリティソフトウェアの項目記述例が無い為、省略します。

## 4.3 **COMM\_IF\_OUTPUT** パート

COMM\_IF\_OUTPUT パートでは、通信インタフェースの出力情報に関する情報を記述します。(対 象ユニットの制御側から入力する情報がある場合に記述)

リモート I/O ユニットのリモート出力 RY 領域、デジタルアナログ変換機の AD 変換完了フラグ、ア ナログ-デジタル変換機のデジタル入力等が該当します。COMM\_IF\_OUT パートを構成する要素は対 象ユニットの機能にしたがって定義します。COMM\_IF\_OUT パートの各要素の構成、すなわち、要 素内で記述すべき項目は COMM\_IF\_INPUT パートと同じです。

## **(1) BAP-C2008-001 Control & Communication** システムプロファイル(**CSP+**)仕様書 **- 5.3.3 COMM\_IF\_OUTPUT** パート

① COMM\_IF\_OUTPUT パートを構成する要素の一覧を表 4.3-1 に示します。

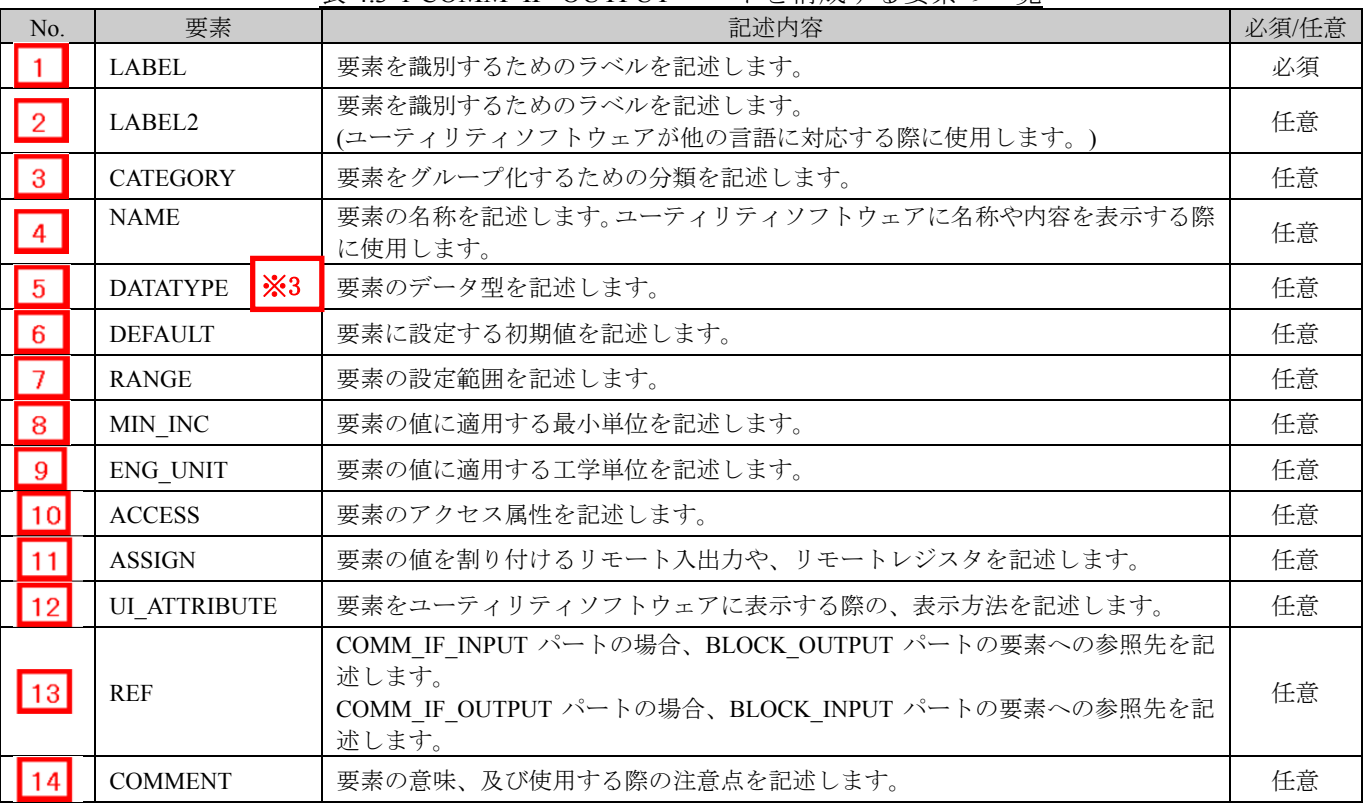

#### 表 4 3-1 COMM\_IF\_OUTPUT パートを構成する要素の一覧

# $\times$ 3

#### STRUCT パート

STRUCT パート(構造体)では、複数の要素で構成する入出力の構造に関する情報を記述します。 構造体はエリアを分割して構成する場合に使用しますので、構造体を構成する各要素は連続する アドレスに割り付ける必要があります。

STRUCT パートへの参照を記述する場合、参照元の DATATYPE に記述します(上記 CSP+記述の 例を参照)。セクション内の要素から STRUCT パートの記述を参照する場合には、パートは同一 の COMM IF セクション内に記述します。

| N <sub>o</sub> | 要素              | 記述内容                                                                                                    | 必須/任意 |
|----------------|-----------------|----------------------------------------------------------------------------------------------------|-------|
|                | LABEL           | 要素を識別するためのラベルを記述します。                                                                                                    | 必須    |
| $2^{\prime}$   | LABEL2          | 要素を識別するためのラベルを記述します。<br>(ユーティリティソフトウェアが他の言語に対応する際に使用します。)                                                                   | 任意    |
| 3'             | <b>CATEGORY</b> | 要素をグループ化するための分類を記述します。                                                                                                    | 任意    |
|                | <b>NAME</b>     | 要素の名称を記述します。ユーティリティソフトウェアに名称や内容を表<br>示する際に使用します。                                                                            | 任意    |
| 5 <sup>′</sup> | <b>DATATYPE</b> | 要素のデータ型を記述します。                                                                                                    | 任意    |
| 6'             | <b>DEFAULT</b>  | 要素に設定する初期値を記述します。                                                                                                    | 任意    |
| 7'             | <b>RANGE</b>    | 要素の設定範囲を記述します。                                                                                                    | 任意    |
| 8'             | MIN_INC         | 要素の値に適用する最小単位を記述します。                                                                                                    | 任意    |
| 9'             | <b>ENG UNIT</b> | 要素の値に適用する工学単位を記述します。                                                                                                    | 任意    |
| 10'            | <b>OFFSET</b>   | 要素のオフセット位置を記述します。                                                                                                    | 任意    |
|                | <b>REF</b>      | 要素が参照する参照先を記述します。<br>COMM IF セクションで構造体を定義する場合、構造体の各要素から<br>BLOCK セクションの入出力を参照するために使用します。<br>※記述可能な参照先は、4.3.1.28 項を参照してください。 | 任意    |
|                | <b>COMMENT</b>  | 要素の意味、及び使用する際の注意点を記述します。                                                                                                    | 任意    |

表 4.3-2 STRUCT パートで定義する要素の項目一覧

② 用途が規定されているパート、要素 CSP+仕様において、FILE\_INFO パート、DEVICE\_INFO パート、COMM\_IF\_INFO パート、 BLOCK INFO パート以外のパートでは、ユニット共通で記載すべき要素(Label 名)に関 する規定は存在しません。つまり、Label 名は CSP+作成者が自由に決められます。 しかし、ユニットがある機能や情報を持つ場合に、それらを表現するための要素(Label 名) に関する規定は、記述任意の仕様として存在します。これらの要素の仕様については以下 に示します。

#### **(2) CSP+**記述

以下の順で、パラメータの参照が行われる。 COMMIF\_OUT\_PUT パート(CommIfOutput)  $\rightarrow$ BLOCK\_INPUT  $\mathcal{N}$   $\vdash$   $\upharpoonright$  (BlockInput)

※CSP+とユーティリティソフトウェアの項目記述例が無い為、省略します。

# 4.4 **COMM\_IF\_PARAMETER** パート

COMM\_IF\_PARAMETER パートでは、対象ユニットのパラメータに関する情報を記述します。

アナログ-デジタル変換器の電圧/電流指定、CH1 平均処理指定等が該当します。

ただし、DIP スイッチで設定する値等、通信インタフェース経由で設定/参照できない情報は記述しま せん。COMM\_IF\_PARAMETER パートを構成する要素は対象ユニットの通信機能にしたがって定義 します。

#### **(1) BAP-C2008-001 Control & Communication** システムプロファイル(**CSP+**)仕様書 **- 5.3.4 COMM\_IF\_PARAMETER** セクション

① COMM\_IF\_PARAMETER パートを構成する要素の一覧を表 4.4-1 に示します。

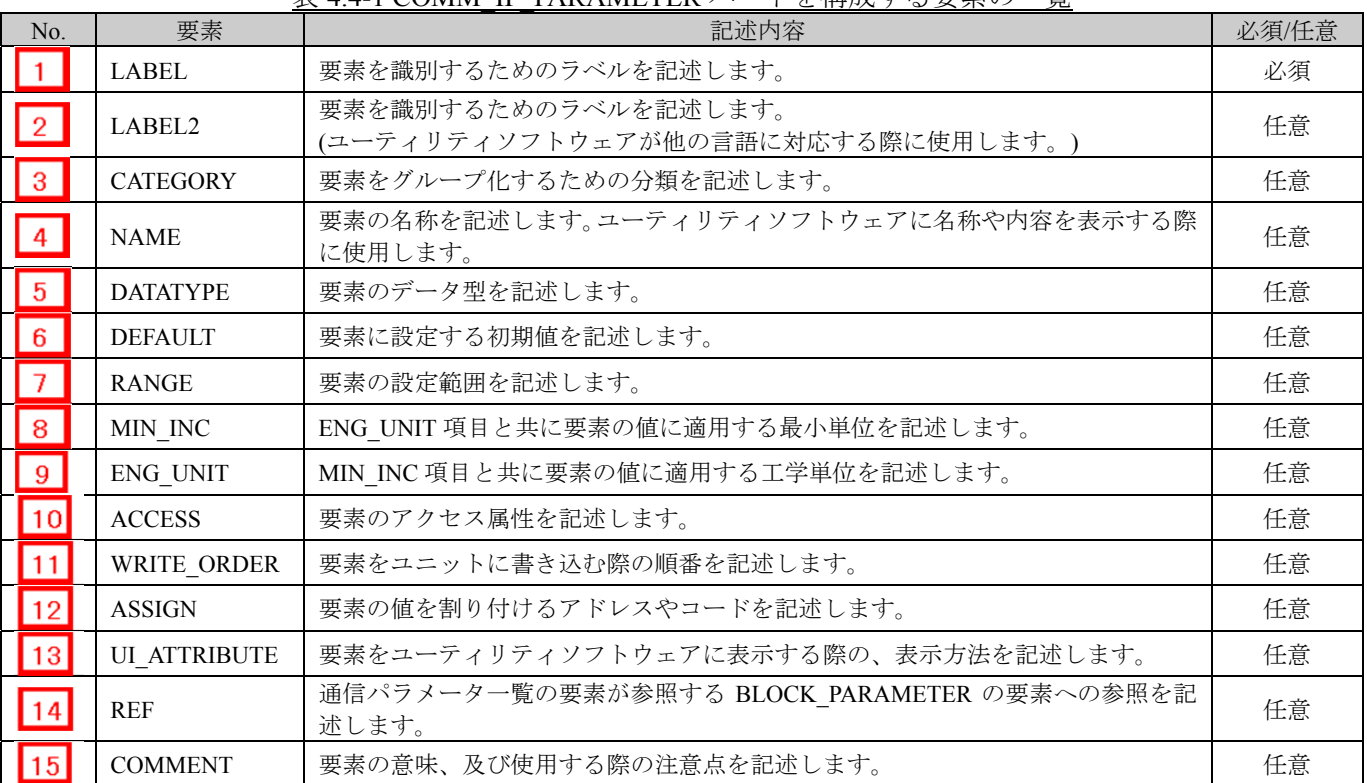

#### 表 4.4-1 COMM\_IF\_PARAMETER パートを構成する要素の一覧

② COMM\_IF\_PARAMETER パートの参照仕様

パートに関連するパートや通信サービス間の参照関係の仕様を以下に示します。

MESSAGE の要素と、その要素を用いて設定や実行を行う COMM\_IF\_PARAMETER、

要素への参照を記述します。MESSAGE から直接 BLOCK\_PARAMETER に対して参照を記述 することはできません。

図 4.4-1 の例では、制御機能のパラメータ 1、2、・・・の読書きを行うための MESSAGE とし て、「パラメータ書込み」と「パラメータ読出し」を記述しています。

そして、COMM\_IF\_PARAMETER を経由して、各 MESSAGE から BLOCK\_PARAMETER へ の参照を記述しています。

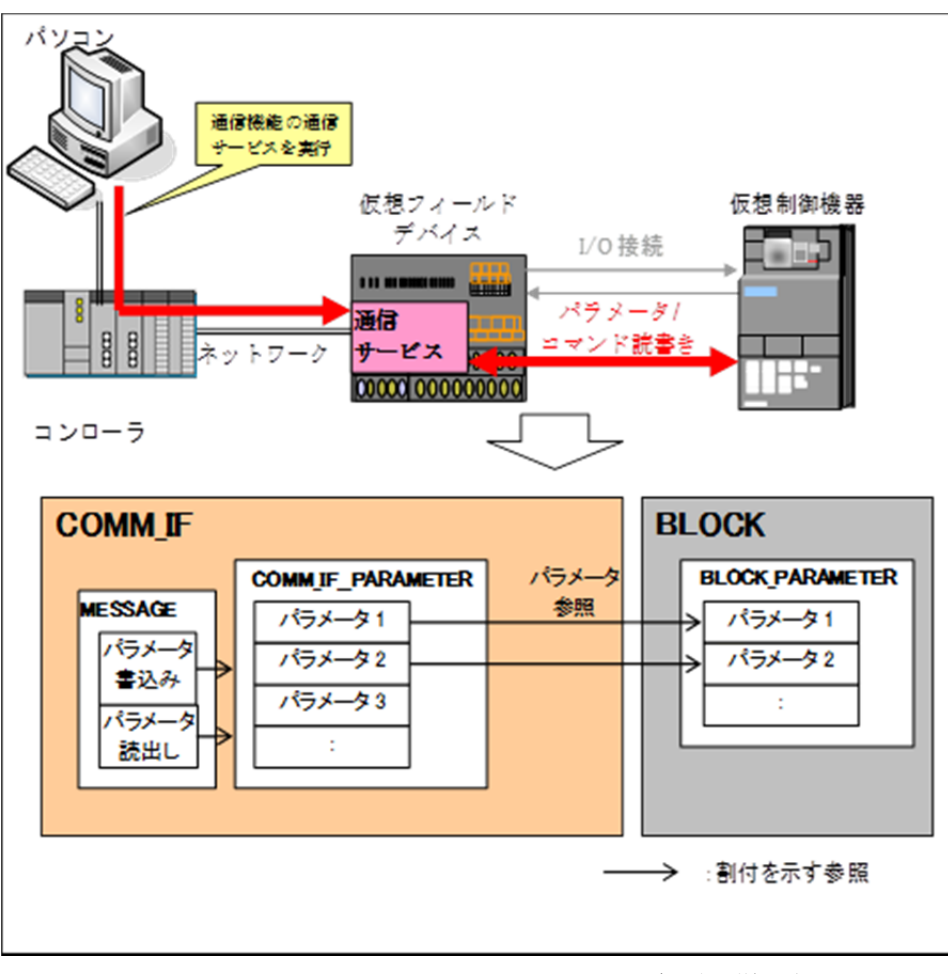

図 4.4-1 COMM\_IF\_PARAMETER パートの参照仕様の例

#### **(2) CSP+**記述

以下の順で、パラメータの参照が行われます。 MESSAGE  $\triangle \neg$   $\vdash$  (SLMP\_Message) COMMIF\_PARAMETER  $\wedge \neg \vdash (\text{StationParam}) \rightarrow$ BLOCK\_PARAMETER  $\mathcal{R}$   $\vdash$   $\mathcal{N}$   $\mathcal{N}$ 

CSP+作成支援ツールを使用したアナログ入力ユニット「 NZ2GF2B1-16D」の CSP+の COMM\_IF\_PARAMETER の表示例を以下に示します。

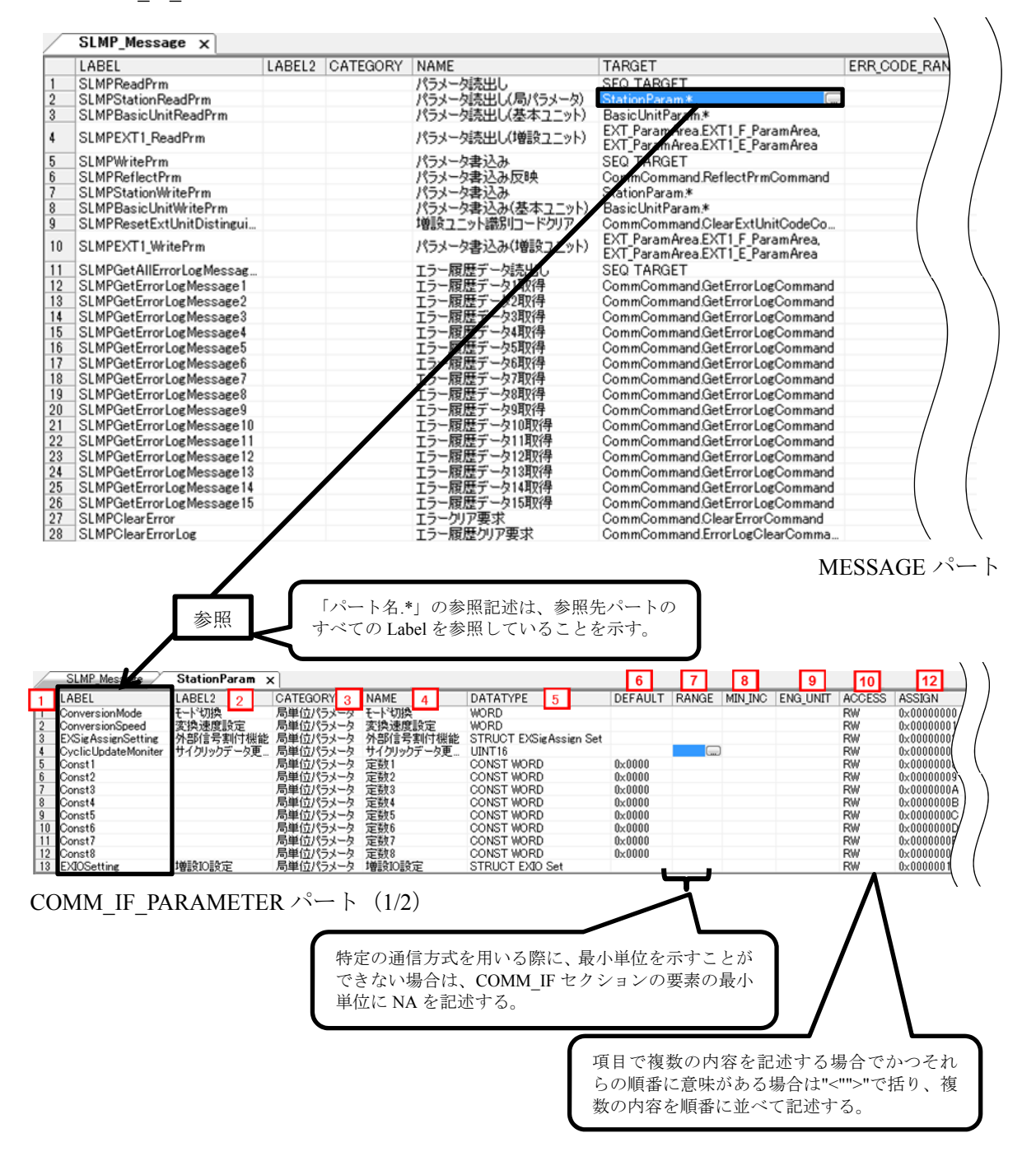

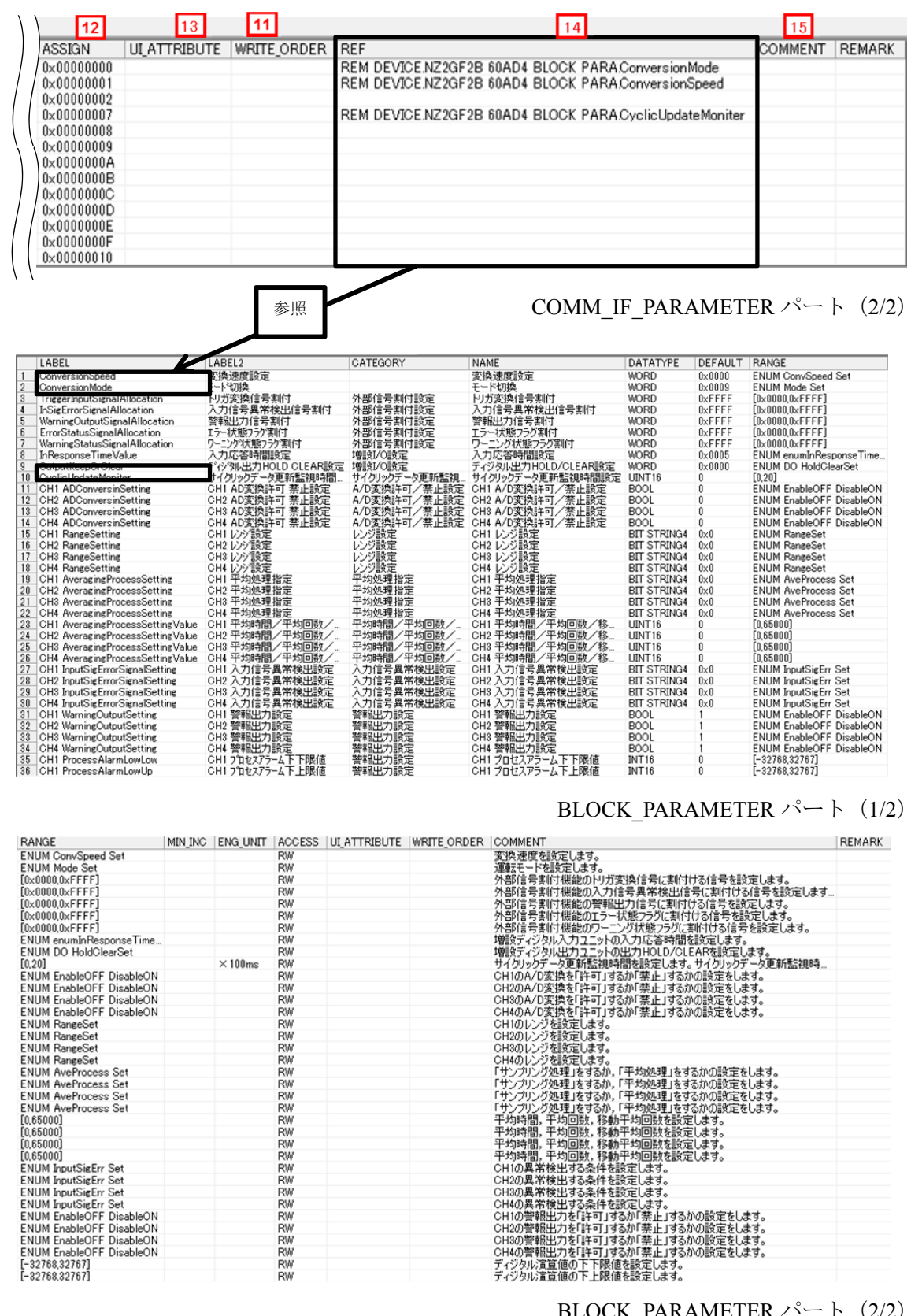

BLOCK PARAMETER  $\mathcal{N}$   $\vdash$  (2/2)

# **(3)** ユーティリティソフトウェア **-**(スレーブ局のパラメータ処理画面)

「NZ2GF2B-60AD4」の CSP+に記述した内容がどのようにユーティリティソフトウェアに表示 されるかを以下に示します。

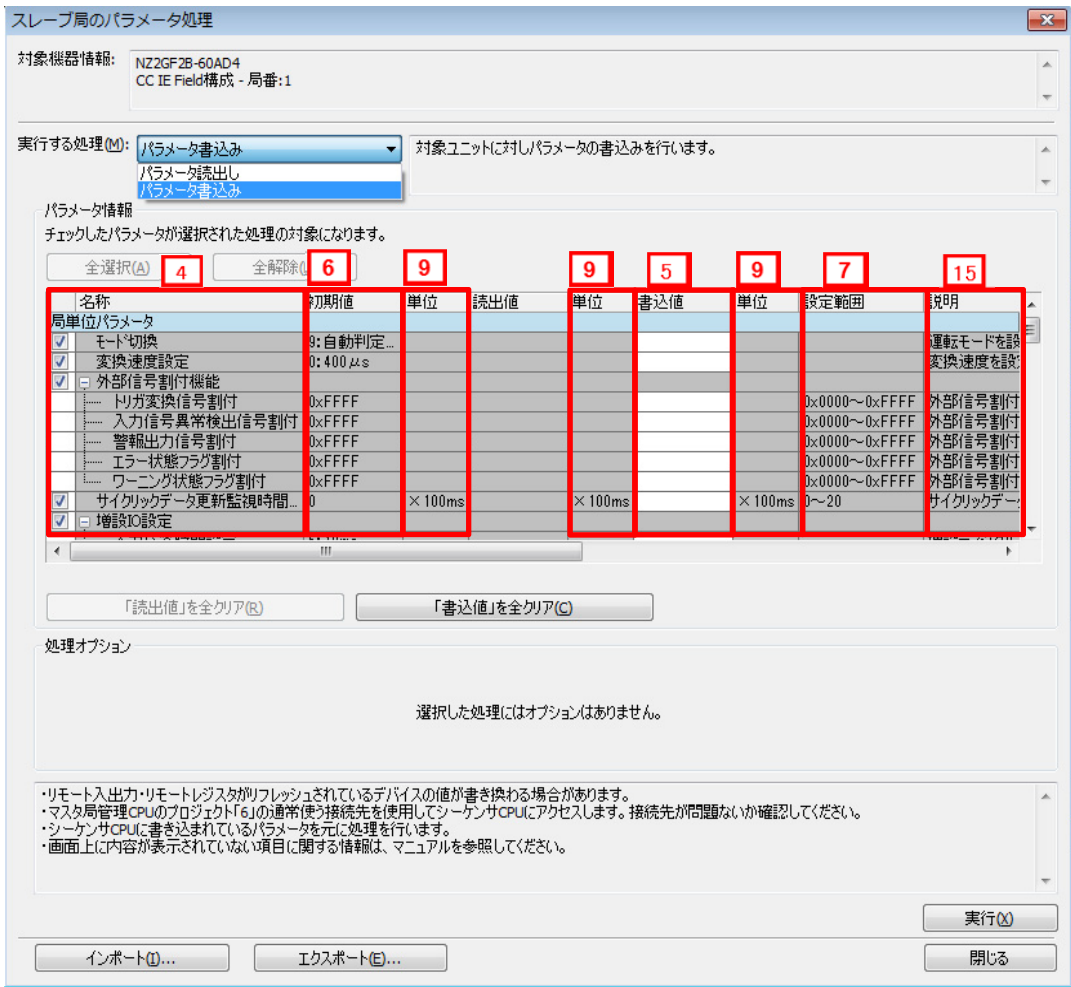

# **(4) CSP+**記述仕様に記載があるが画面では使用していない要素

CSP+記述仕様に記載があるが画面では使用していない要素を表 4.4-2 に示します。

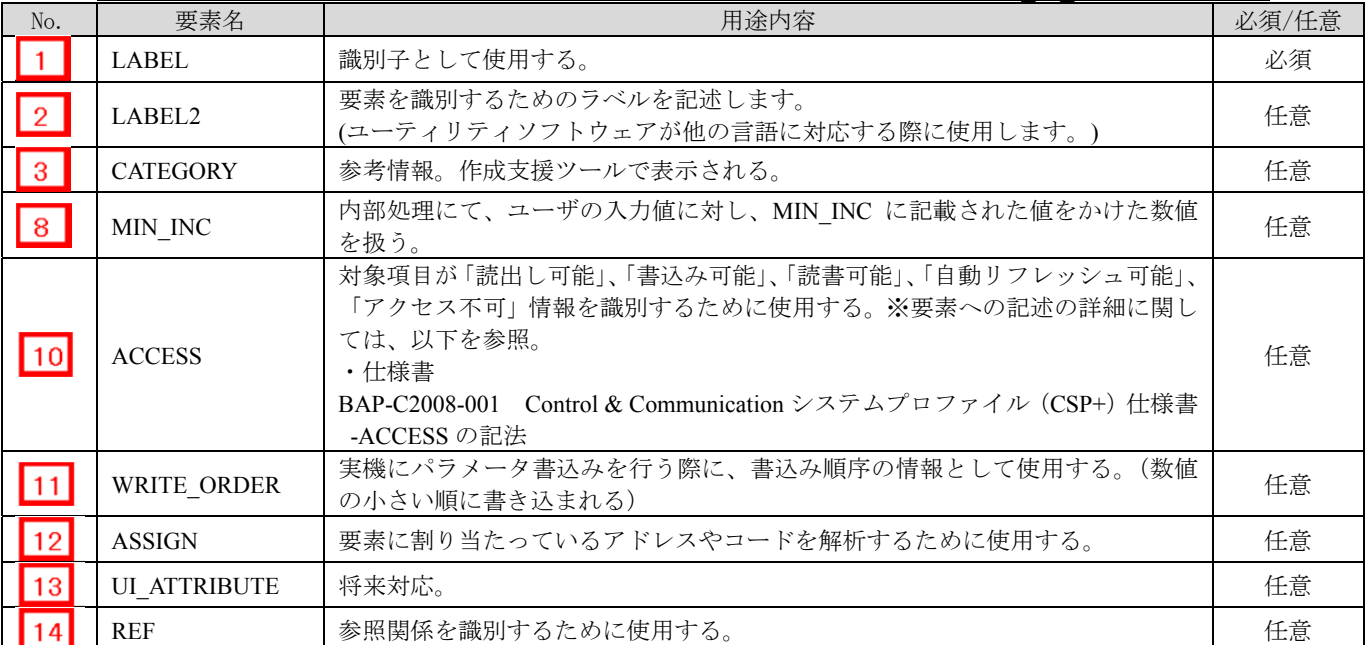

#### 表 4.4-2 ユーティリティソフトウェア画面で使用していない要素 (COMM\_IF\_PARAMETER)

## ポイント

COMM\_IF\_PARAMETER パートと BLOCK\_PARAMETER パートにおいて、それぞれのパートで同様の 項目(NAME や ENG\_UNIT)が存在する場合、COMM\_IF\_PARAMETER パートの記述内容を MELSOFT Navigator は適用する

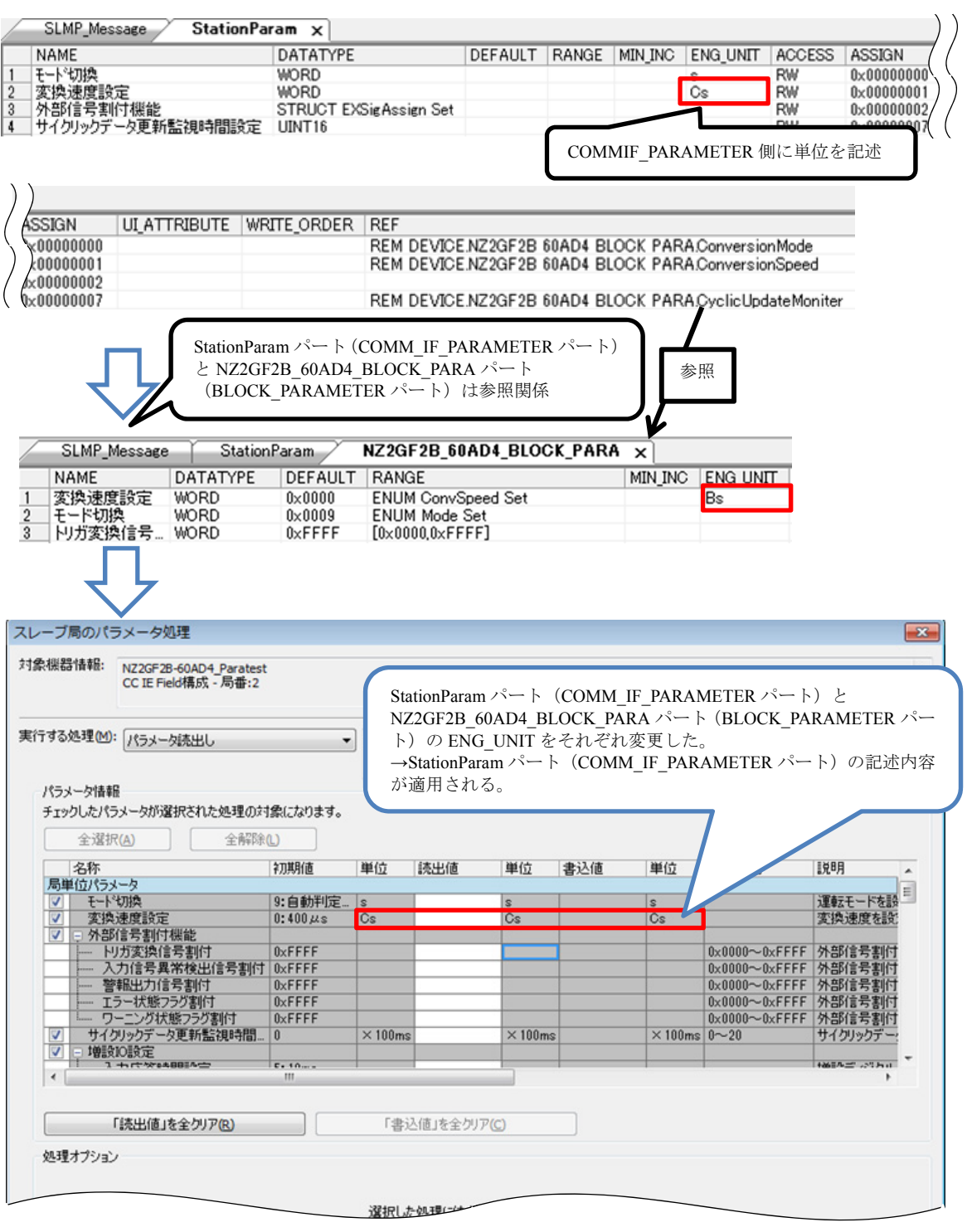

## **4.5 COMM IF COMMAND** パート

COMM\_IF\_COMMAND パートでは、通信インタフェースで発行する命令に関する情報を記述します。 アナログ-デジタル変換器の CH1 変換許可・禁止指定等が該当します。

COMM IF COMMAND パートを構成する要素は対象ユニットの通信機能に従い、定義します。 COMM\_IF\_COMMAND パートの各要素の構成、すなわち、要素内で記述すべき項目は同じです。

## **(1) BAP-C2008-001 Control & Communication** システムプロファイル(**CSP+**)仕様書 **- 5.3.5 COMM\_IF\_COMMAND** パート

#### 表 4.5-1 COMM IF COMMAND パートを構成する要素の一覧

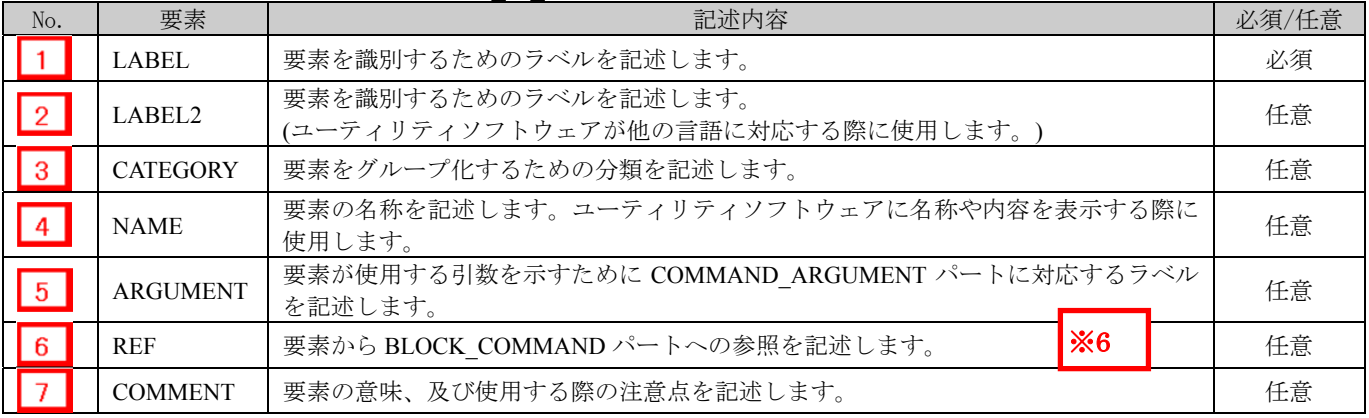

# $\times 6$

#### COMMAND\_ARGUMENT パート

COMMAND\_ARGUMENT パート(コマンド引数一覧)では、コマンドの引数に関する情報を 記述します。

表 4.5-2 COMMAND ARGUMENT パートで定義する要素の項目一覧

| No.          | 要素              | 記述内容                                                      | 必須/任意 |
|--------------|-----------------|-----------------------------------------------------------|-------|
|              | <b>LABEL</b>    | 要素を識別するためのラベルを記述します。                                      | 必須    |
| $ 2^r $      | LABEL2          | 要素を識別するためのラベルを記述します。<br>(ユーティリティソフトウェアが他の言語に対応する際に使用します。) | 任意    |
| 3'           | <b>CATEGORY</b> | 要素をグループ化するための分類を記述します。                                    | 任意    |
| -41          | <b>NAME</b>     | 要素の名称を記述します。ユーティリティソフトウェアに名称や内容を<br>表示する際に使用します。          | 必須    |
| $5^{\prime}$ | <b>DATATYPE</b> | 要素のデータ型を記述します。                                            | 必須    |
| 6'           | <b>DEFAULT</b>  | 要素に設定する初期値を記述します。                                         | 任意    |
| 71           | <b>RANGE</b>    | 要素の設定範囲を記述します。                                            | 任意    |
| 8.           | MIN INC         | ENG UNIT と共にコマンド引数一覧の要素の値に適用する最小単位を記<br>述します。             | 任意    |
| 9′           | <b>ENG UNIT</b> | MIN INC と共にコマンド引数一覧の要素の値に適用する工学単位を記述<br>します。              | 任意    |
| l 10'        | <b>ACCESS</b>   | 要素のアクセス属性を記述します。                                          | 必須    |
| 111          | <b>ASSIGN</b>   | 要素に対して割り付けるアドレスやコードを記述します。                                | 任意    |
| 12'          | <b>REF</b>      | 要素が参照する参照先を記述します。現行仕様では使用禁止。                              | 任意    |
|              | <b>COMMENT</b>  | 要素の意味、及び使用する際の注意点を記述します。                                  | 任意    |

① COMM\_IF\_COMMAND パートを構成する要素の一覧を表 4.5-1 に示します。

② COMM\_IF\_COMMAND パートの参照仕様

COMM IF COMMAND パートに関連するパートや通信サービス間の参照関係の仕様を以 下に示します。

MESSAGE の要素と、その要素を用いて設定や実行を行う COMM\_IF\_COMMAND の要素へ の参照を記述します。MESSAGE から直接 BLOCK\_COMMAND に対して参照を記述するこ とはできません。

図 4.5-1 の例では、制御機能のパラメータ 1、2、・・・の読書きを行うための MESSAGE と して、「パラメータ書込み」と「パラメータ読出し」を記述しています。

そして、COMM\_IF\_COMMAND を経由して、各 MESSAGE から BLOCK\_COMMAND への 参照を記述しています。

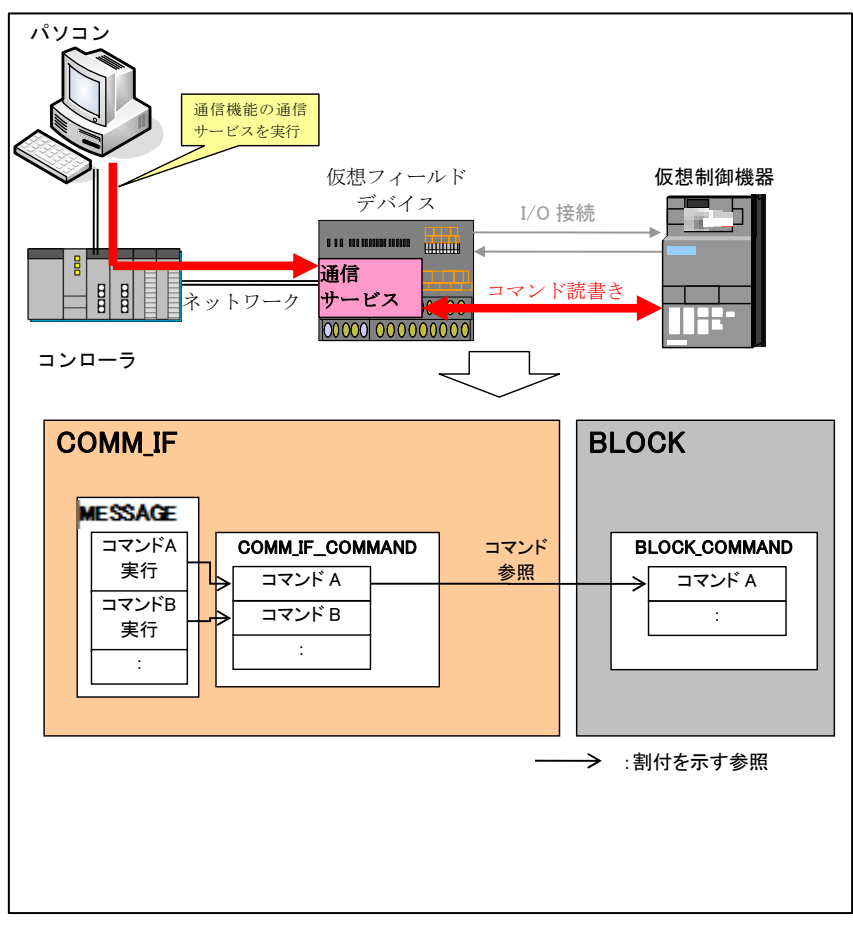

図 4.5-1 COMM IF COMMAND パートの参照仕様の例

#### **(2) CSP+**記述

以下の順で、パラメータの参照が行われます。 MESSAGE  $\mathcal{N}$  + (SLMP Message) COMMIF\_PARAMETER  $\mathcal{N}$   $\vdash$   $\mathcal{N}$  (StationParam)  $\rightarrow$ BLOCK\_PARAMETER パート(NZ2GF2B\_60AD4\_BLOCK\_PARA)

CSP+作成支援ツールを使用したアナログ入力ユニット「 NZ2GF2B1-16D」の CSP+ の COMM\_IF\_COMMAND の表示例を以下に示します。下図は NAME:命令実行の参照例です。

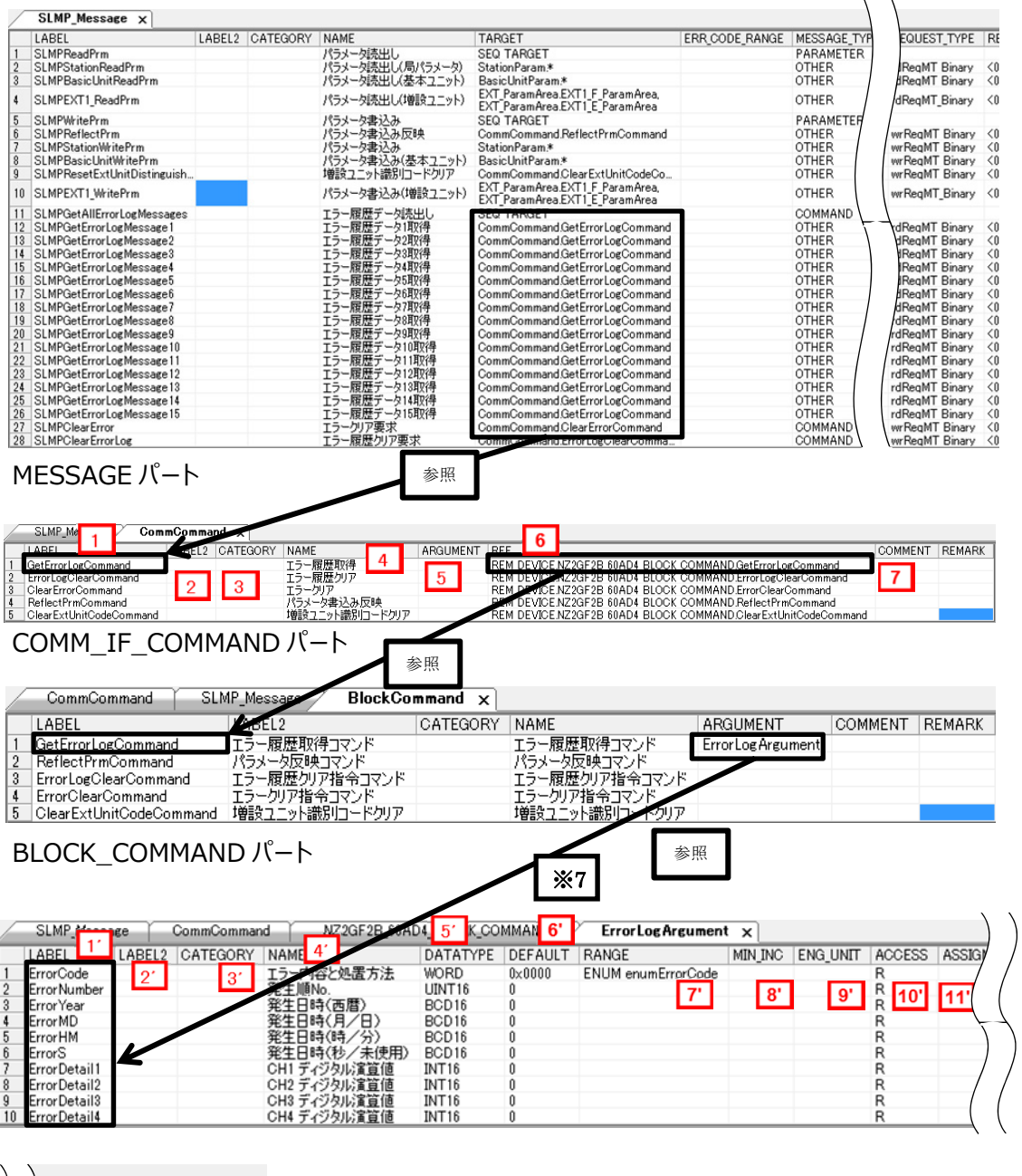

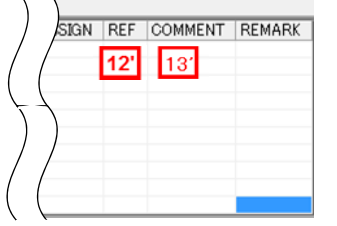

COMMAND\_ARGUMENT パート

# **(3)** ユーティリティソフトウェア **-**(スレーブ局のパラメータ処理画面)

「NZ2GF2B\_60AD4」の CSP+に記述した内容がどのようにユーティリティソフトウェアに表示 されるかを以下に示します。

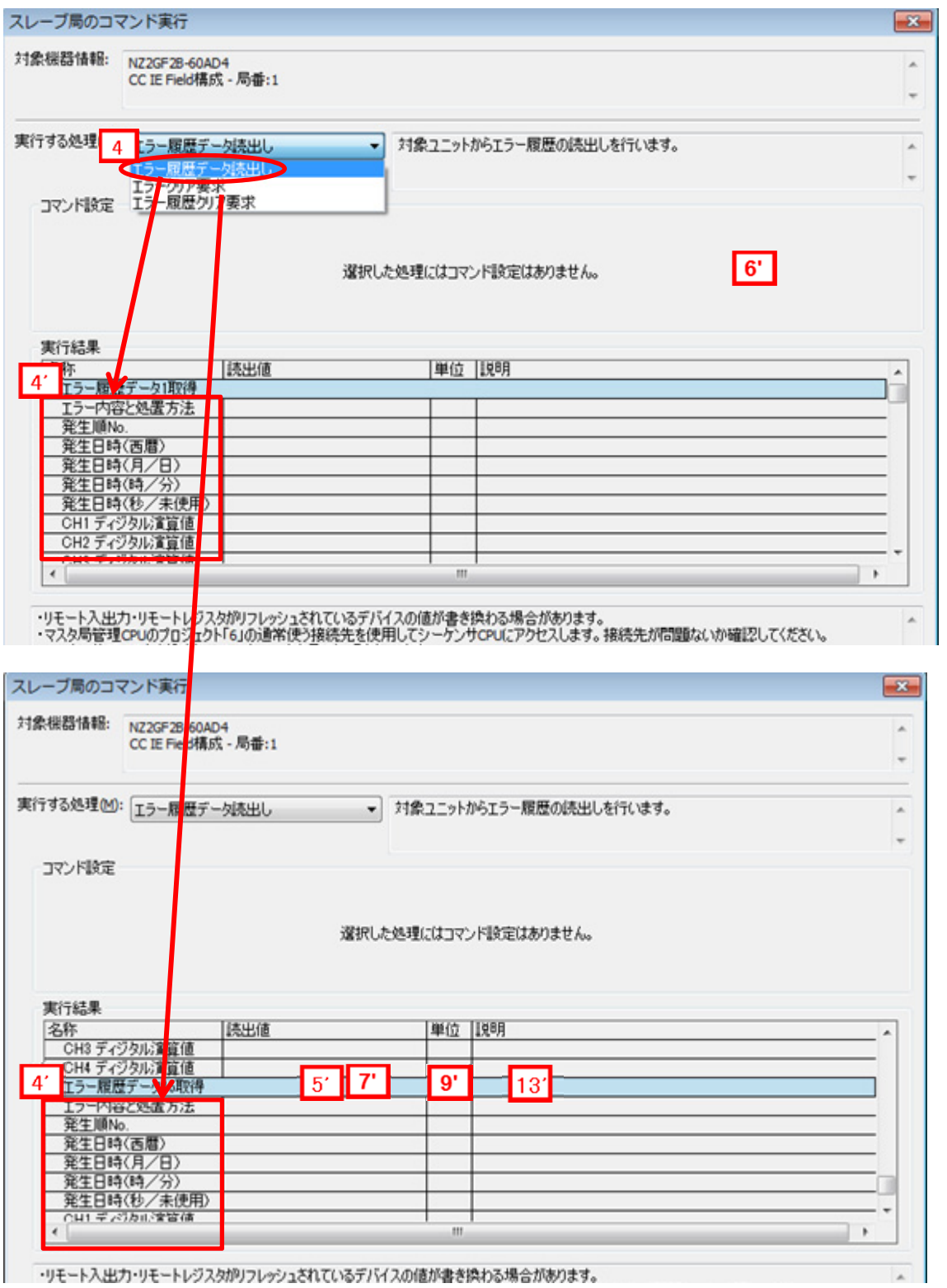

#### **(4) CSP+**記述仕様に記載があるが画面では使用していない要素

CSP+記述仕様に記載があるが画面では使用していない要素を表 4.5-3 に示します。

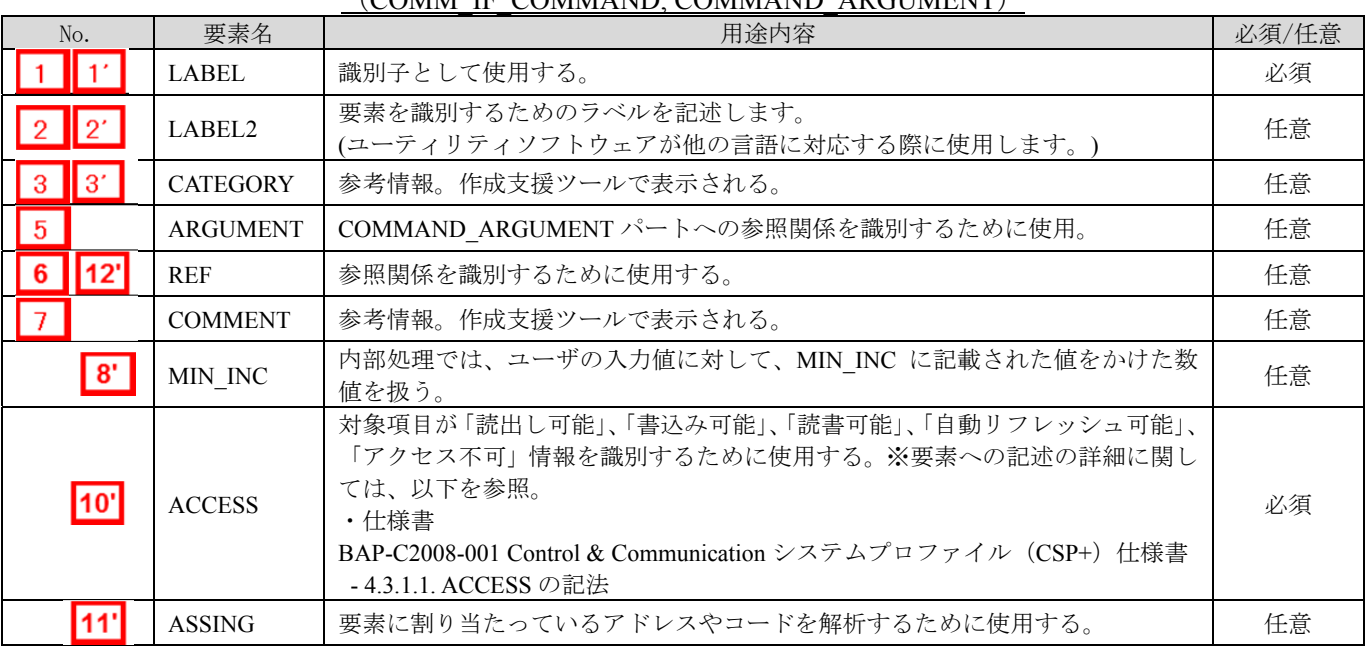

#### 表 4.5-3 ユーティリティソフトウェア画面で使用していない要素 (COMM\_IF\_COMMAND, COMMAND\_ARGUMENT)

# 4.6 **MESSAGE** パート

MESSAGE パートでは METHOD と同様に、通信インタフェースから発行する命令やパラメータ設 定の手順に関する情報を提供します。 MESSAGE パートでは、トランジェント命令を使用した命令やパラメータ設定のデータフォーマット を記述します。

- **(1) BAP-C2008-001 Control & Communication** システムプロファイル(**CSP+**)仕様書 **5.3.7 MESSAGE** パート
	- ① MESSAGE パートを構成する要素の一覧を表 4.6-1 に示します。

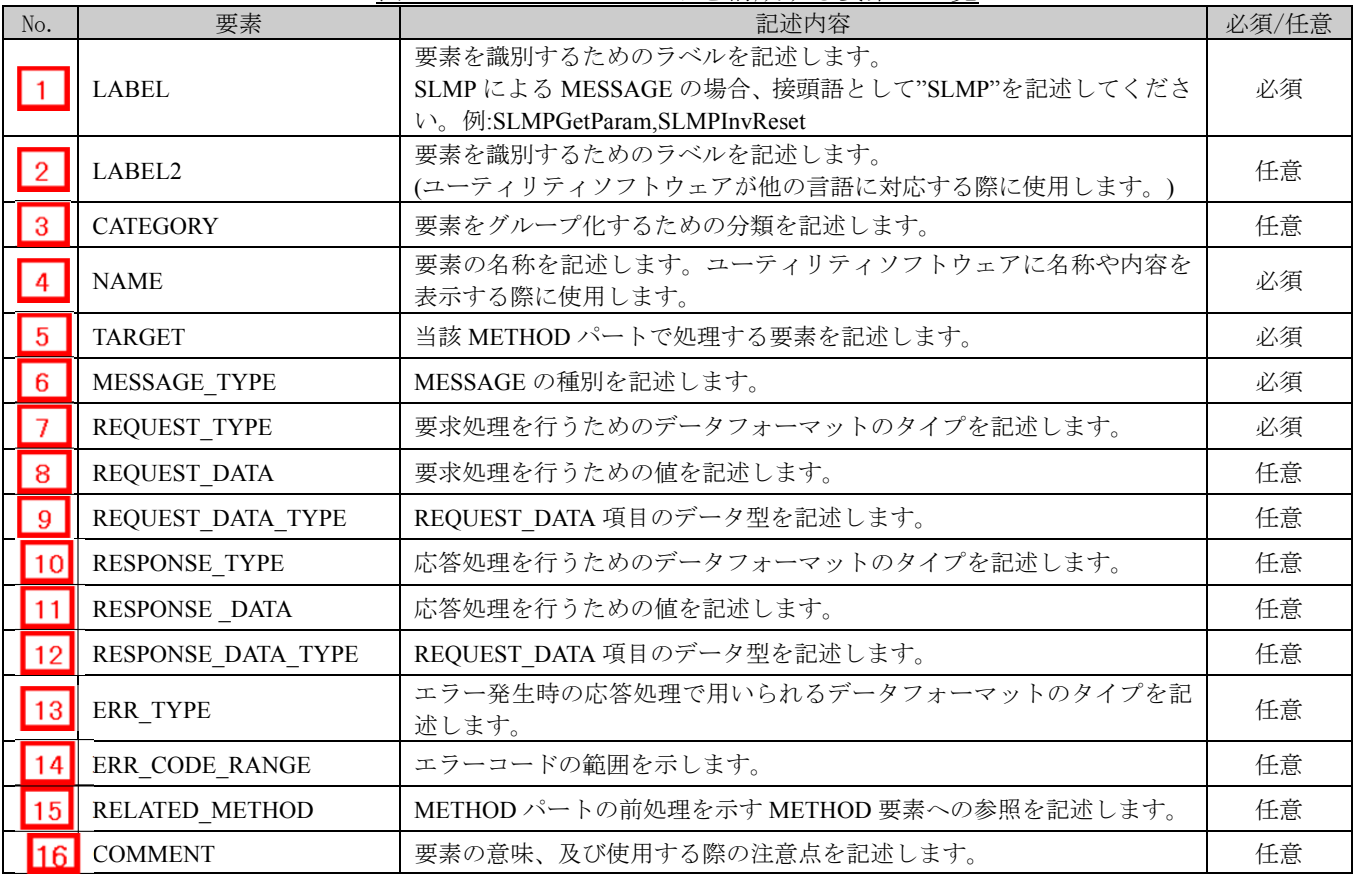

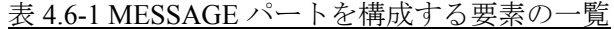

② メッセージ(MESSAGE)動作

データフォーマットを指定した通信サービスを実行する場合、FA 機器へのサービス要求の データフォーマット(RequestFrame)、正常終了時の FA 機器からのサービス応答のデータフ ォーマット(ResponseFrame)、及びエラー発生時の FA 機器からのエラー応答のデータフォ ーマット(ErrorFrame)を規定し、それらのフォーマットを用いて実行します。

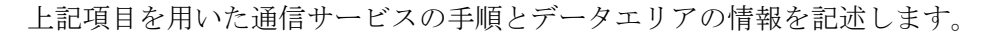

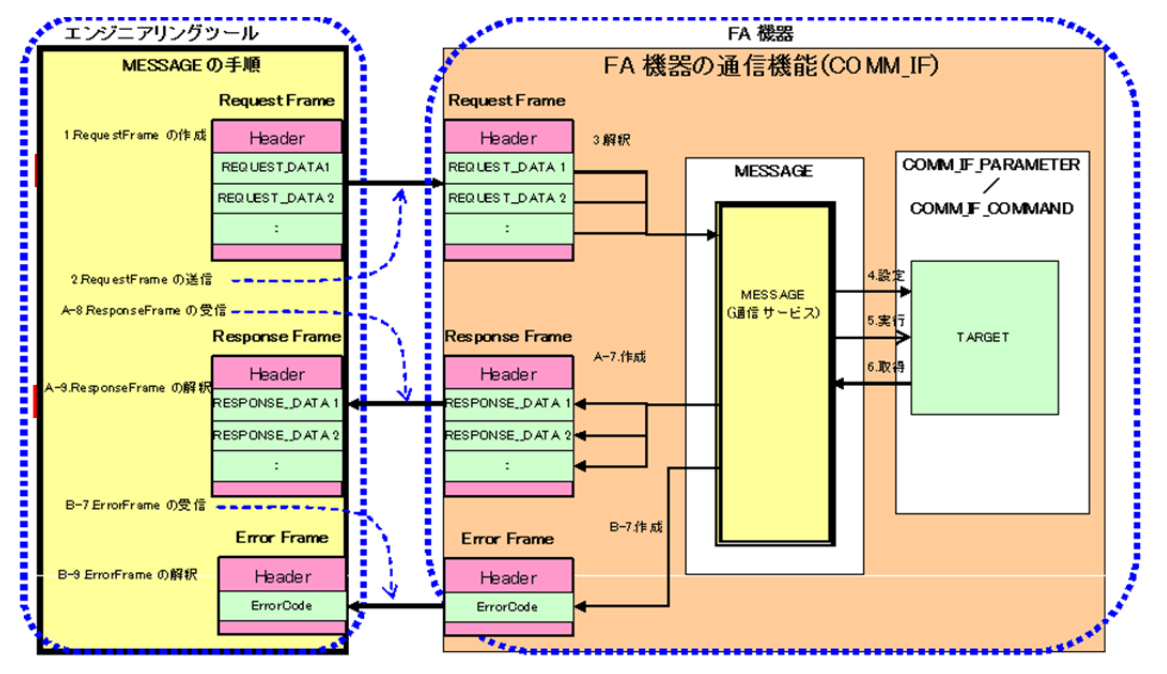

- ③ MESSAGE の呼び出しと動作のシーケンス
	- 1. REOUEST TYPE で決められたデータフォーマットの RequestFrame を作成し、フォーマ ット内に REQUEST DATA を設定する
	- 2.RequestFrame を FA 機器の通信機能へ送信する。
	- 3.FA 機器の通信機能は RequestFrame を受信すると、RequestFrame をパースして命令コー ドや設定値を読出す
	- 4.通信サービスと命令コードに従い TARGET に設定値を設定する。
	- 5.通信サービスと命令コードに従い TARGET の処理を実行する。
	- 6.通信サービスと命令コードに従い TARGET の取得値を取得する。

#### [正常終了時]

- 7-1. 通信サービスと命令コードに従い、RESPONSE TYPE に対応するデータフォーマット に従って ResponseFrame に取得値を設定する。
- 7-2.ResponseFrame を FA 機器の通信機能から受信する。
- 7-3.RESPONSE\_TYPE で決められたデータフォーマットで ResponseFrame を解釈して RESPONSE\_DATA を読出す。

[異常終了時]

- 7-1.通信サービスと命令コードに従い、ERR\_TYPE に対応するデータフォーマットに従っ て ErrorFrame に取得値を設定する。
- 7-2.ErrorFrame を FA 機器の通信機能から受信する。
- 7-3.RESPONSE\_TYPE で決められたデータフォーマットで ErroFrame を解釈して ErrorCode を読出す。

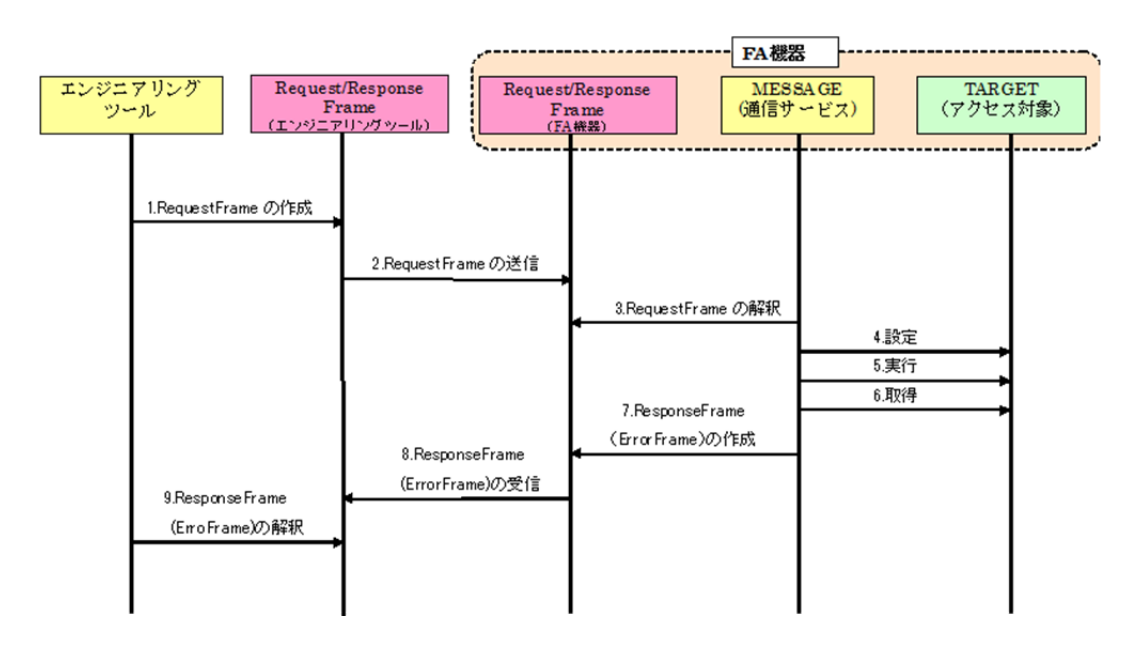

 $\overline{ }$ 

#### **(2) CSP+**記述

以下の順で、パラメータの参照が行われます。 MESSAGE  $\wedge$  +  $\vdash$  (SLMP\_Message)  $\rightarrow$ COMMIF\_PARAMETER  $\wedge$   $\vdash$   $\upharpoonright$  (StationParam)  $\rightarrow$ BLOCK\_PARAMETER パート(NZ2GF2B\_60AD4\_BLOCK\_PARA)

CSP+作成支援ツールを使用したアナログ入力ユニット「NZ2GF2B1-16D」の CSP+の MESSAGE の表示例を以下に示します。

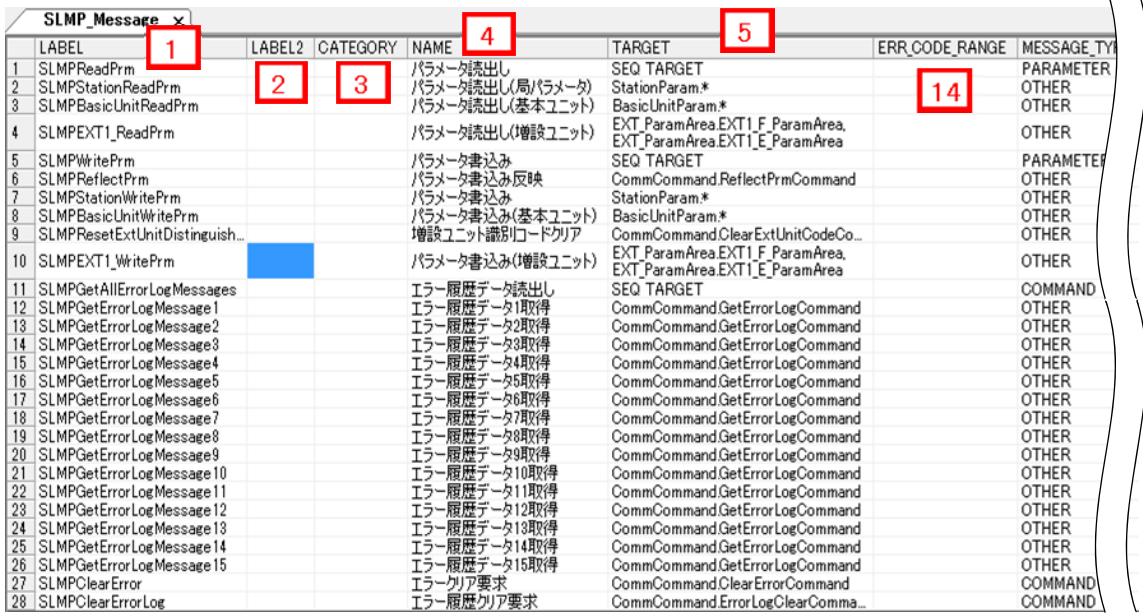

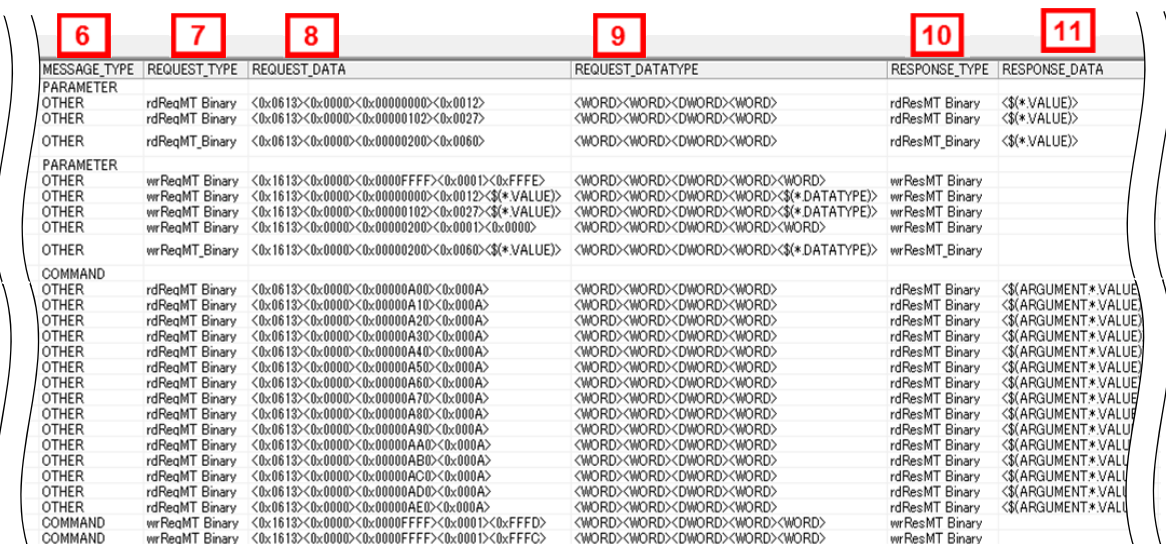

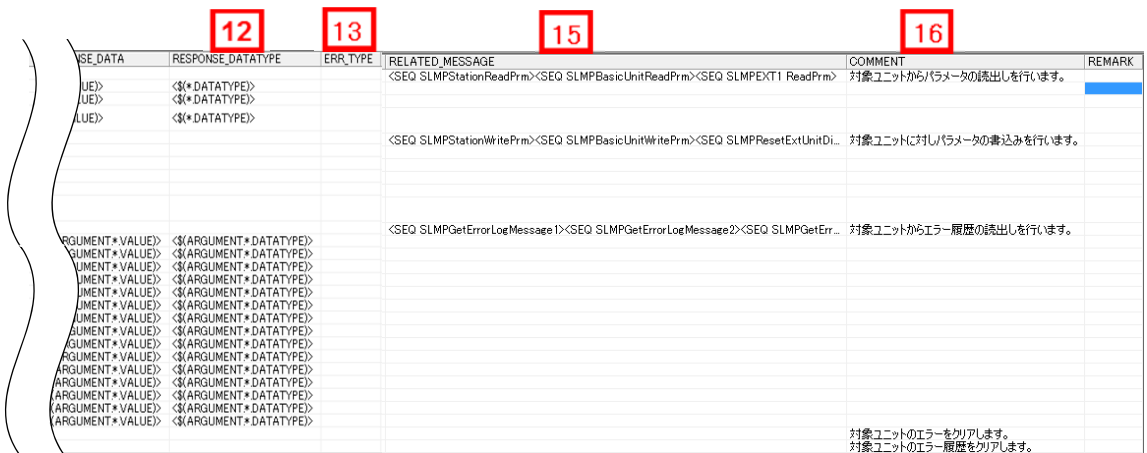

# **(3)** ユーティリティソフトウェア **-**(スレーブ局のパラメータ処理画面)

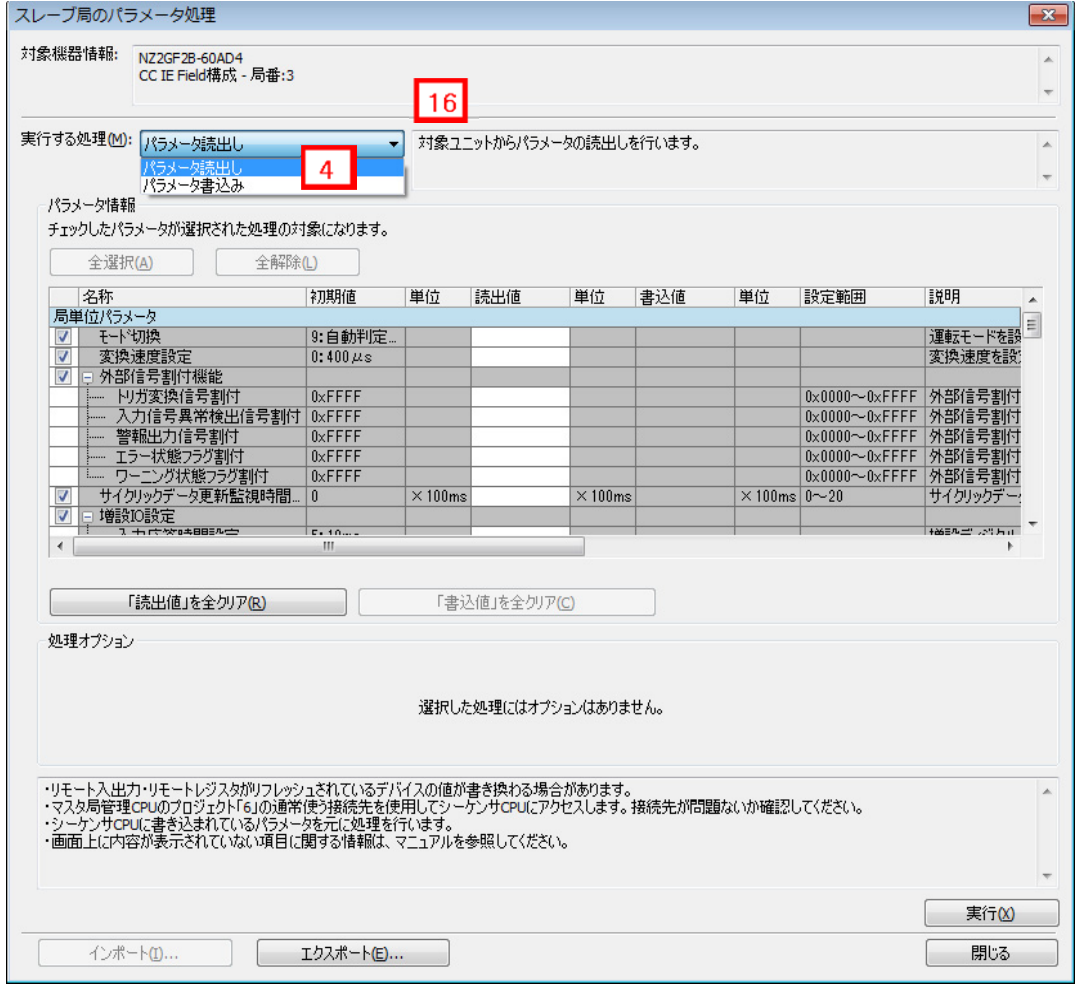

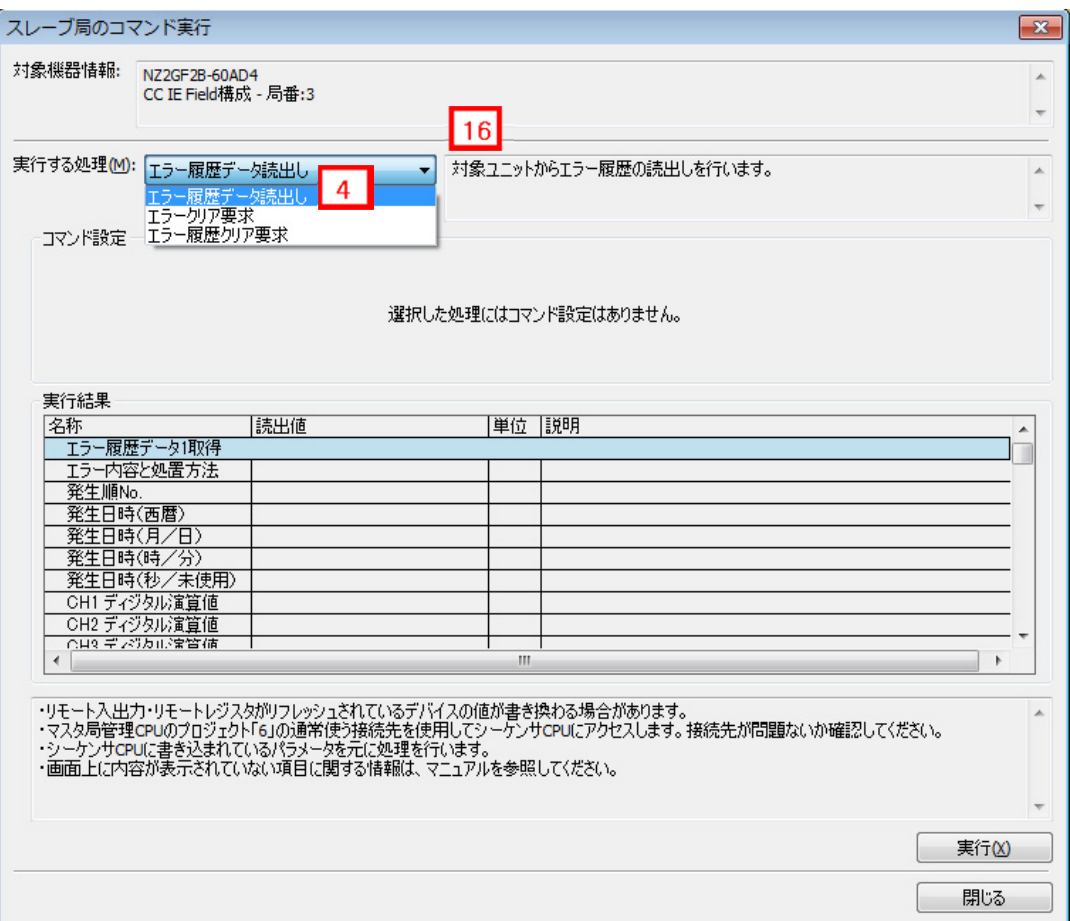

# **(4) CSP+**記述仕様に記載があるが画面では使用していない要素

CSP+記述仕様に記載があるが画面では使用していない要素を表 4.6-2 に示します。

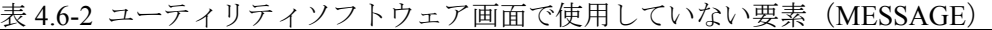

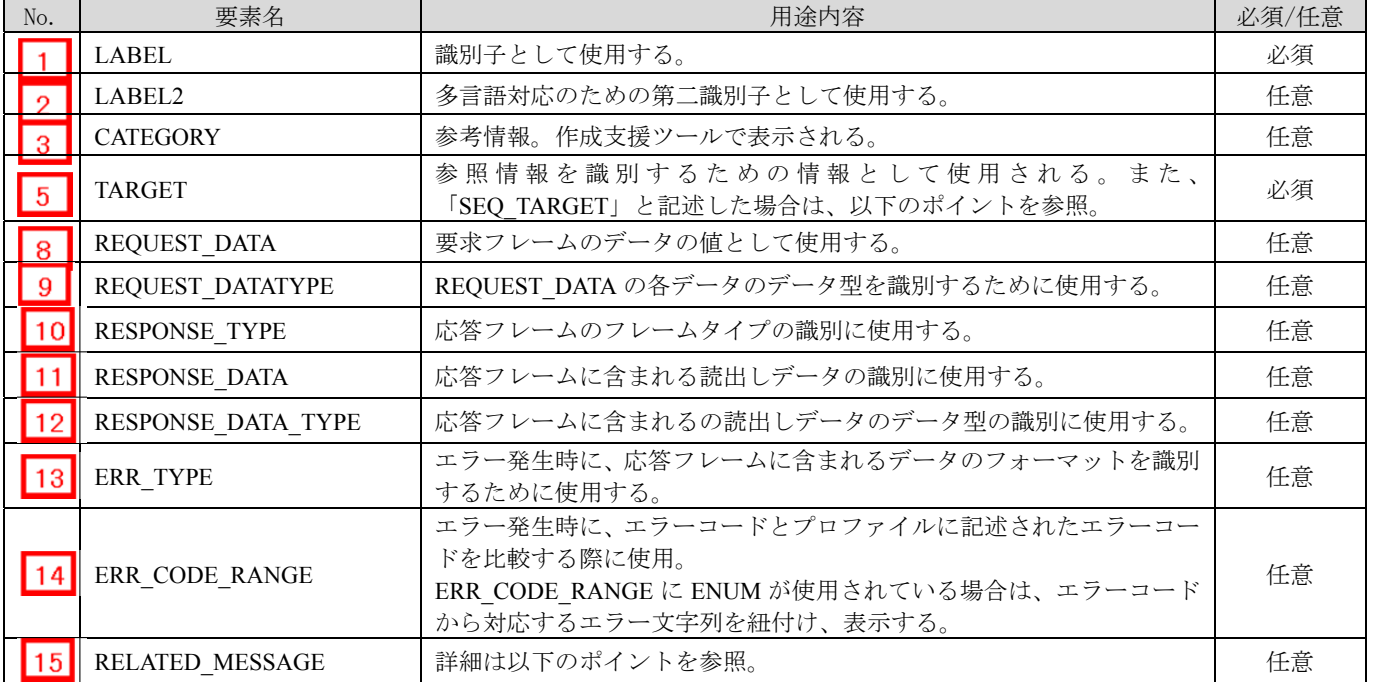

#### ポイント

実行する処理単位(例:パラメータ読出し、パラメータ書込み)にパラメータをまとめたい場合、 本項目に「SEQ\_TARGET」と記載する。 列挙するパラメータが定義されたパート名を RELATED\_MESSAGE に"<"、">"で囲って記述する。

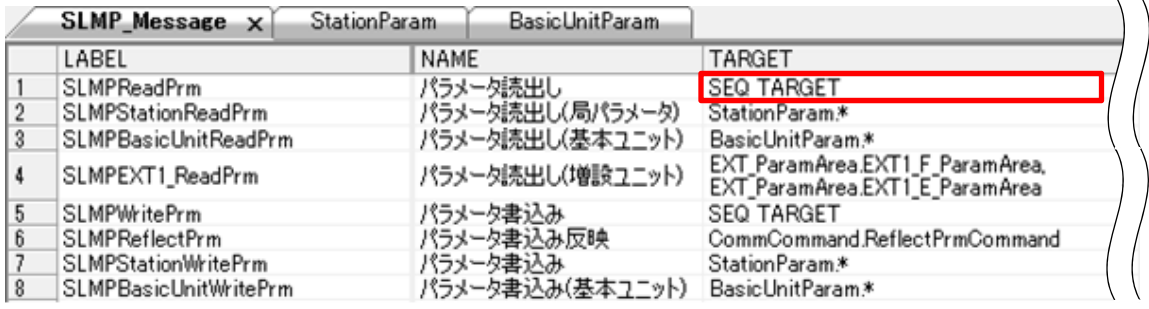

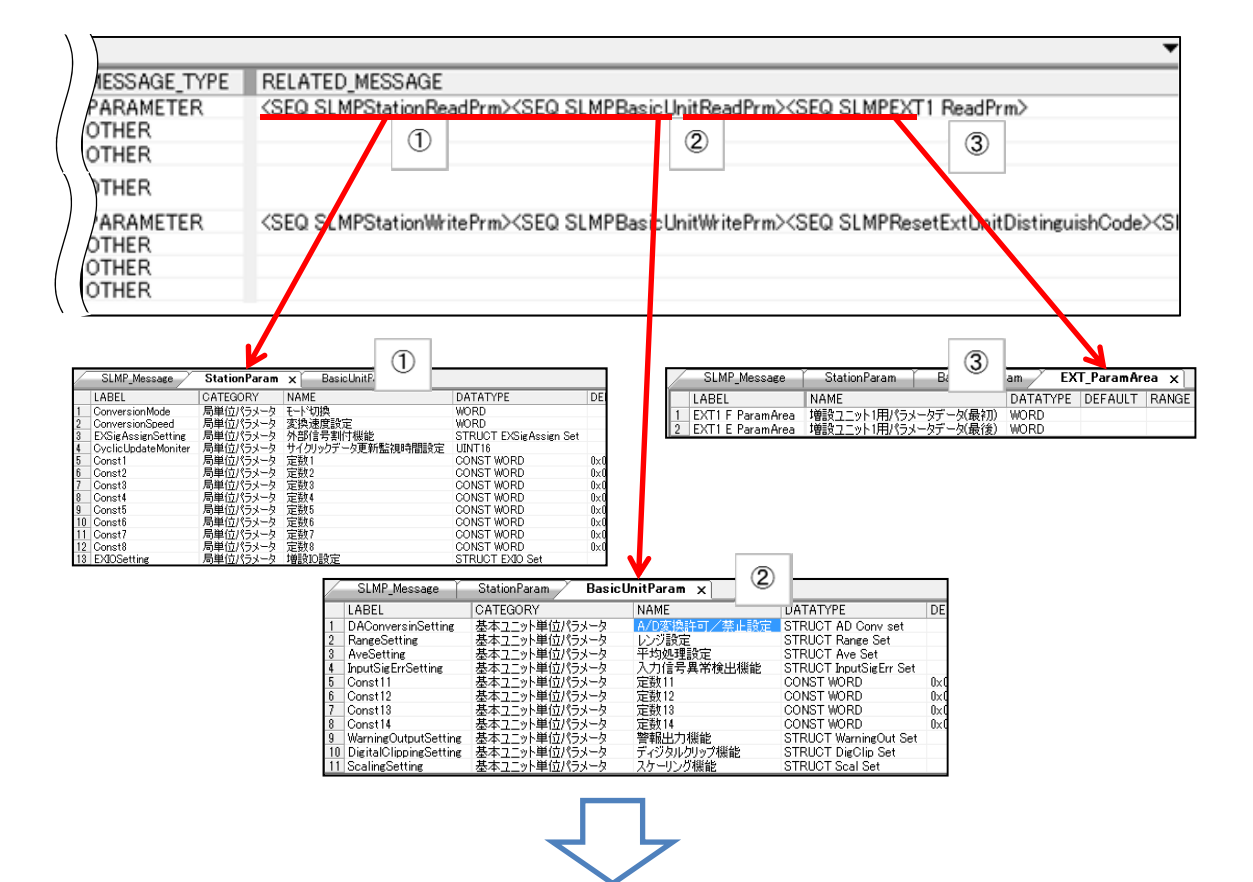

# 4. COMM\_IF セクション

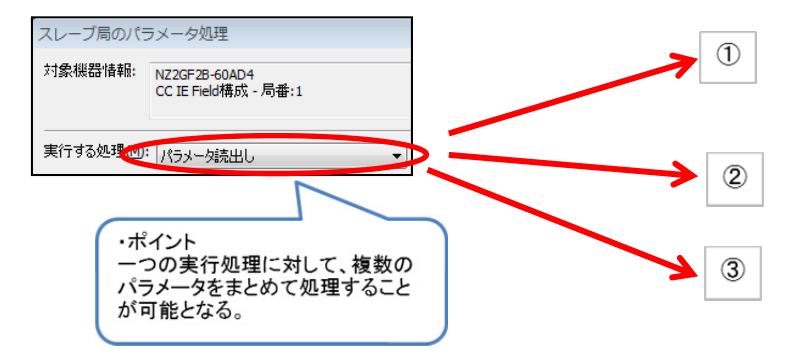

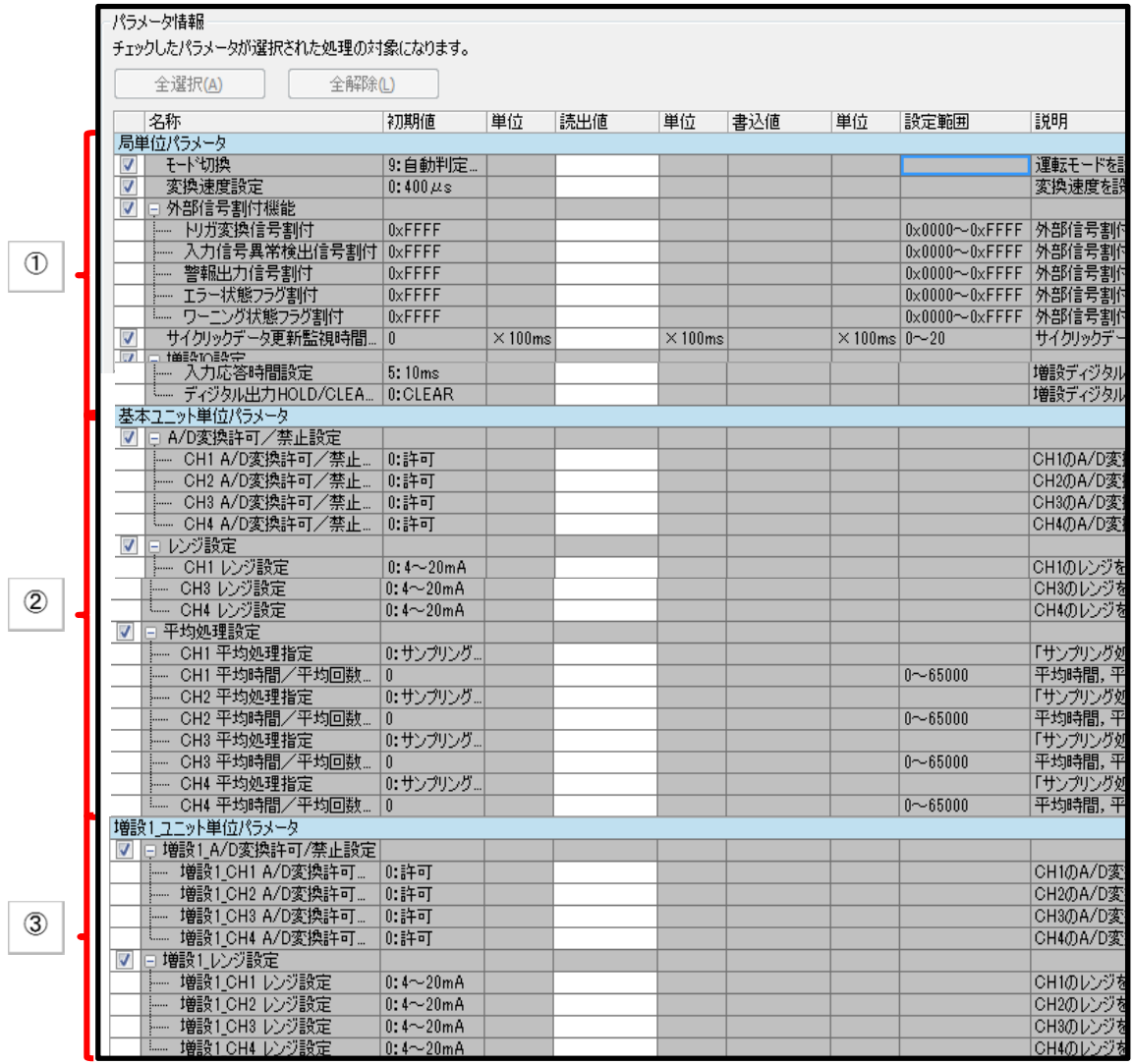

# 5. **BLOCK** セクション

BLOCK セクションは図 5-1 のように複数のパートで構成します。

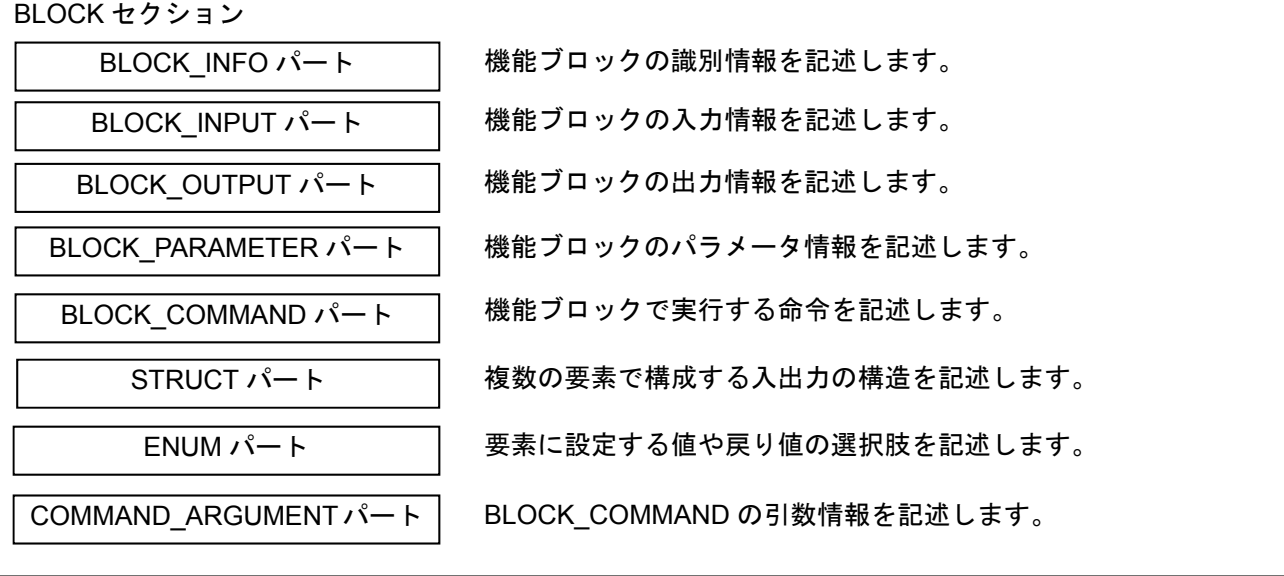

図 5-1 BLOCK セクションの構造

#### 5.1 **BLOCK\_INFO** パート

BLOCK INFO パートでは、機能ブロックの識別に関する情報を記述します。 BLOCK INFO パートに記述した要素は基本的にユーティリティソフトウェア上には表示されません。 BLOCK INFO パートの各要素の構成、すなわち、要素内で記述すべき項目は同じです。

## **(1) BAP-C2008-001 Control & Communication** システムプロファイル(**CSP+**)仕様書 **- 5.4.1 BLOCK\_INFO** パート

BLOCK INFO パートを構成する要素の一覧を表 5.1-1 に示します。

| No. | 要素         | 記述内容                                                      | 必須/任意 |
|-----|------------|-----------------------------------------------------------|-------|
|     | VendorName | ユニットを作成したベンダー名を記述します。                                     | 必須    |
|     | VendorCode | ユニットを作成したベンダーのベンダーコード。<br>CC-Link協会パートナー会員番号の5~8桁目を記述します。 | 必須    |
|     | Version    | ファームウエアのバージョン。文字列で記述します。                                  | 必須    |
|     |            |                                                           |       |

表 5.1-1 BLOCK\_INFO パートを構成する要素の一覧

BLOCK\_INFO パートの要素で記述する項目を表 5.1-2 に示します。

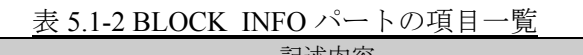

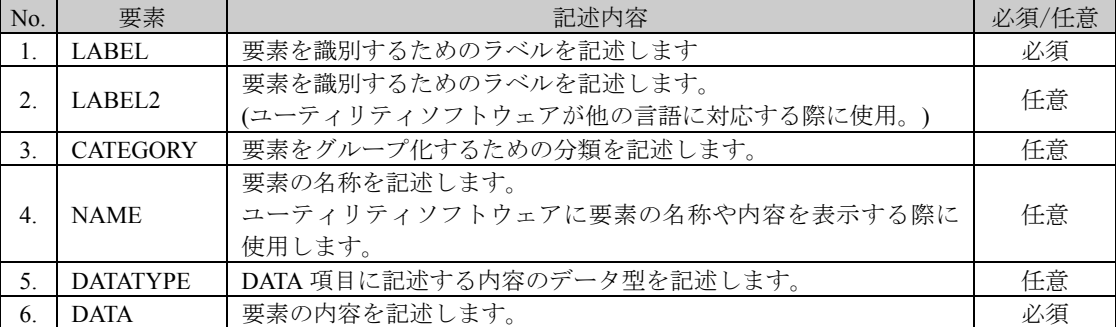

**(2) CSP+**記述

CSP+作成支援ツールを使用した、アナログ入力ユニット「NZ2GF2B1-16D」の CSP+の BLOCK INFO の表示例を図 5.1-1 に示します。

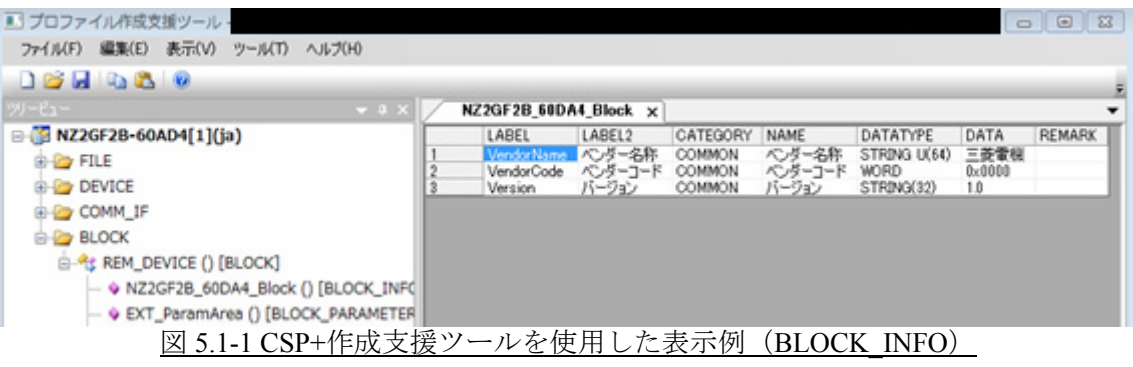

**(3)** ユーティリティソフトウェア

BLOCK\_INFO パートの記述項目はユーティリティソフトウェアの表示で使用されないため、 本節には記載ありません。

#### 5.2 **BLOCK\_INPUT** パート

BLOCK INPUT パートでは、機能ブロックの入力に関する情報を記述します。 BLOCK INPUT パートを構成する要素は対象ユニットの機能に従って定義します。 BLOCK INPUT パートの各要素の構成、すなわち、要素内で記述すべき項目は同じです。

**(1) BAP-C2008-001 Control & Communication** システムプロファイル(**CSP+**)仕様書 **- 5.4.2 BLOCK\_INPUT** パート

BLOCK\_INPUT パートを構成する要素の一覧を表 5.2-1 に示します。

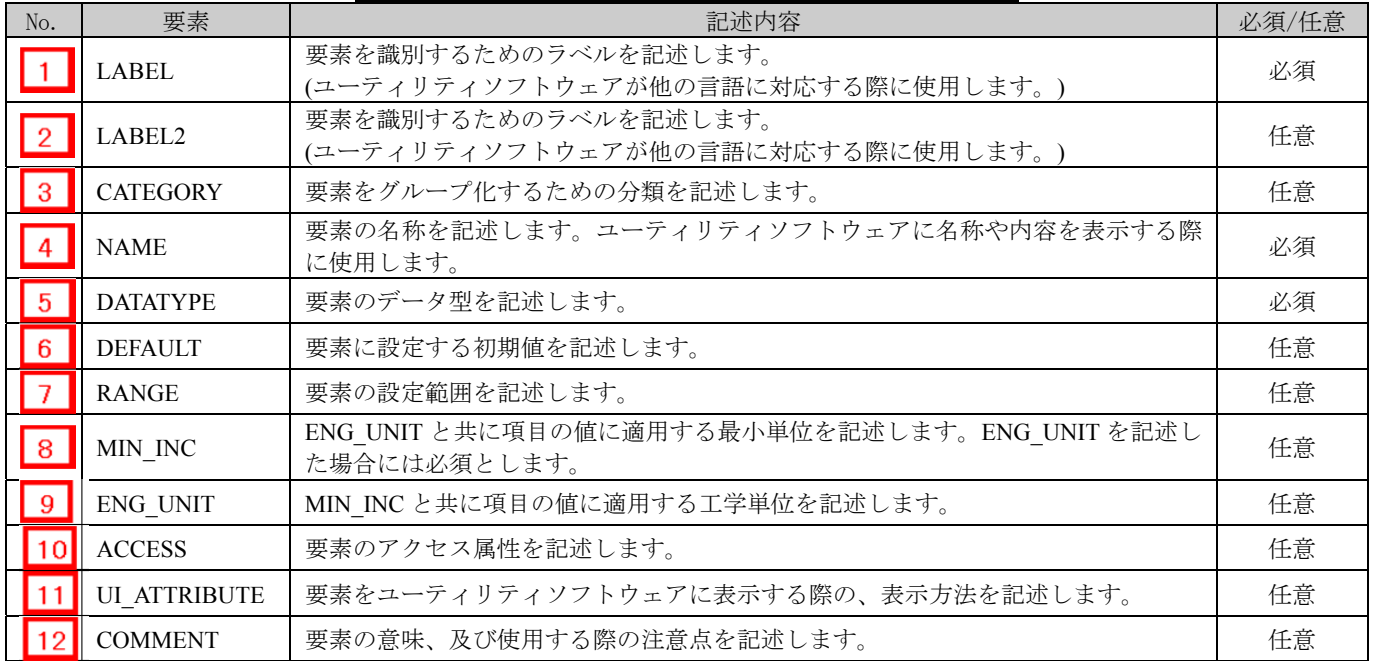

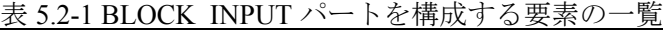

#### **(2) CSP+**記述

以下の順で、パラメータの参照が行われます。 COMMIF\_OUTPUT  $\wedge \neg$   $\vdash$  (CommIfOutput)  $\rightarrow$ BLOCK\_INPUT  $\wedge^{\circ}$   $\vdash$  (BlockInput)

※CSP+とユーティリティソフトウェアの項目記述例が無い為、省略します。

#### 5.3 **BLOCK\_OUTPUT** パート

BLOCK\_OUTPUT パートでは、機能ブロックの入力に関する情報を記述します。 BLOCK OUTPUT パートを構成する要素は対象ユニットの機能に従って定義します。 BLOCK\_OUTPUT パートの各要素の構成、すなわち、要素内で記述すべき項目は同じです。

**(1) BAP-C2008-001 Control & Communication** システムプロファイル(**CSP+**)仕様書 **- 5.4.3 BLOCK\_OUTPUT** パート

BLOCK\_OUTPUT パートを構成する要素の一覧を表 5.3-1 に示します。

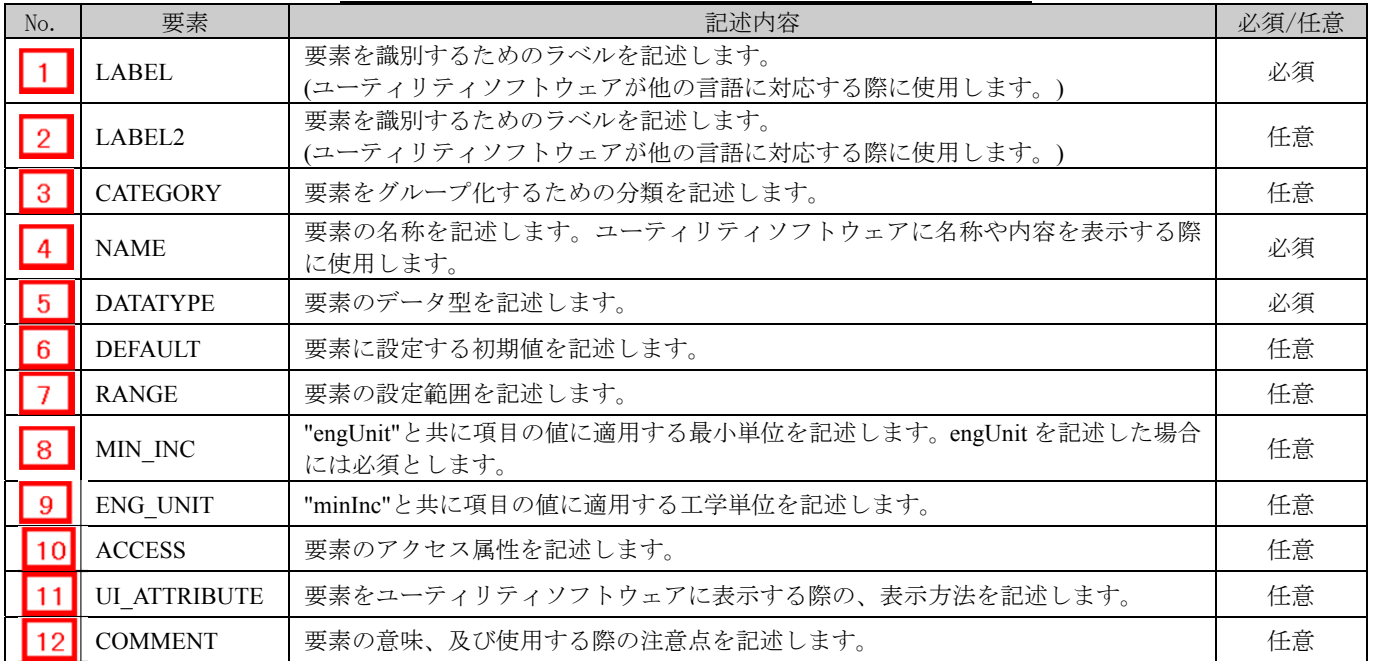

#### 表 5.3-1 BLOCK OUTPUT パートを構成する要素の一覧

#### **(2) CSP+**記述

以下の順で、パラメータの参照が行われます。 COMMIF\_INPUT  $\sim$  + (CommIfInput)  $\rightarrow$ BLOCK\_OUTPUT パート(BlockOutput)

※CSP+とユーティリティソフトウェアの項目記述例が無い為、省略します。

## 5.4 **BLOCK\_PARAMETER**

BLOCK PARAMETER パートでは、対象ユニットの制御機能のパラメータに関する情報を記述します。 BLOCK PARAMETER パートを構成する要素は対象ユニットの通信機能にしたがって定義します。

- **(1) BAP-C2008-001 Control & Communication** システムプロファイル(**CSP+**)仕様書 **5.4.4 BLOCK\_PARAMETER** パート
	- ① BLOCK\_PARAMETER パートを構成する要素の一覧を表 5.4-1 に示します。

#### 表 5.4-1 BLOCK\_PARAMETER パートを構成する要素の一覧

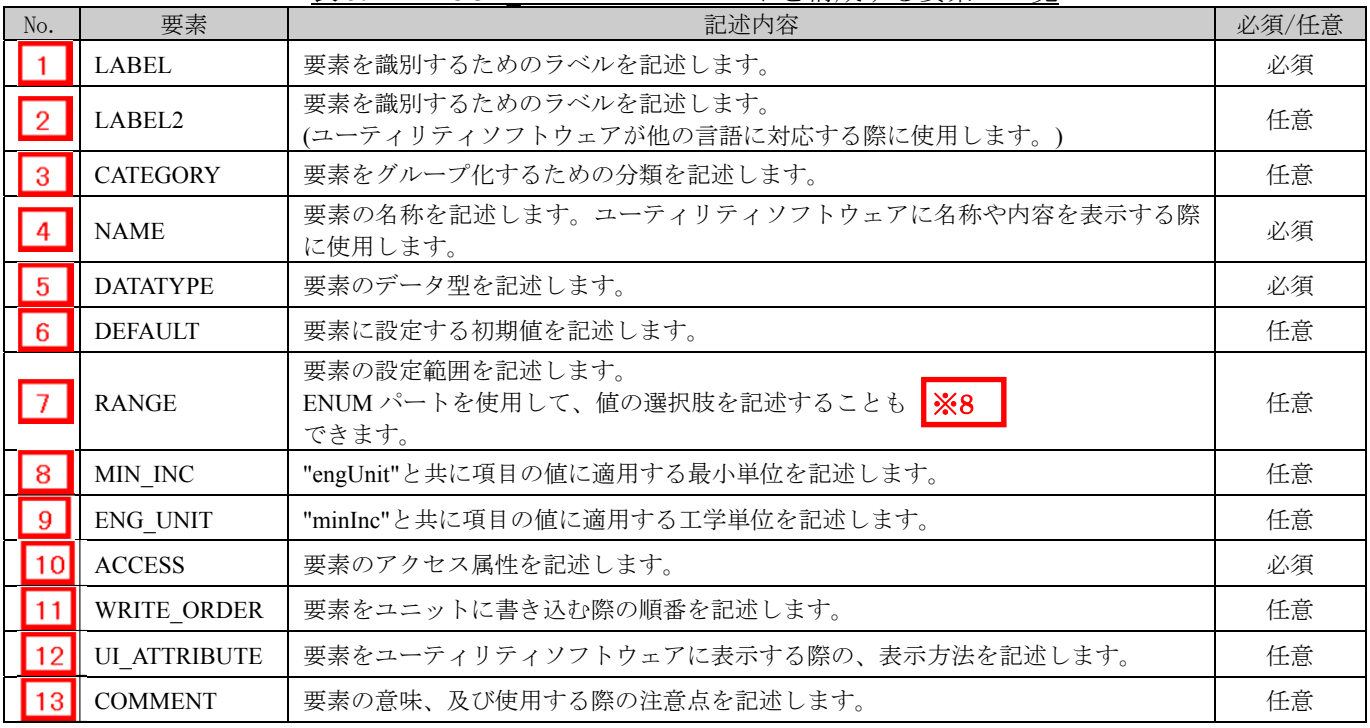

5. BLOCK セクション

# $\vert$   $\times$ 8

#### ENUM パート

ENUM パートでは(選択肢一覧)では、要素に設定する値や戻り値の選択肢に関する情報を記 述します。ユーティリティソフトウェアでリストボックスによる設定を実施したい要素や、値 読み出し時に値毎の意味を表示したい要素では、ENUM パートへの参照を用います。

COMM\_IF セクション内の要素から ENUM パートを参照する場合には、ENUM パートは同一の COMM\_IF セクションに記述します。

ENUM パートを構成する要素は対象ユニットで使用する値の選択肢に従って定義します。 ENUM パートの各要素の構成、すなわち、要素内で記述すべき項目は同じです。

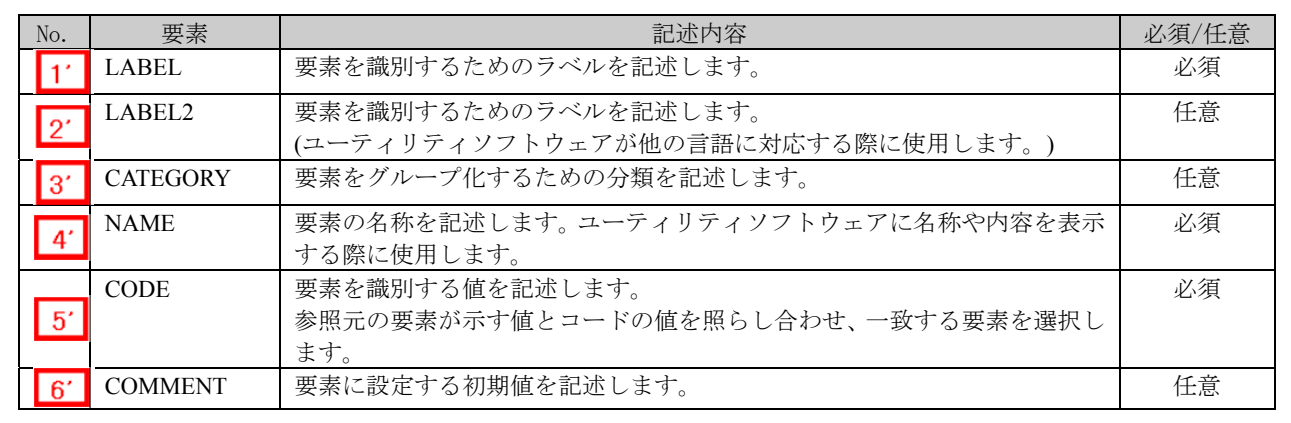

#### 表 5.4-2 ENUM パートで定義する要素の項目一覧

② BLOCK\_PARAMETER パートの参照仕様

BLOCK\_COMMAND パートに関連するパートや通信サービス間の参照関係の仕様を以下に 示します。

MASSAGE の要素と、その要素を用いて設定や実行を行う COMM\_IF\_PARAMETER、要素 への参照を記述します。

MASSAGE から直接 BLOCK\_PARAMETER に対して参照を記述することはできません。図 5.4-1 の例では、制御機能のパラメータ 1、2、・・・の読書きを行うための MASSAGE とし て、「パラメータ書込み」と「パラメータ読出し」を記述しています。

そして、COMM\_IF\_PARAMETER を経由して、各 MASSAGE から BLOCK\_PARAMETER へ の参照を記述しています。

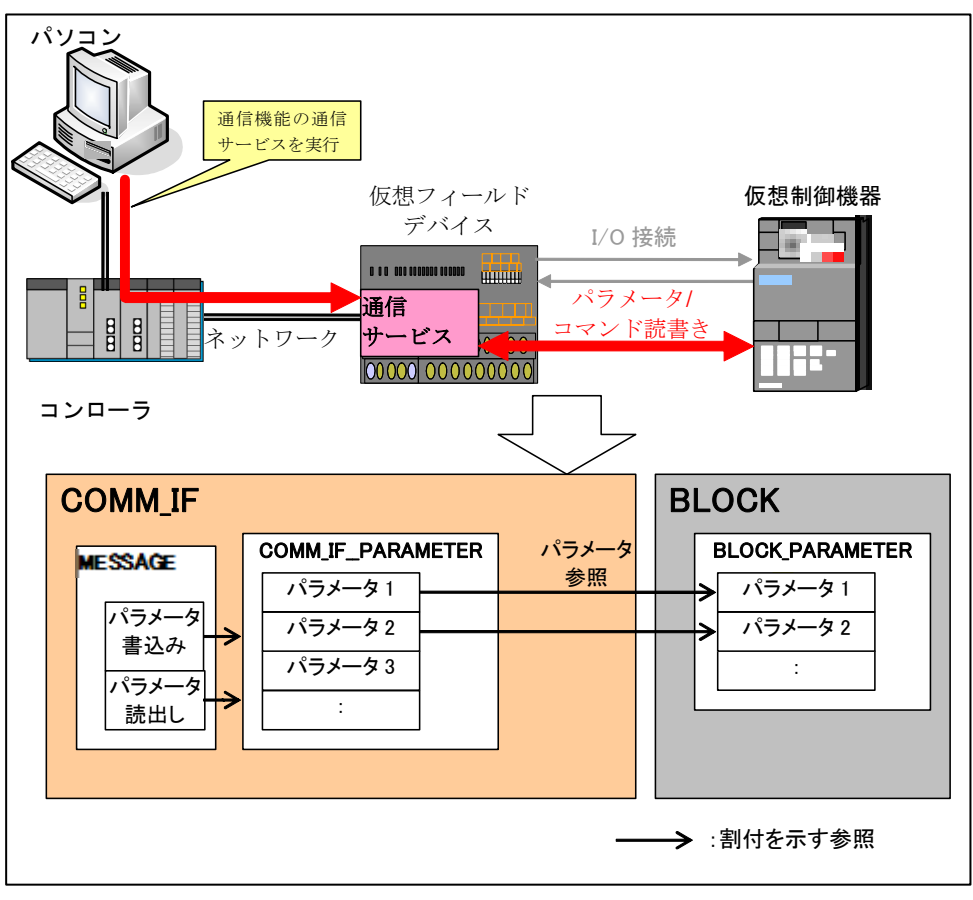

図 5.4-1 BLOCK\_PARAMETER パートの参照仕様の例

#### **(2) CSP+**記述

以下の順で、パラメータの参照が行われます。 MESSAGE  $\mathcal{N}$  + (SLMP\_Message) COMMIF\_PARAMETER  $\wedge \neg \vdash (\text{StationParam}) \rightarrow$ BLOCK\_PARAMETER パート(NZ2GF2B\_60AD4\_BLOCK\_PARA)

CSP+作成支援ツールを使用したアナログ入力ユニット「 NZ2GF2B1-16D」の CSP+ の BLOCK\_PARAMETER の表示例を以下に示します。

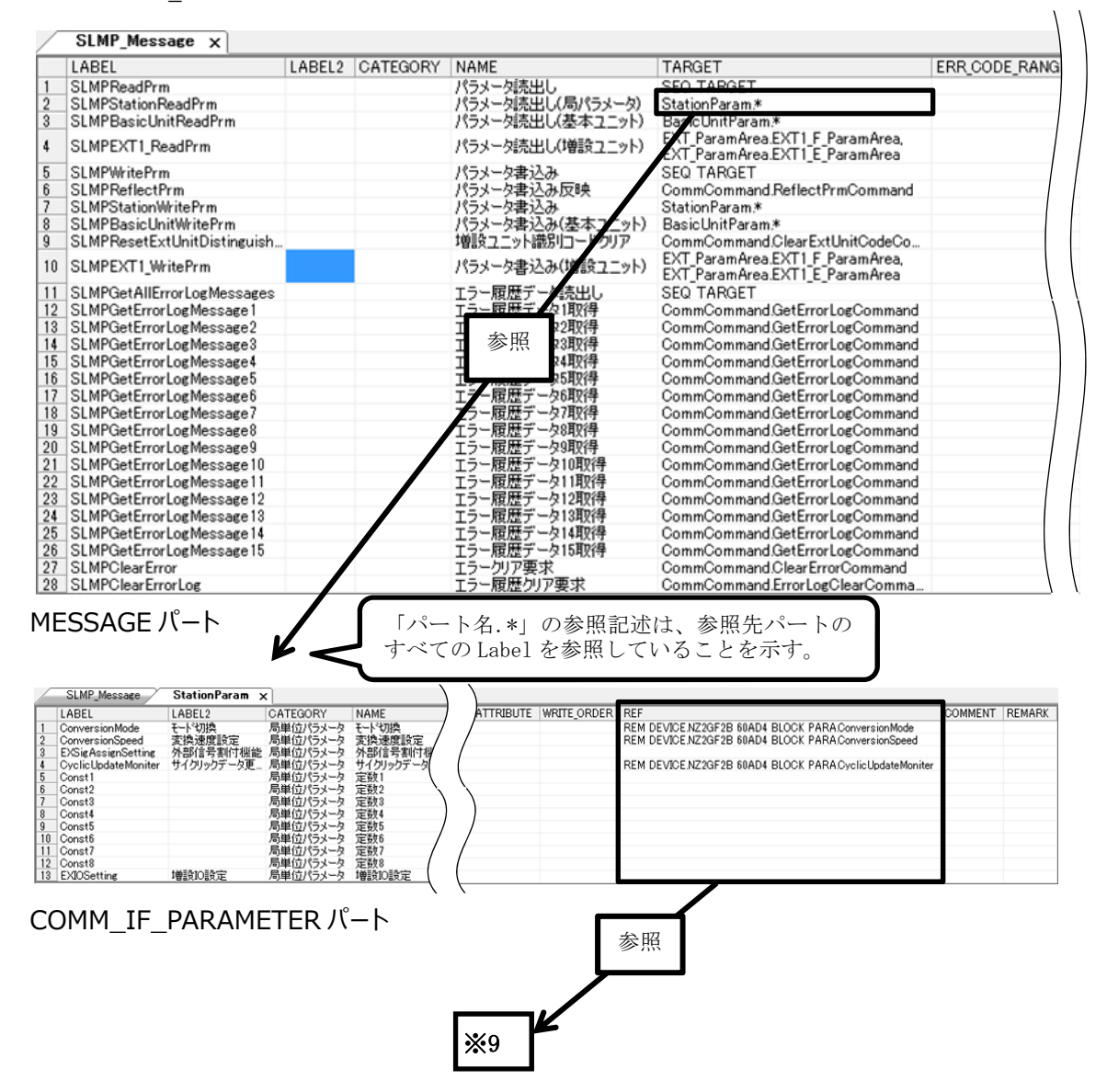

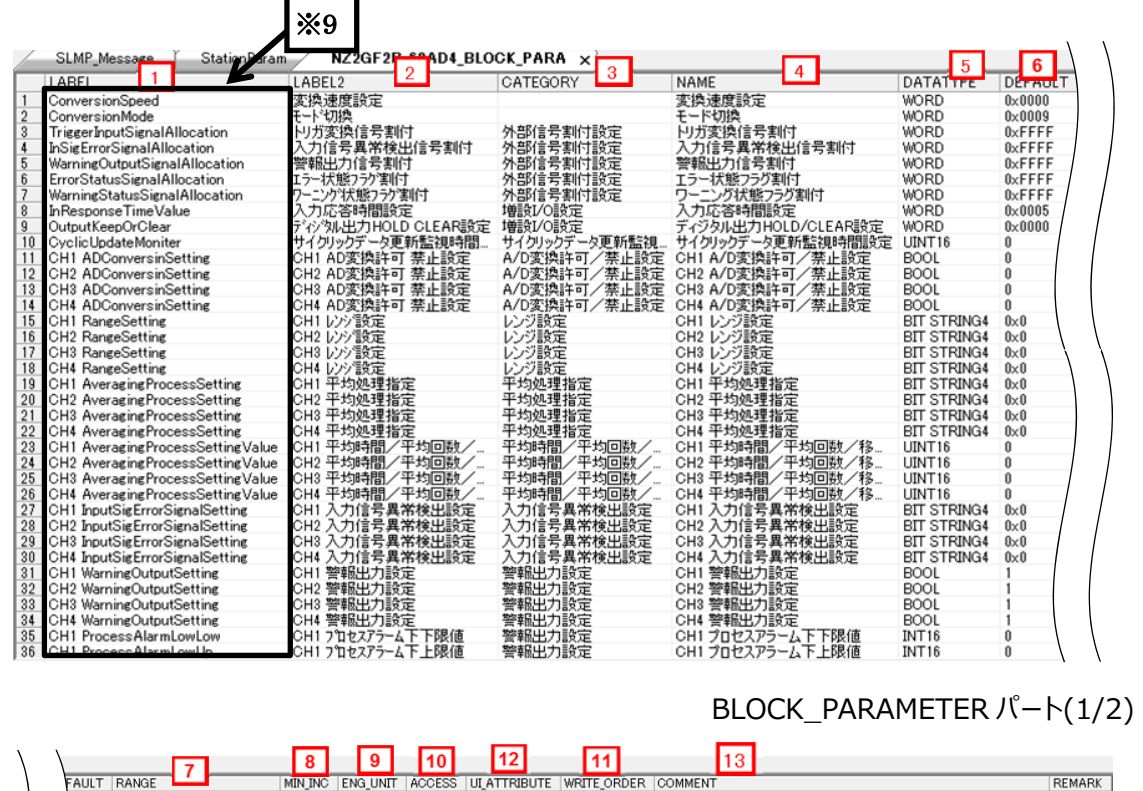

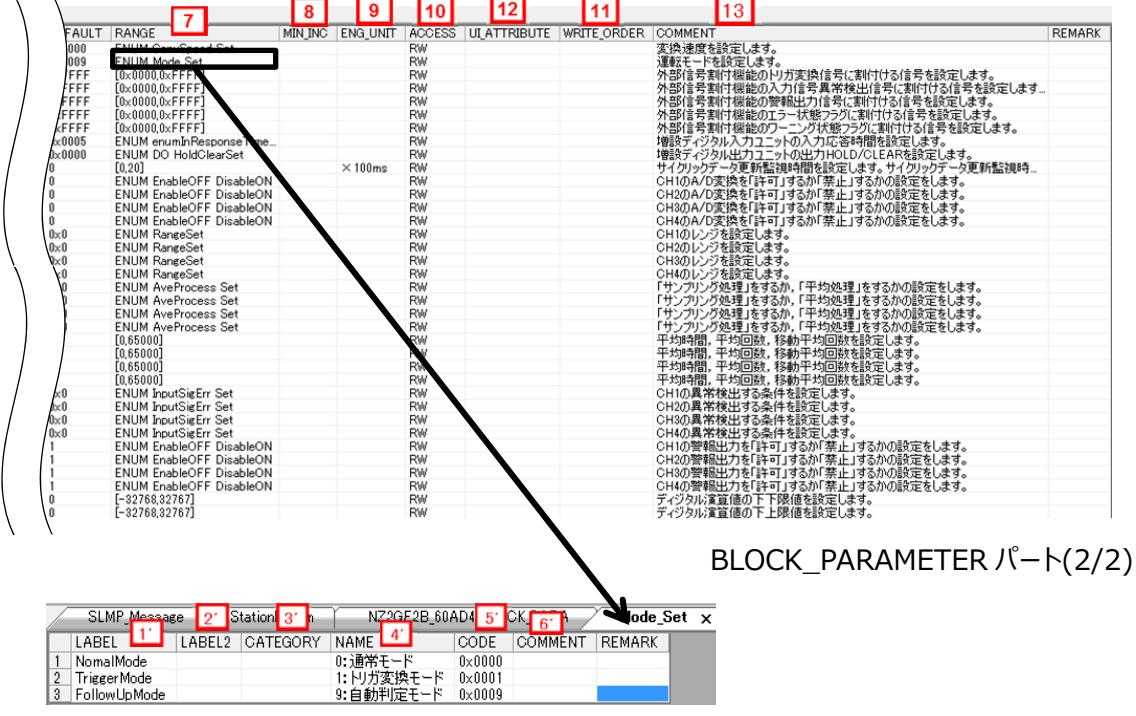

ENUM パート

# **(3)** ユーティリティソフトウェア **-**(スレーブ局のパラメータ処理画面)

「NZ2GF2B-60AD4」の CSP+に記述した内容がどのようにユーティリティソフトウェアに表示 されるかを以下に示します。

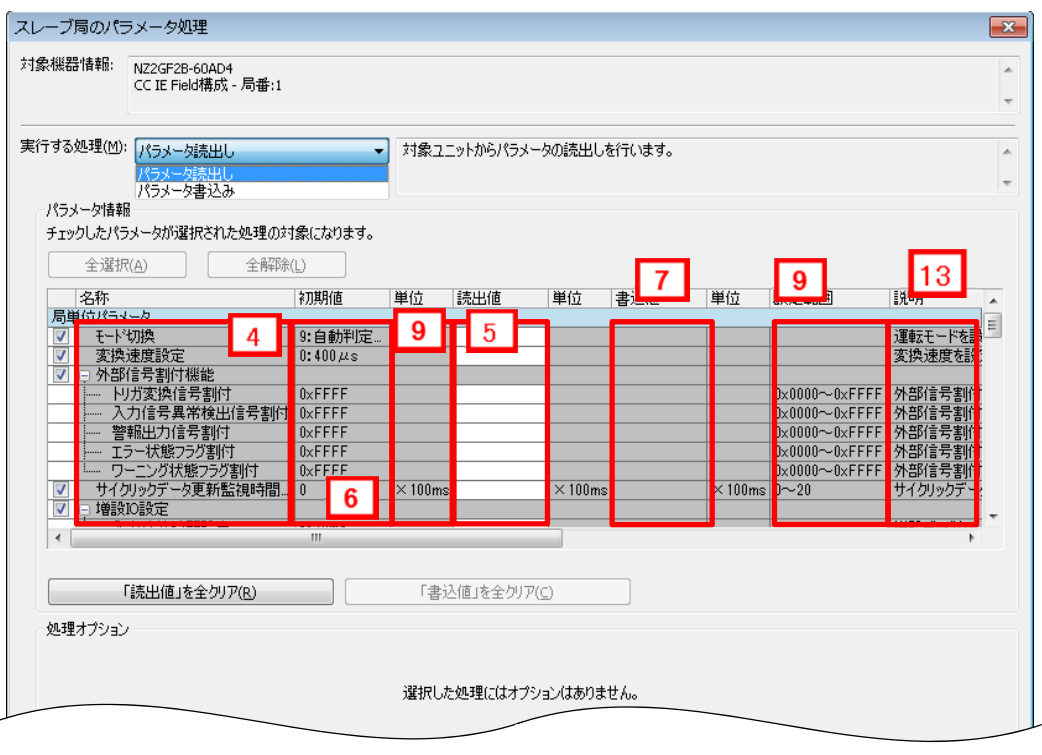

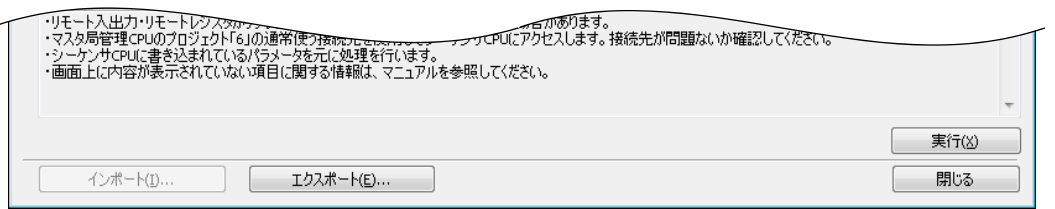

# **(4) CSP+**記述仕様に記載があるが画面では使用していない要素

CSP+記述仕様に記載があるが画面では使用していない要素を表 5.4-3 に示します。

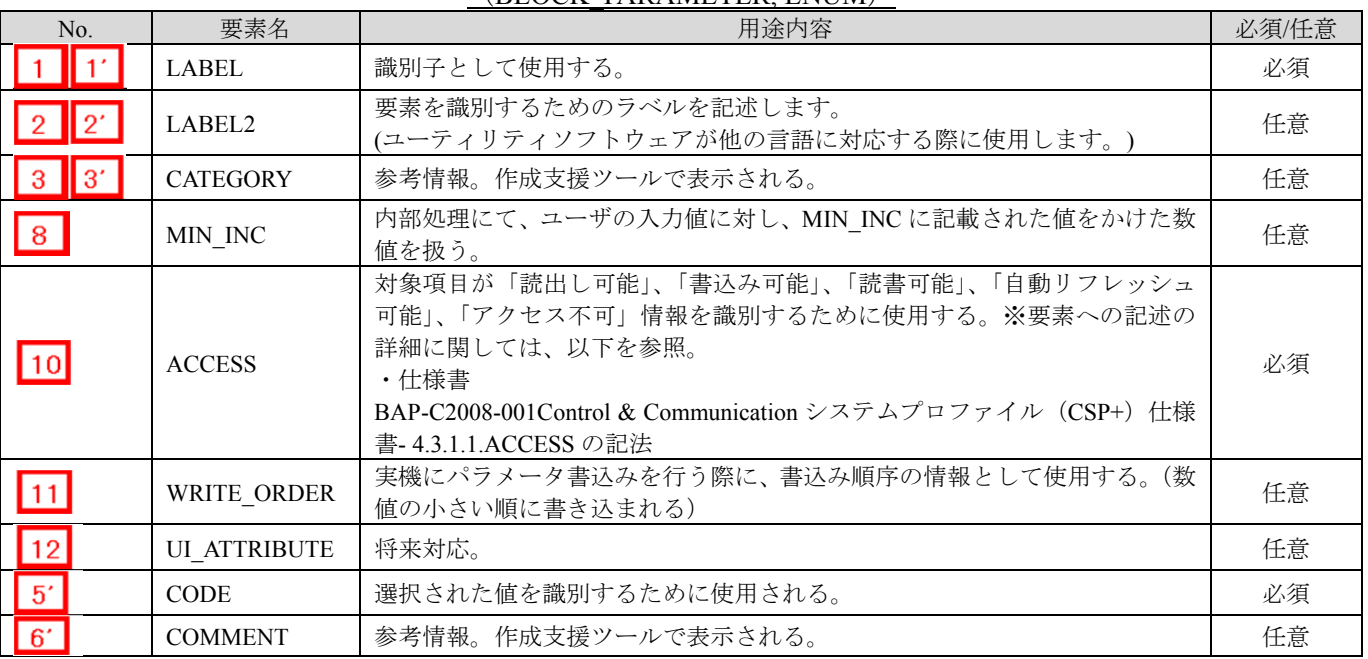

#### 表 5.4-3 ユーティリティソフトウェア画面で使用していない要素 (BLOCK\_PARAMETER, ENUM)

## 5.5 **BLOCK\_COMMAND** パート

BLOCK COMMAND パートでは、対象ユニットの制御機能で実行する命令に関する情報を記述しま す。(例:リセット、パラメータ一括クリア、異常時データ取得) BLOCK COMMAND パートを構成する要素は対象ユニットの機能にしたがって定義します。

**(1) BAP-C2008-001 Control & Communication** システムプロファイル(**CSP+**)仕様書 **- 5.4.5 BLOCK\_COMMAND** パート

① BLOCK\_COMMAND パートを構成する要素の一覧を表 5.5-1 に示します。

| 要素<br>No.    |                                                                     | 記述内容                                                   |                         |  | 必須/任意 |
|--------------|---------------------------------------------------------------------|--------------------------------------------------------|-------------------------|--|-------|
|              | 要素を識別するためのラベルを記述します。<br>LABEL                                       |                                                        | 必須                      |  |       |
|              | 要素を識別するためのラベルを記述します。<br>LABEL2<br>(ユーティリティソフトウェアが他の言語に対応する際に使用します。) |                                                        | 任意                      |  |       |
| $\mathbf{B}$ | 要素をグループ化するための分類を記述します。<br><b>CATEGORY</b>                           |                                                        | 任意                      |  |       |
|              | <b>NAME</b>                                                         | 要素の名称を記述します。ユーティリティソフトウェアに名称や内容を表示する際に使<br>用します。       |                         |  | 必須    |
| -5           | <b>ARGUMENT</b>                                                     | 要素が使用する引数を示すために COMMAND ARGUMENT パートの<br>label を記述します。 | $\vert$ $\mathbb{X}$ 13 |  | 必須    |
| 6            | <b>COMMENT</b>                                                      | 要素の意味、および使用する際の注意点を記述します。                              |                         |  | 任意    |

#### 表 5.5-1 BLOCK\_COMMAND パートで定義する要素の一覧

# $\times 13$

COMMAND\_ARGUMENT パート

COMMAND\_ARGUMENT パート(コマンド引数一覧)では、コマンドの引数に関する情報を 記述します。

#### 表 5.5-2 COMMAND\_ARGUMENT パートで定義する要素の項目一覧

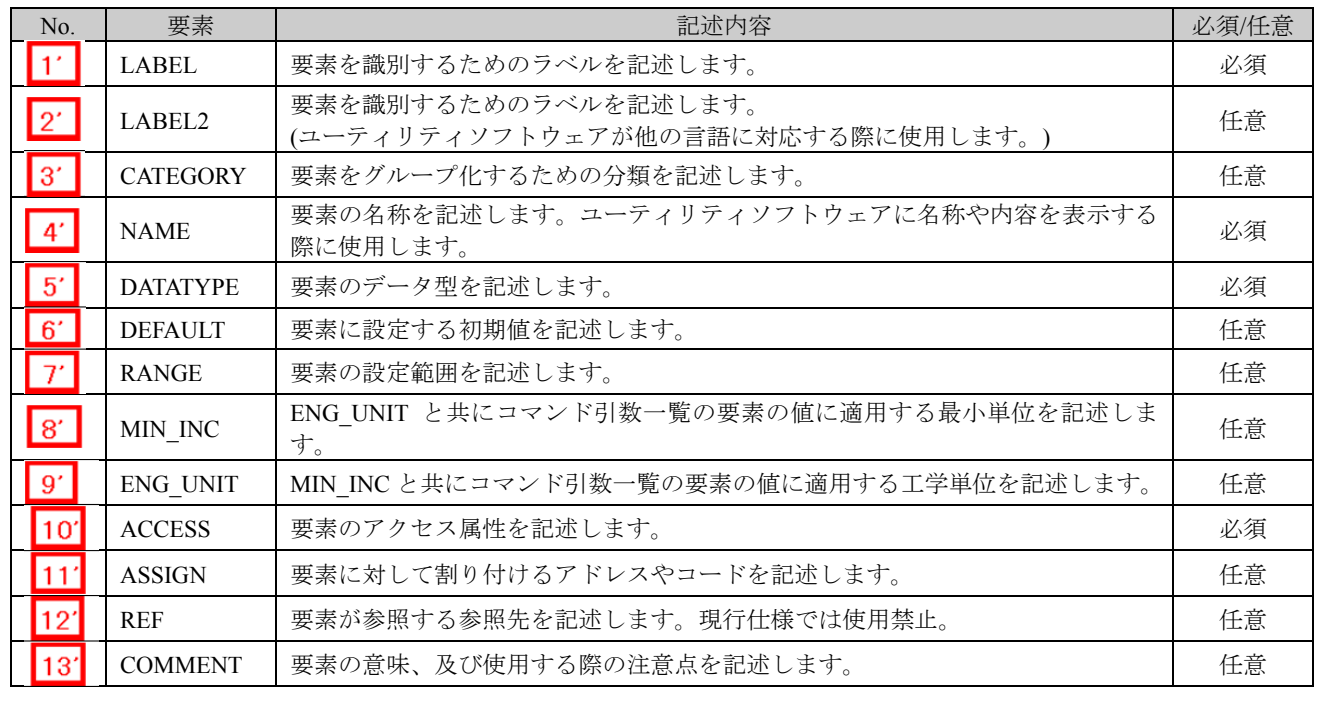

② BLOCK\_COMMAND パートの参照仕様

BLOCK\_COMMAND パートに関連するパートや通信サービス間の参照関係の仕様を以下に 示します。

MESSAGE の要素と、その要素を用いて設定や実行を行う COMM\_IF\_COMMAND の要素へ の参照を記述します。MESSAGE から直接 BLOCK\_COMMAND に対して参照を記述するこ とはできません。

図 5.5-1 の例では、制御機能のパラメータ 1、2、・・・の読書きを行うための MESSAGE と して、「パラメータ書込み」と「パラメータ読出し」を記述しています。

そして、COMM\_IF\_COMMAND を経由して、各 MASSAGE から BLOCK\_COMMAND への 参照を記述しています。

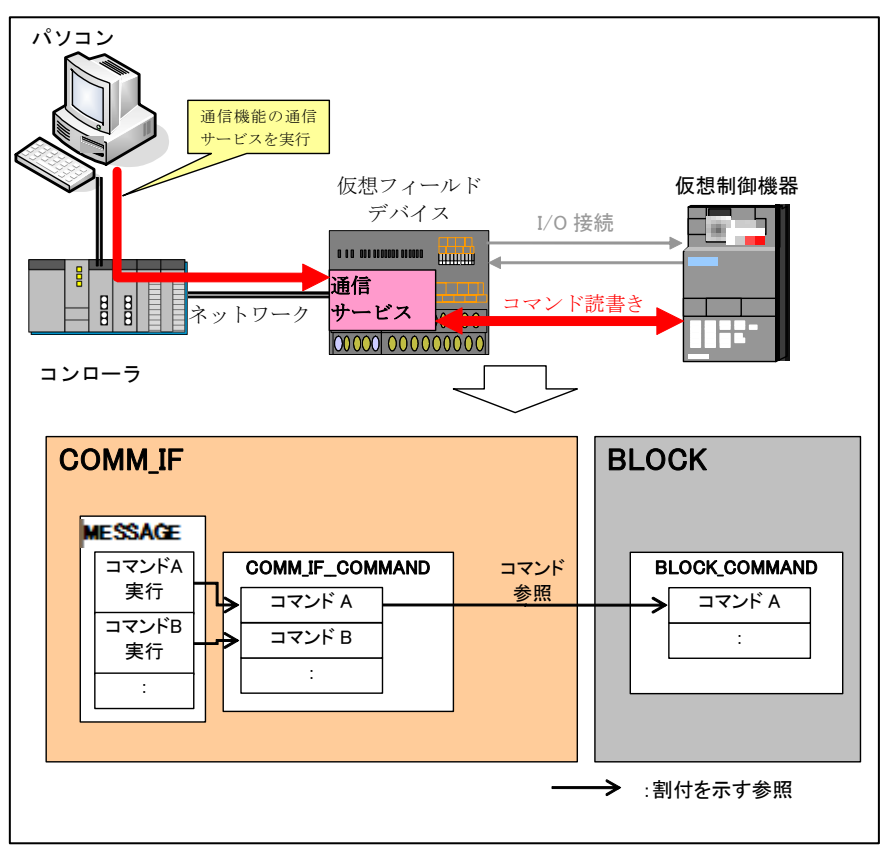

図 5.5-1 BLOCK\_COMMAND パートの参照仕様の例

#### **(2) CSP+**記述

以下の順で、パラメータの参照が行われます。 MESSAGE  $\mathcal{N}$  + (SLMP\_Message) COMMIF\_PARAMETER  $\wedge \neg \vdash (\text{StationParam}) \rightarrow$ BLOCK\_PARAMETER パート(NZ2GF2B\_60AD4\_BLOCK\_PARA)

CSP+作成支援ツールを使用したアナログ入力ユニット「 NZ2GF2B1-16D」の CSP+ の BLOCK\_COMMAND の表示例を以下に示します。

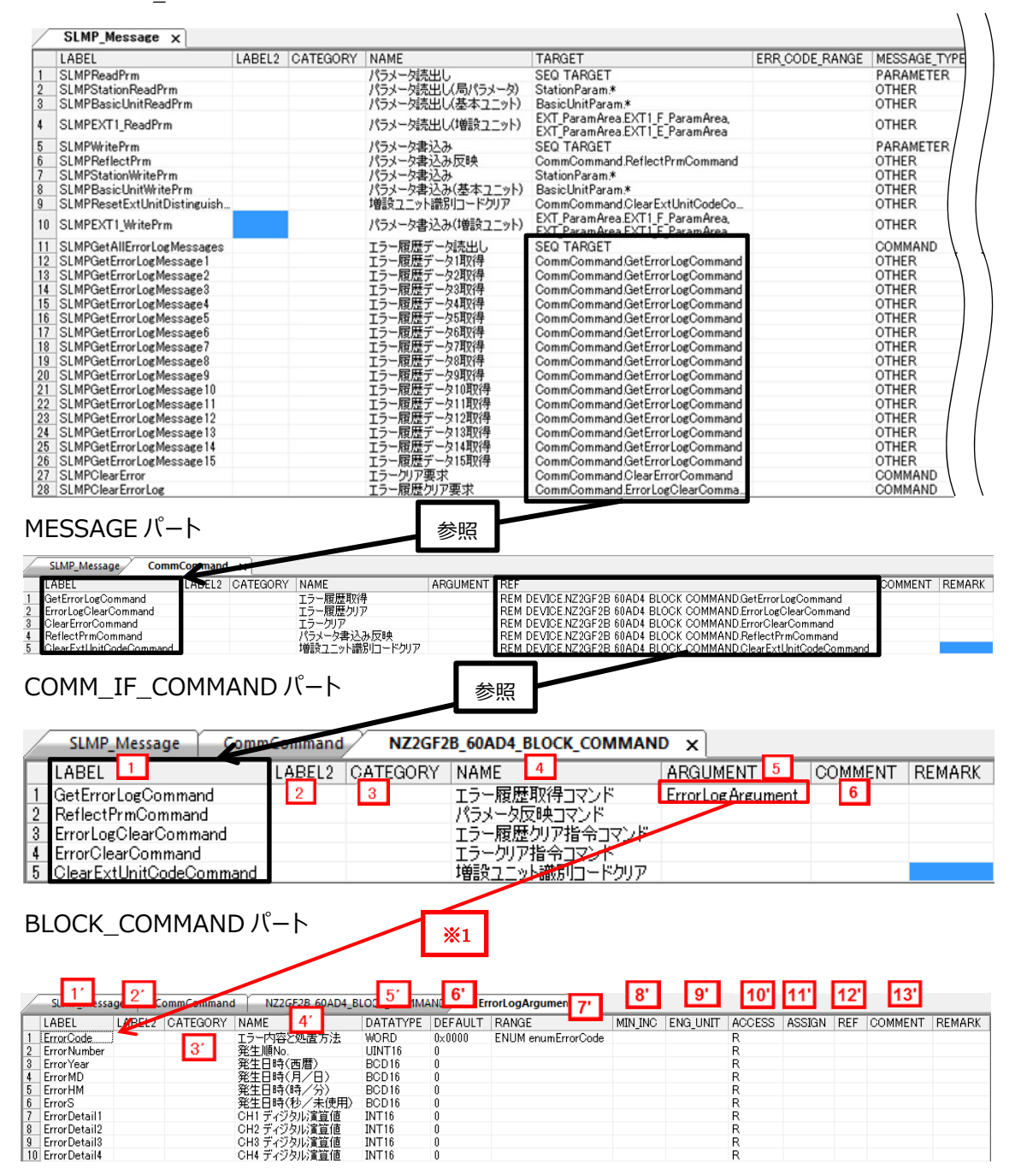

# **(3)** ユーティリティソフトウェア **-**(スレーブ局のパラメータ処理画面)

「NZ2GF2B-60AD4」の CSP+に記述した内容がどのようにユーティリティソフトウェアに表示 されるかを以下に示します。

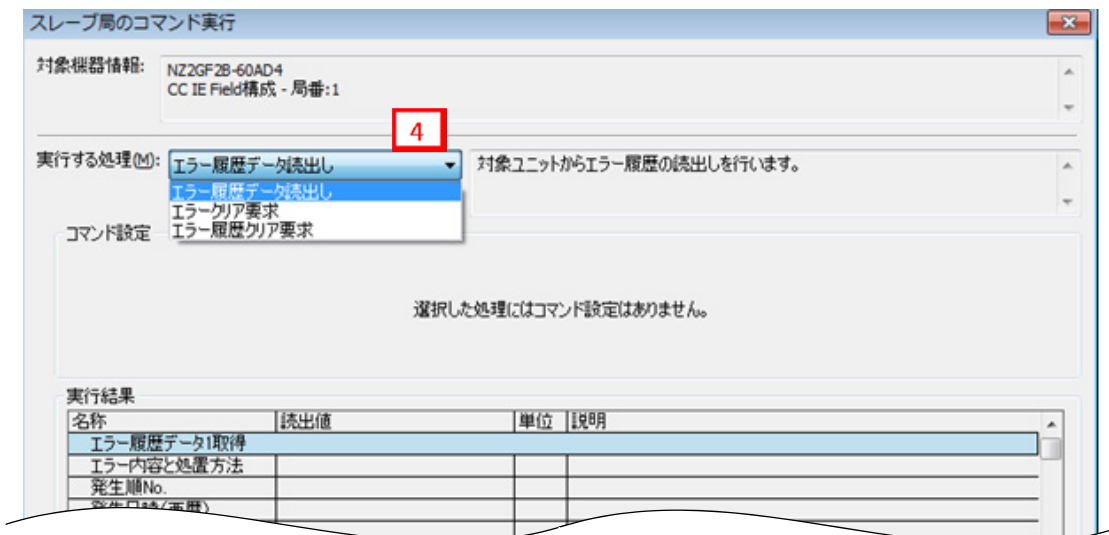

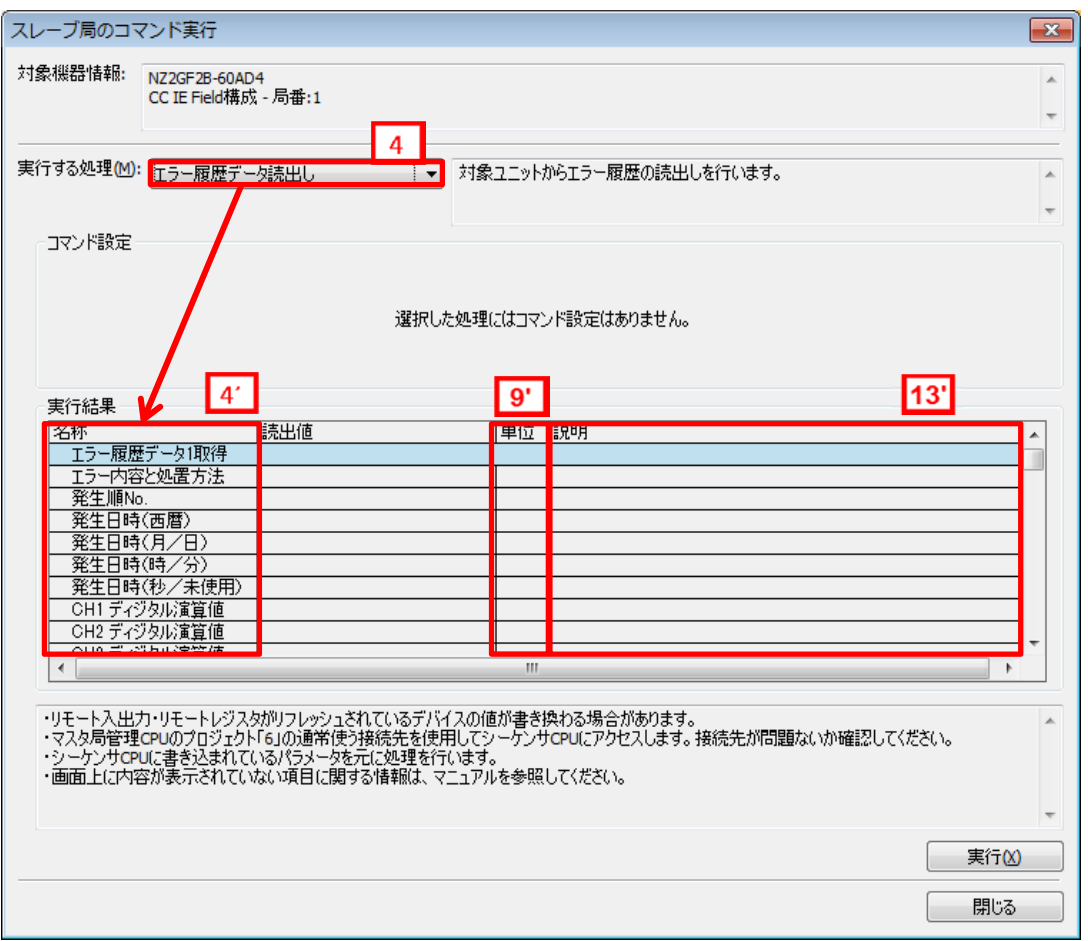

# **(4) CSP+**記述仕様に記載があるが画面では使用していない要素

CSP+記述仕様に記載があるが画面では使用していない要素を表 5.5-3 に示します。

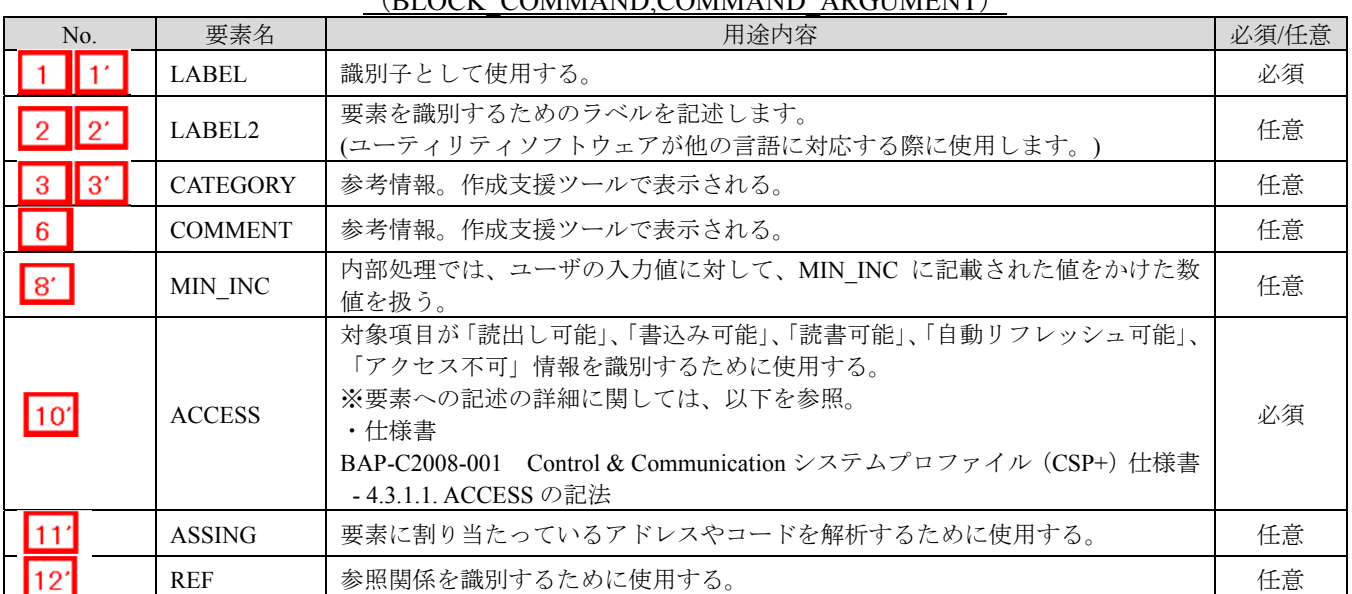

#### 表 5.5-3 ユーティリティソフトウェア画面で使用していない要素 (BLOCK\_COMMAND,COMMAND\_ARGUMENT)

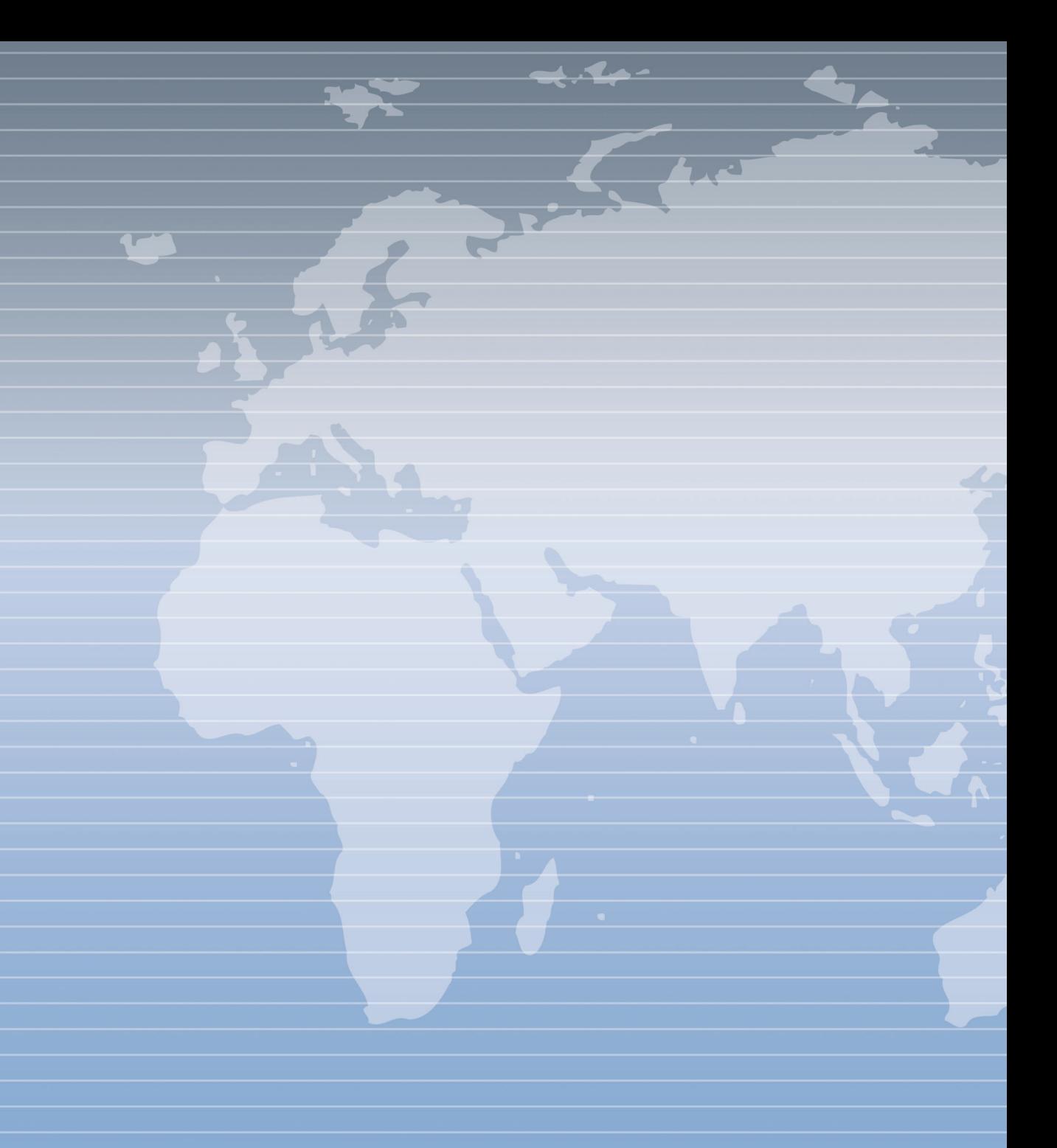